#### Міністерство освіти і науки України

#### Відокремлений структурний підрозділ «Тернопільський фаховий коледж Тернопільського національного технічного університету імені Івана Пулюя»

(повне найменування вищого навчального закладу)

Відділення інформаційних технологій, менеджменту, туризму та підготовки іноземних громадян

(назва відділення)

Циклова комісія комп'ютерної інженерії

(повна назва циклової комісії)

# ПОЯСНЮВАЛЬНА ЗАПИСКА до кваліфікаційної роботи

Фаховий молодший бакалавр

(освітній ступінь)

на тему: Розробка проекту технічного обслуговування БФП Epson XP-4150

Виконав: студент IV курсу, групи КІ-418ск

Спеціальності 123 Комп'ютерна інженерія

(шифр і назва, спеціальності)

\_\_\_\_\_\_\_\_\_\_\_\_Костянтин НІКІТЧЕНКО

(ім'ята прізвище)

Керівник Наталія ДЗЮБАТА

(ім'ята прізвище)

Рецензент

(ім'ята прізвище)

## ВІДОКРЕМЛЕНИЙ СТРУКТУРНИЙ ПІДРОЗДІЛ «ТЕРНОПІЛЬСЬКИЙ ФАХОВИЙ КОЛЕДЖ ТЕРНОПІЛЬСЬКОГО НАЦІОНАЛЬНОГО ТЕХНІЧНОГО УНІВЕРСИТЕТУ імені ІВАНА ПУЛЮЯ»

Відділення інформаційних технологій, менеджменту, туризму та підготовки іноземних громадян Циклова комісія комп'ютерної інженерії Освітній-професійний ступінь фаховий молодший бакалавр Освітньо-професійна програма: Комп'ютерна інженерія Спеціальність:123 Комп'ютерна інженерія Галузь знань:12 Інформаційні технології

## ЗАТВЕРДЖУЮ

Голова циклової комісії комп'ютерної інженерії \_\_\_\_\_\_\_\_\_\_\_\_\_Андрій ЮЗЬКІВ "03" квітня 2024року

# ЗАВДАННЯ НА КВАЛІФІКАЦІЙНУ РОБОТУ СТУДЕНТУ

Нікітченку Костянтину Олександровичу (прізвище, ім'я, по батькові)

1. Тема кваліфікаційної роботи Розробка проекту технічного обслуговування БФП Epson XP-4150

керівник роботи Дзюбата Наталія Миколаївна ( прізвище, ім'я, по батькові)

затверджені наказом ВСП «Тернопільський фаховий коледж ТНТУ імені Івана Пулюя» від 02.04.2024 р№4/9-157.

2. Строк подання студентом роботи: 20 червня 2024 року.

3. Вихідні дані до роботи: Комлектація Epson XP-4150, Інструкція користувача Epson XP-4150, Технічні характеристики принтера Epson XP-4150

4. Зміст розрахунково-пояснювальної записки (перелік питань, які потрібно розробити): Загальний розділ.Спеціальний розділ. Економічний розділ. Охорона праці, техніка безпеки та екологічні вимоги.

### 5. Перелік графічного матеріалу (з точним зазначенням обов'язкових креслень)

- Структурно-функціональна схема об'єкту обслуговування;
- Таблиця техніко-економічних показників для пристрою обслуговування;
- Алгоритм та блок схема усунення несправностей;
- Алгоритм та блок схема пошуку несправностей

### 6. Консультанти розділів роботи

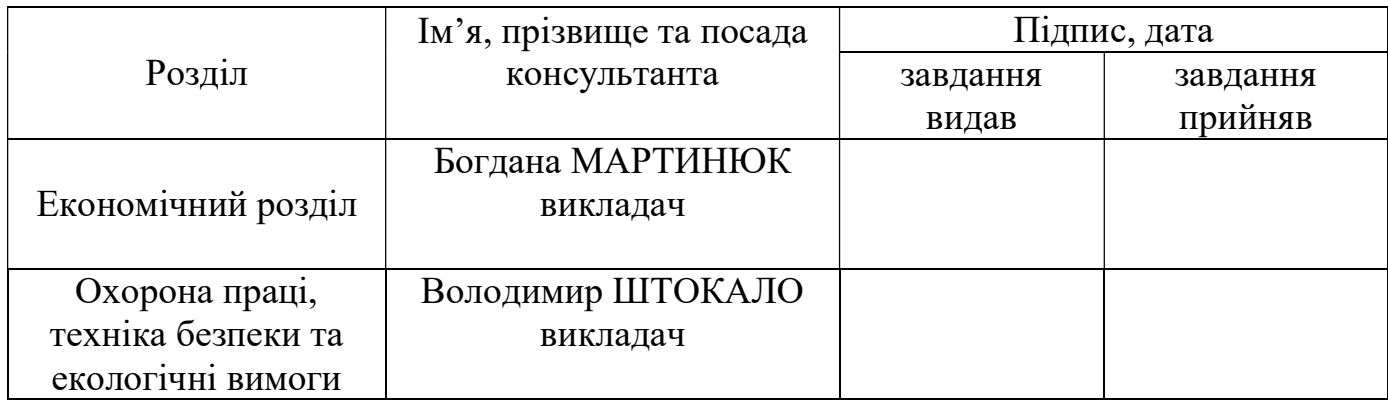

# КАЛЕНДАРНИЙ ПЛАН

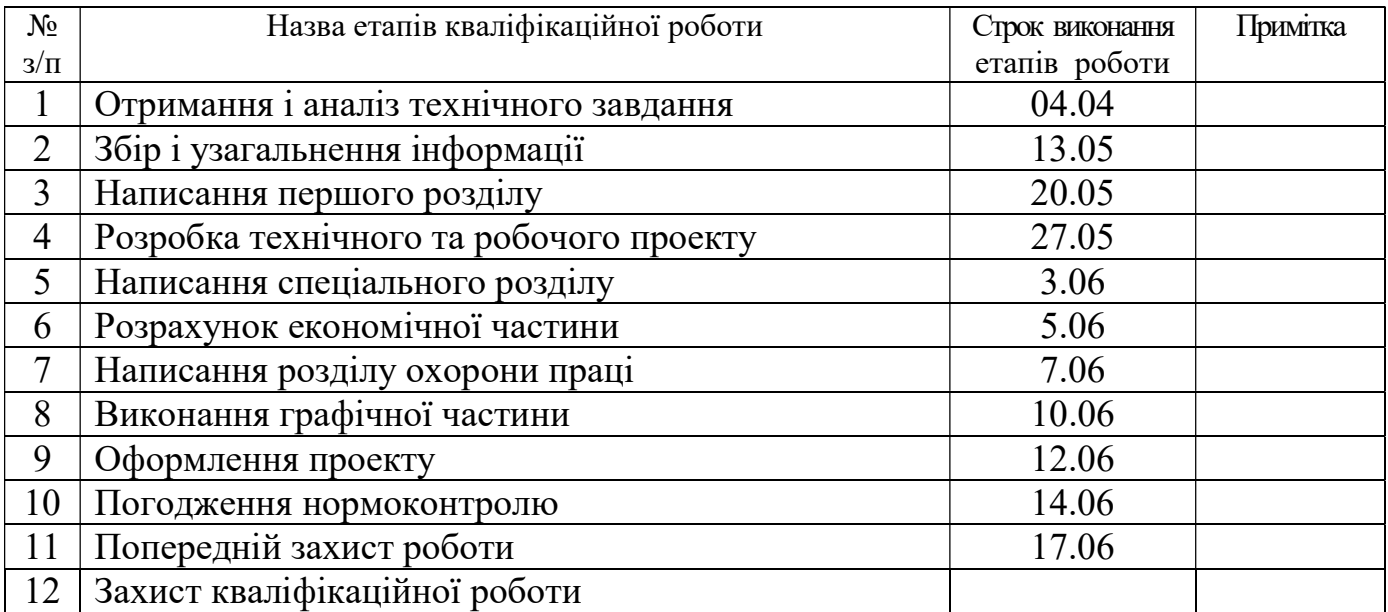

## 7. Дата видачі завдання: 04 квітня 2024 року

 $\frac{K_{\text{OCTSHTHH}}}{\text{CCTSHTHH}} = \frac{K_{\text{OCTSHTHH}}}{\text{CCTSHTHH}}$ 

Керівник роботи  $\frac{\text{Haranif A}}{\text{(mature)}}$ 

#### АНОТАЦІЯ

Дана робота спрямована на сформування детальної документації по обслуговуванню БФП Epson XP-4150, що призначений для загального використання.

Загальний розділ кваліфікаційної роботи містить докладну інформацію про суть самого процесу друку за технологією Epson Micro Piezo. Тут детально розглянуті такі основні етапи даного процесу, як: формування, передача та відтворення зображення на паперових носіях, методи сканування та обробки зображень. Також тут розглянуті загальні взаємозв'язки під час роботи пристрою.

У спеціальному розділі розглянуті як структурна схема роботи БФП, так і основні тонкості його практичної сторони. Також даний розділ містить інформацію про призначення функцій керування пристроєм, під'єднання живлення та основні операції корегування. У інструкції з технічного обслуговування вказані основні рекомендовані операції, щодо обслуговування даного пристрою. В даному розділі міститься також табличка з переліком основних проблем і основних дій для забезпечення ремонто-електронної та механічної частини як принтера.

Блок-схема алгоритму обслуговування вказує на порядок необхідних дій при виявленні найхарактерніших проблем, пов'язаних з роботою даного БФП.

Економічний розділ висвітлює основні затрати на обслуговування даного пристрою, а розділ з охорони праці – основні вимоги щодо умов експлуатації даного обладнання.

Пояснювальна записка кваліфікаційної роботи містить 84 аркуші формату А4, а графічна частина 4 аркуші формату А1.

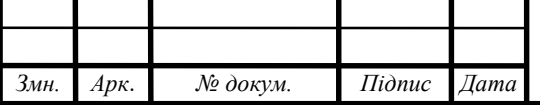

# 2024.KBP.123.418.10.00.00.ПЗ

Арк.

# ЗМІСТ

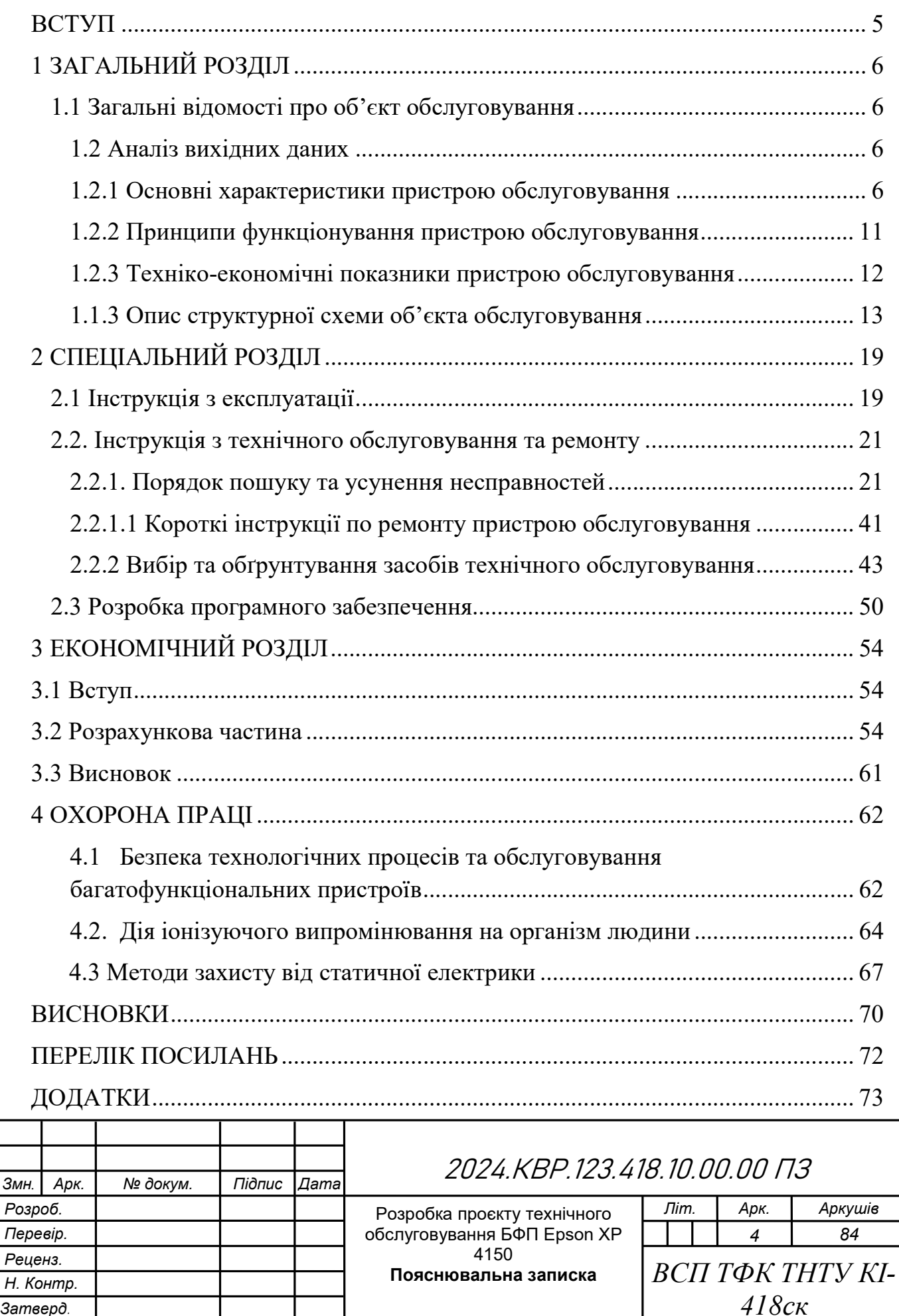

#### ВСТУП

У сучасному світі технологій, де швидкість і продуктивність визначають ритм життя, пристрої для друку відіграють важливу роль у забезпеченні ефективної роботи офісів та домашніх просторів. Одним із важливих учасників цього сектору є багатофункціональні принтери (БФП), які об'єднують у собі функції друку, копіювання та сканування, створюючи універсальний інструмент для користувачів.

Серед цих пристроїв особливе місце займає модель Epson XP 4150, що відзначається компактним дизайном, високою якістю друку та широким спектром функцій. Проте, успішна експлуатація та тривала робота принтера потребують системного технічного обслуговування.

У даному дипломному проекті буде розглянуто розробку технічного обслуговування для БФП Epson XP 4150. Мета цієї роботи полягає у створенні комплексу інструкцій та рекомендацій, спрямованих на підтримку працездатності та продовження терміну служби цього пристрою. Враховуючи особливості конструкції, технічні характеристики та типові проблеми, буде розроблено систему профілактичних заходів, що дозволять забезпечити найвищий рівень ефективності та надійності в роботі пристрою.

Результати даного дослідження мають важливе значення для користувачів принтерів Epson XP 4150, оскільки вони нададуть засоби для підтримки оптимальної продуктивності пристрою, зниження витрат на технічне обслуговування та запобігання можливим поломкам. Такий підхід сприятиме не лише підвищенню задоволення від використання технології, а й економії часу та ресурсів, що є ключовими факторами у сучасному інформаційному середовищі.

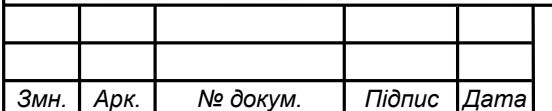

# 1 ЗАГАЛЬНИЙ РОЗДІЛ

### 1.1 Загальні відомості про об'єкт обслуговування

Epson XP 4150 - це універсальний багатофункціональний принтер (БФП), який поєднує в собі декілька основних функцій, таких як друк, копіювання та сканування, у компактному та стильному корпусі, який ідеально підходить для будь-якого простору. Epson XP-4150 є частиною серії Epson Expression Home, яка відома своїми зручними функціями та ефективною роботою. Розроблений компанією Epson, він відзначається високою якістю друку, зручністю у використанні та широким функціоналом, що робить його популярним вдома та в невеликих офісах.

Завдяки бездротовій технології, Epson XP 4150 забезпечує зручне та швидке підключення до різних пристроїв, таких як комп'ютери, смартфони чи планшети, що дозволяє друкувати та сканувати документи безпосередньо з вашого пристрою без необхідності фізичних з'єднань.

Понад тим, Epson XP 4150 володіє широким функціоналом сканування та копіювання, що дозволяє легко створювати цифрові копії документів або фотографій у високій якості. Цей пристрій також відзначається економічним використанням ресурсів, зокрема енергії та чорнил, що дозволяє зменшити витрати на експлуатаціюі робить пристрій більш екологічним.

Загалом, Epson XP 4150 - це надійний та функціональний принтер, який задовольнить потреби навіть найвимогливіших користувачів, забезпечуючи високу якість друку та зручність у використанні.

### 1.2 Аналіз вихідних даних

### 1.2.1 Основні характеристики пристрою обслуговування

Основні характеристики пристрою XP-4150 (див рис.1.1):

- Формат друку: A4, A5, A6, B5, Letter, Legal, Photo, Hagaki, Envelopes

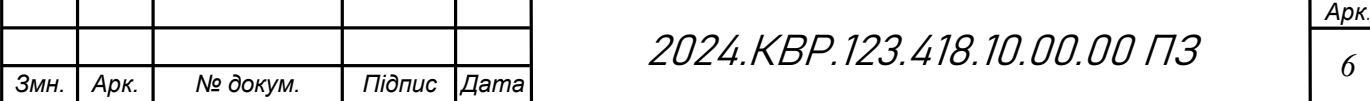

- Роздільна здатність друку: 5760 x 1440 dpi
- Швидкість друку: 33 стор/хв (чорно-білий), 15 стор/хв (кольоровий)
- Тип друку: Чорно-білий, кольоровий
- Кількість картриджів: 4 (ціан, пурпурний, жовтий, чорний)
- Інтерфейси: USB, Wi-Fi, Wi-Fi Direct
- Дисплей: Сенсорний кольоровий дисплей 6,1 см
- Сканер: Планшетний, CIS
- Роздільна здатність сканування: 1200 x 2400 dpi
- Глибина кольору сканування: 48 біт

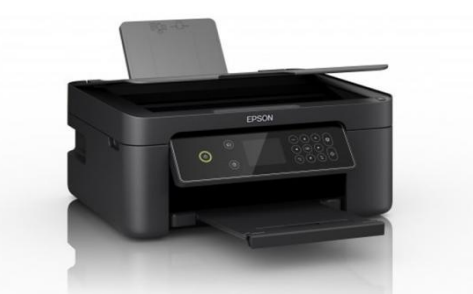

Рисунок 1.1- Принтер Epson XP-4150

Основні характеристики пристрою попередника:

Принтер Epson XP-3200 (див рис.1.2) має наступні характеристики:

- Формат друку: A4 (21,0x29,7 см), A5 (14,8x21,0 см), A6 (10,5x14,8 см),

B5, C6 (конверт), DL (конверт), № 10 (конверт), Letter Legal, 9 х 13 см, 10 х 15

см, 13 х 18 см, 13 х 20 см, 20 х 25 см, 100 х 148 мм, 16:9, B6

- Роздільна здатність друку: До 5760 x 1440 точок на дюйм (dpi)

- Швидкість друку: До 33 чорно-білих сторінок за хвилину та до 15 кольорових сторінок за хвилину

- Швидкість друку: До 10 чорно-білих сторінок за хвилину та до 5 кольорових сторінок за хвилину (ISO)

- Тип друку: Струменевий

- Кількість картриджів: 4 картриджі (ціан, пурпурний, жовтий, чорний)

- Інтерфейси: USB, Wi-Fi

- Дисплей: Кольоровий LCD дисплей 3.7 см

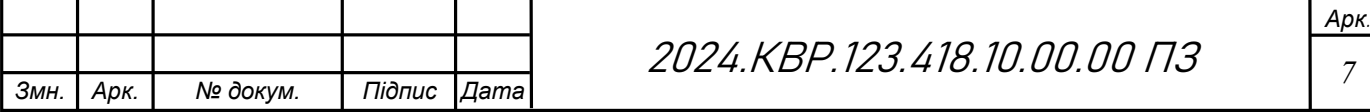

- Сканер: Планшетний
- Роздільна здатність сканування: До 1200 x 2400 dpi
- Глибина кольору сканування: 48-бітна (вхід), 24-бітна (вихід)

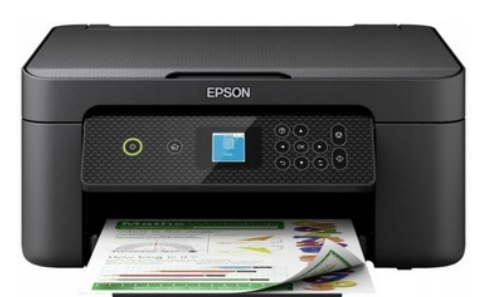

Рисунок 1.2 – Epson XP-3200

В порівнянні з XP-3200 XP-4150 набув нових ф-цій:

Функціональність:

Обидва принтери - це багатофункціональні пристрої (МФУ), які можуть друкувати, сканувати, копіювати та факсимілювати.

XP-4150 пропонує дуплексний друк, тобто може друкувати з обох сторін паперу автоматично, чого не має XP-3200.

XP-4150 має планшетний сканер з автоматичним подавачем документів (АПД) на 15 сторінок, що робить його зручнішим для сканування декількох сторінок за раз. XP-3200 має лише планшетний сканер.

Обидва принтери мають функцію копіювання. Технічні характеристики:

XP-4150 має трохи вищу роздільну здатність друку (5760 x 1440 dpi) порівняно з XP-3200 (4800 x 1200 dpi).

XP-4150 трохи швидший за чорно-білий друк (32 сторінки на хвилину) порівняно з XP-3200 (27 сторінок на хвилину).

Обидва принтери використовують чорнило Epson Claria Ink. XP-4150 постачається з 5 окремими чорнильницями (чорний, світло-блакитний, пурпуровий, жовтий та фото чорний), а XP-3200 - з 4 (чорний, світлоблакитний, пурпуровий та жовтий).

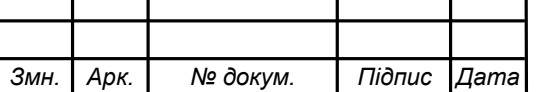

Обидва принтери можна підключати до комп'ютера через USB або Wi-Fi. XP-4150 також підтримує Ethernet та друк з мобільних пристроїв через Wi-Fi Direct та Epson Connect.

Інші:

XP-4150 має більший лоток для паперу (150 сторінок) порівняно з XP-3200 (100 сторінок).

XP-4150 має кольоровий сенсорний дисплей, а XP-3200 - чорно-білий LCD дисплей.

Отже,XP-4150 пропонує більше функцій та кращі характеристики, ніж XP-3200, включаючи дуплексний друк, АПД, вищу роздільну здатність друку, більший лоток для паперу та кольоровий сенсорний дисплей. XP-3200 є більш доступним варіантом, але він не має деяких зручних функцій XP-4150.

Основні характеристики пристрою наступника (див.рис 1.3) (Epson XP-5200):

Принтер Epson XP-5200 має наступні характеристики:

- Формат друку: A4 (21.0 x 29.7 см), A5 (14.8 x 21.0 см), A6 (10.5 x 14.8 см), B5, В6, C6 (Envelope), DL (Envelope), 9 x 13 см, 10 x 15 см, 13 x 18 см, 13 x 20 см, 20 x 25 см, 100 x 148 мм, 16:9.

- Роздільна здатність друку: До 4800 x 1200 точок на дюйм (dpi)

- Швидкість друку: До 33 чорно-білих сторінок за хвилину та до 20 кольорових сторінок за хвилину

- Швидкість друку: До 14 чорно-білих сторінок за хвилину та до 8 кольорових сторінок за хвилину (ISO)

- Тип друку: Струменевий

- Кількість картриджів: 4 картриджі (ціан, пурпурний, жовтий, чорний)

- Інтерфейси: USB 2.0, Wi-Fi, Wi-Fi Direct, Ethernet

- Дисплей: Кольоровий LCD дисплей 6.1 см

- Сканер: Планшетний

- Роздільна здатність сканування: До 1200 x 2400 dpi

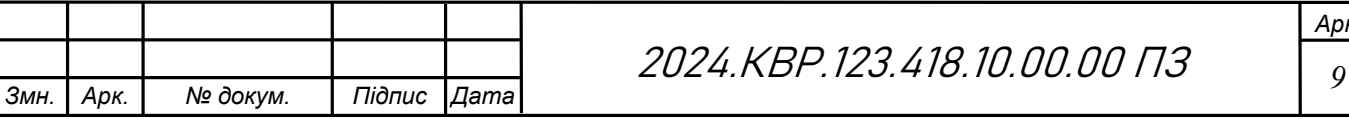

- Глибина кольору сканування: 48-бітна (вхід), 24-бітна (вихід)

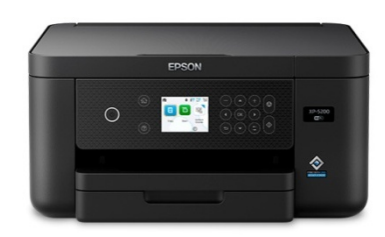

Рисунок 1.3- Принтер Epson XP-5200

Порівняння принтерів Epson XP-4150 та XP-5200:

Функціональність:

Обидва принтери - це багатофункціональні пристрої (МФУ), які можуть друкувати, сканувати, копіювати та факсимілювати.

XP-5200 має планшетний сканер з автоматичним подавачем документів (АПД) на 35 сторінок, що робить його зручнішим для сканування декількох сторінок за раз. XP-4150 має сканер лише на 15 сторінок.

Обидва принтери мають функцію копіювання.

Технічні характеристики:

XP-5200 друкує швидше як чорно-білим (33 сторінки на хвилину), так і кольоровим (20 сторінок на хвилину) друком, порівняно з XP-4150 (32 сторінки на хвилину чорно-білим та 15 сторінок на хвилину кольоровим).

Обидва принтери використовують чорнило Epson Claria Ink. XP-5200 постачається з 6 окремими чорнильницями (чорний, світло-блакитний, пурпуровий, жовтий, фото чорний та світло-сірий), а XP-4150 - з 5 (чорний, світло-блакитний, пурпуровий, жовтий та фото чорний).

Обидва принтери можна підключати до комп'ютера через USB або Wi-Fi. XP-5200 також підтримує Ethernet та друк з мобільних пристроїв через Wi-Fi Direct та Epson Connect.

Інші:

XP-5200 має більший лоток для паперу (250 сторінок) порівняно з XP-4150 (150 сторінок).

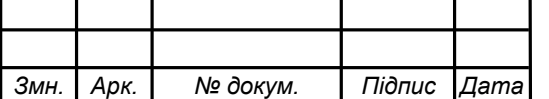

XP-5200 має кольоровий сенсорний дисплей з діагоналлю 4,3 дюйма, а XP-4150 - кольоровий сенсорний дисплей з діагоналлю 2,2 дюйма.

Отже,XP-5200 пропонує більше функцій та кращі характеристики, ніж XP-4150, включаючи дуплексний друк, АПД з більшою ємністю, вищу роздільну здатність друку, швидкість друку, більший лоток для паперу та більший сенсорний дисплей. XP-4150 є більш доступним варіантом, але він не має деяких зручних функцій XP-5200.

### 1.2.2 Принципи функціонування пристрою обслуговування

Epson XP 4150 використовує передову п'єзоелектричну технологію друку, ця технологія використовує п'єзоелектричні кристали для створення крапель чорнила. У п'єзоелектричних технології Epson кожна дюза друкуючої головки містить п'єзоелектричний кристал. Коли на кристал подається електричний сигнал, він деформується, виштовхуючи краплю чорнила з дюзи. Цей процес відбувається дуже швидко і точно, що дозволяє принтеру створювати зображення з високою роздільною здатністю, що забезпечує високу точність, насичені кольори, плавні переходи та бездоганну якість друку. Вона відрізняється від лазерного друку більшою точністю кольорів та здатністю друкувати на різних типах паперу, проте принтер потребує використання чотирьох картриджів з чорнилом: cyan(блакитний), magenta(пурпурний), yellow (жовтий), black(чорний) Це зручно для користувача, адже не потрібно заправляти резервуари чорнилом вручну.

Epson XP 4150 також оснащений бездротовими інтерфейсами, такими як Wi-Fi та Wi-Fi Direct, що дозволяють підключати пристрій до різних пристроїв безпосередньо через мережу. Це забезпечує зручність у використанні та мобільність, але може бути не таким надійним, як дротове підключення.

Для коректної роботи Epson XP 4150 необхідні ресурси, такі як стабільне електропостачання, належний рівень зволоженості та температури в

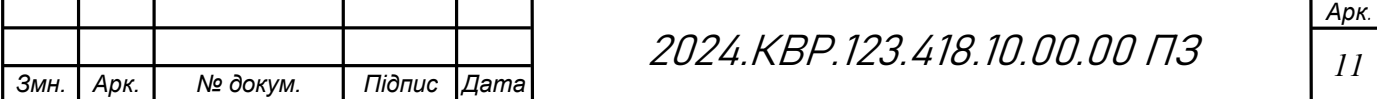

приміщенні, а також наявність необхідного програмного забезпечення на підключених пристроях.

Струменевий друк забезпечує високу якість друку та можливість використання різних типів паперу, але вимагає дорожчі картриджі з чорнилом, ніж у струменевих принтерах з термоелементами, та може бути повільнішим у порівнянні з лазерним друком. Бездротові інтерфейси забезпечують зручність у використанні, але можуть бути менш стійкими до перешкод у мережі порівняно з проводовими з'єднаннями.

Порівнюючи з аналогічними пристроями інших виробників, Epson XP 4150 відрізняється високою якістю друку та зручним бездротовим підключенням. Однак, він може мати більші витрати на експлуатацію у порівнянні з пристроями, які використовують лазерний друк.

#### 1.2.3 Техніко-економічні показники пристрою обслуговування

В таблиці 1.1 приведено техніко-економічні показники Epson XP-4150

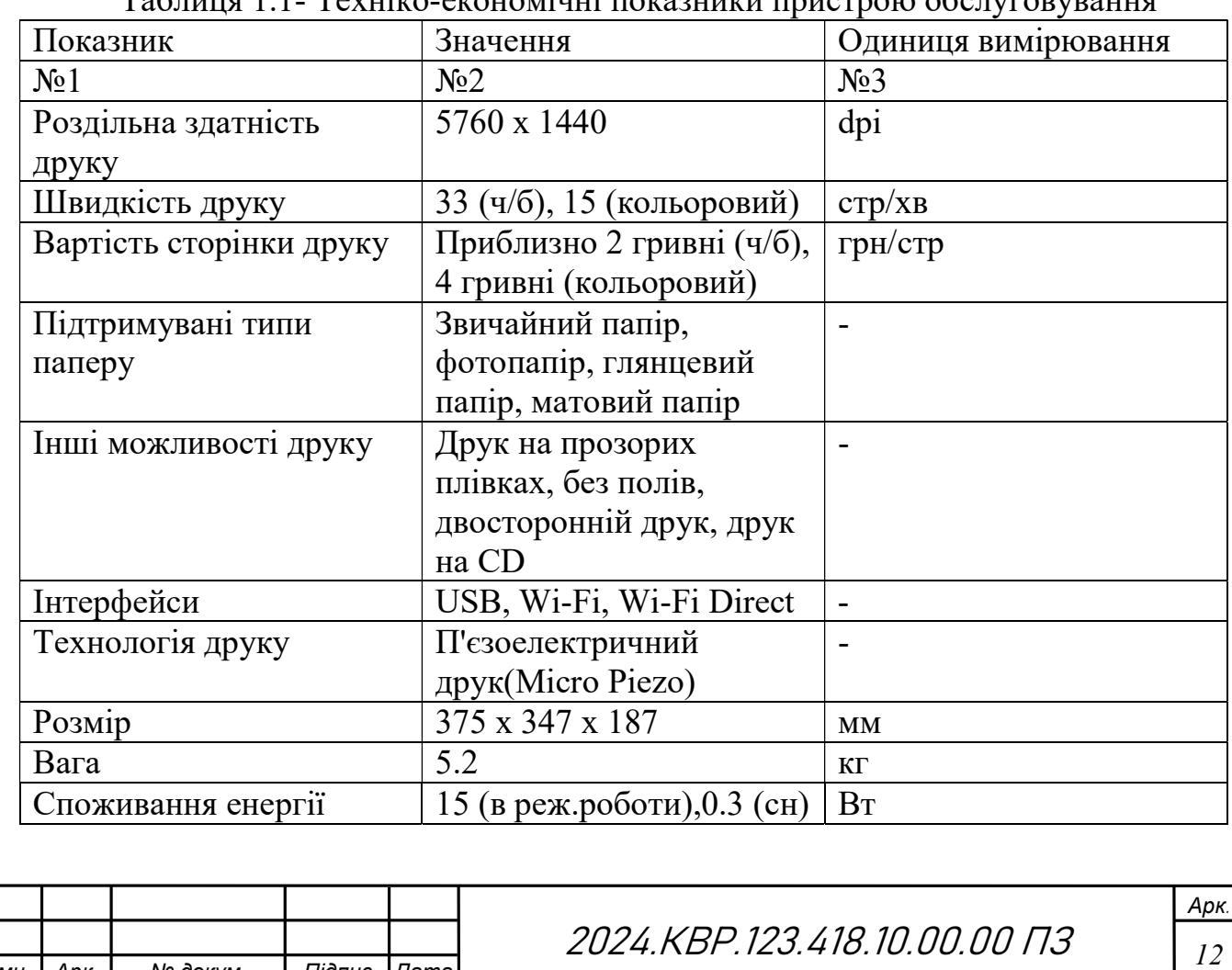

Змн. | Арк. | № докум. | Підпис |Дата

 $T_0$ блиця 1.1- Техніко-економічні показники пристро

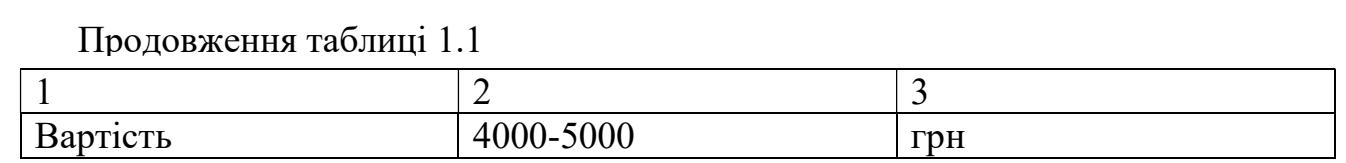

#### 1.1.3 Опис структурної схеми об'єкта обслуговування

1. Друкований модуль - це основний елемент, який відповідає за виконання функції друку. Він включає в себе друкуючу головку, механізми подачі паперу та інші компоненти, необхідні для процесу друку. Друкований модуль складається з таких компонентів(див рис. 1.4)

Друкуюча головка - це основний елемент, який наносить чорнило або тонер на папір. У струменевих принтерах друкуюча головка оснащена мікроскопічними форсунками, через які розпилюється чорнило на папір.

Картриджі з чорнилом - ємності з чорнилом (у струменевих принтерах), які подають витратний матеріал у друкуючу головку, забезчуючи неперервність

Механізми подачі паперу - система роликів та лотків, яка забезпечує подачу аркушів паперу в зону друку та їх виведення після завершення процесу друку.

2. Сканер - компонент, що відповідає за сканування документів або фотографій. Він може містити оптичні скануючі головки, механізми переміщення скануючого лінійки та інші елементи. Складається з таких елементів:

Оптичні скануючі головки - вони складаються з ламп або світлодіодів, які освітлюють документ, та світлочутливих сенсорів (CCD або CIS), які захоплюють відображене світло та перетворюють його в цифровий сигнал.

Механізми переміщення скануючої лінійки - система моторів і направляючих, які переміщують скануючу головку уздовж документа, забезпечуючи повне його сканування.(див рис 1.4)

Програмне забезпечення для обробки зображень - вбудовані алгоритми, які обробляють захоплені зображення, підвищують їх якість, усувають шуми та коректують кольори.

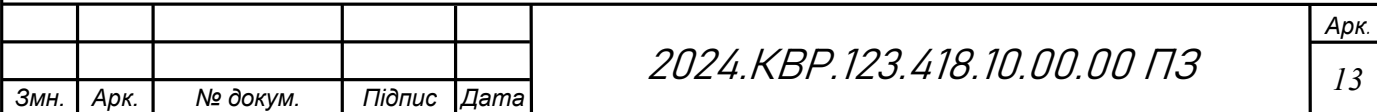

3. Контролер Контролер - електронний блок, який управляє роботою пристрою, обробляє дані, отримані від комп'ютера або інших пристроїв, та керує різними дані, або інших пристрою. Його принцип дії: функціями пристрою.

Обробка даних - контролер приймає дані, що надходять з комп'ютера або інших пристроїв, та інтерпретує їх у формат, зрозумілий для принтера.

Керування друком - він контролює друкувальний процес, включаючи розміщення чорнила або тонера на папері, керування швидкістю друку та розміщення чорнила/тонера.(див рис.1.4) моніторинг рівня чорнила/тонера.

Керування скануванням - контролер обробляє скановані зображення,

зберігає їх у відповідному форматі та передає на комп'ютер або інші пристрої.<br>Інтерфейси зв'язку - контролер забезпечує зв'язок з комп'ютерами та Інтерфейси зв'язку - контролер забезпечує зв'язок з комп'ютерами та іншими пристроями через USB, Ethernet, Wi Ethernet, Wi-Fi або інші інтерфейси.

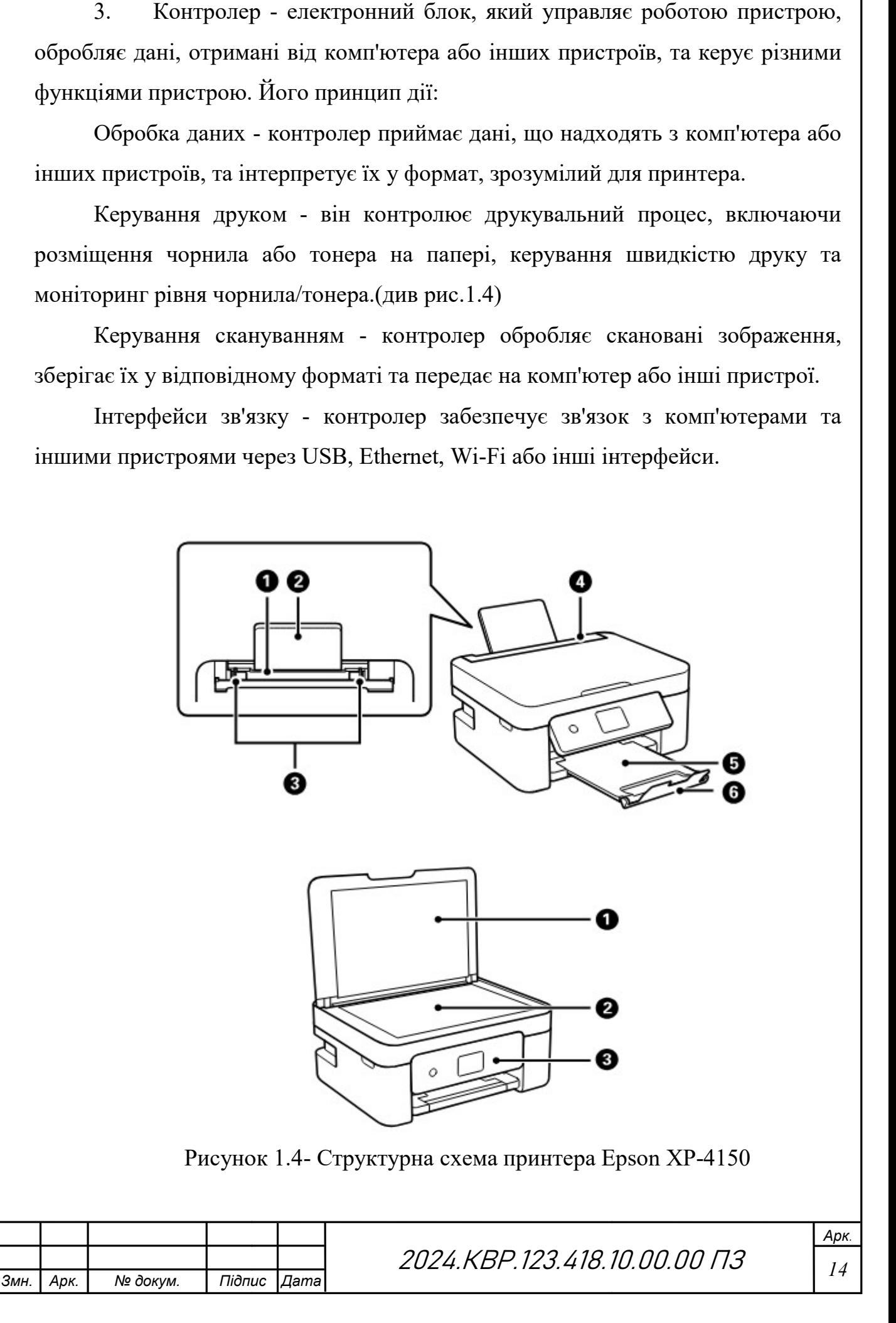

4. Механізми живлення та подачі паперу: Ці компоненти і механізми відповідають за живлення пристрою та правильну подачу паперу у зону друку під час друку чи сканування.

Принтери мають блок живлення, який перетворює мережеву напругу на необхідну для роботи внутрішніх компонентів. Він забезпечує стабільне живлення електронних компонентів, двигунів та інших механізмів.

5. Бездротові модулі зв'язку: Вони забезпечують безпровідний обмін даними між пристроєм та іншими пристроями, такими як комп'ютери або смартфони. Серед них:

Wi-Fi,що дозволяє підключати принтер до локальної мережі, що дозволяє друкувати документи з будь-якого пристрою в мережі без необхідності фізичного підключення.

Bluetooth, що використовується для швидкого підключення до мобільних пристроїв та друку документів безпосередньо з телефонів або планшетів.

NFC (Near Field Communication), що забезпечує легке підключення мобільних пристроїв до принтера, просто доторкнувшись до нього. Це спрощує процес друку документів з мобільних пристроїв.

Взаємозв'язки між компонентами:

- Блок живлення забезпечує стабільну напругу для всіх компонентів, підтримуючи їхню роботу.
- Система керування контролює всі процеси в принтері, від подачі паперу до нанесення чорнила.
- Інтерфейсний блок забезпечує прийом завдань на друк та передачу їх до системи керування.
- Картриджний блок подає чорнило на друкуючу головку.
- Друкуюча головка формує зображення на папері.
- Паперопровідний тракт просуває папір через принтер, синхронізуючи його рух з роботою друкуючої головки.

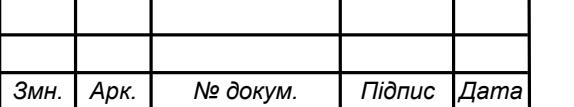

- Датчики паперу відстежують положення паперу, забезпечуючи його правильне подання та уникнення застрягань.
- Система керування керує роботою всіх компонентів принтера.
- Ролики подачі паперу захоплюють та подають аркуші паперу з лотка до зони друку.
- Вихідний лоток приймає готові надруковані аркуші.

Сучасні друкуючі пристрої – це складні системи, що складаються з багатьох взаємозалежних компонентів. Від друкуючого модуля до бездротових модулів зв'язку, кожен елемент грає ключову роль у забезпеченні якісного та ефективного друку. (див рис.1.5)

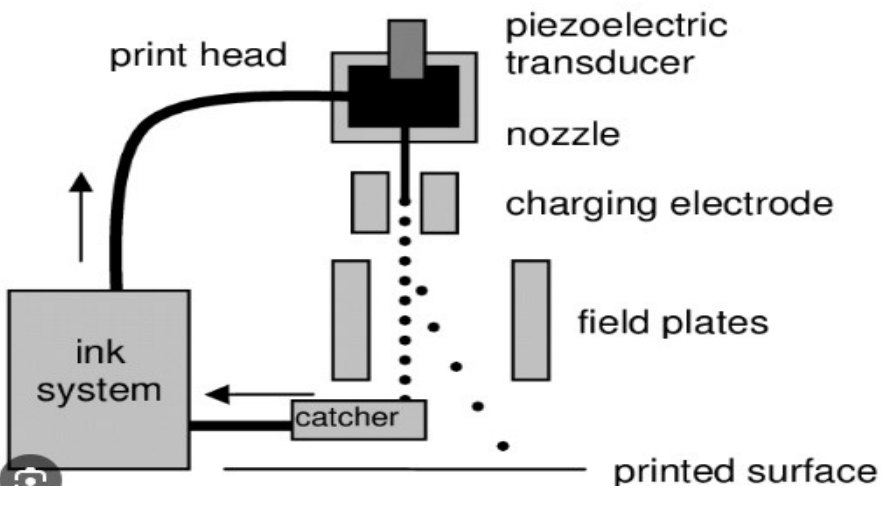

Рисунок 1.5- Принцип роботи принтерів компанії Epson

Даний принтер використовує технологію Micro Piezo від Epson. Ця новаторська технологія струменевого друку, яка вирізняється своєю надзвичайною точністю, ефективністю та надійністю. Ця технологія є невід'ємною частиною багатьох принтерів Epson, включаючи Epson XP-4150, і пропонує ряд переваг над традиційними методами термоструменевого друку. Розуміння принципів, переваг і сфер застосування мікроп'єзотехнології має важливе значення для всебічної оцінки її ролі в підвищенні якості та продуктивності друку. (див рис. 1.5)

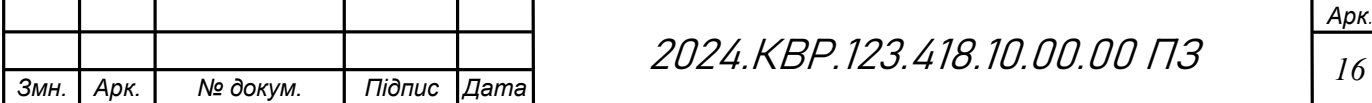

Технологія Micro Piezo базується на використанні п'єзоелектричних елементів для керування виштовхуванням крапель чорнила з друкуючої головки. Цей метод кардинально відрізняється від термоструменевого друку, який використовує тепло для створення бульбашок пари, що рухають чорнило.

П'єзоелектричні матеріали - це речовини, які змінюють форму або генерують електричний заряд під впливом механічного навантаження.

Принцип дії:

У кожному соплі друкуючої головки має відповідну чорнильну камеру, заповнену чорнилом, в якій п'єзоелектричний кристал прикріплений до стінок чорнильної камери.(див рис.1.6)

Коли на п'єзокристал подається електричний заряд, він змінює форму, змушуючи чорнильну камеру згинатися.Це згинання змушує точну кількість чорнила витікати з сопла у вигляді крихітних крапель. Потім електричний заряд знімається, дозволяючи п'єзокристалу повернутися до своєї початкової форми, а чорнильній камері заповнитися чорнилом.(див рис.1.6)

Розмір і частоту крапель чорнила можна точно контролювати, регулюючи електричний заряд, що подається на п'єзоелементи. Така точність дозволяє створювати зображення високої роздільної здатності з плавними градієнтами і точною передачею кольору.

У друкуючих головках Epson Micro Piezo крихітні п'єзокристали використовуються для точного керування процесом викидання чорнила. Технологія Micro Piezo сумісна з різними складами чорнил, зокрема на основі барвників, пігментів і спеціальних чорнил.Така гнучкість дозволяє друкувати на широкому спектрі типів носіїв, включаючи глянцевий фотопапір, матовий папір і навіть текстиль. Мікроп'єзо технологія використовується в різноманітних принтерах Epson, задовольняючи різноманітні потреби друку в різних галузях,такі як:

Професійні галузі

Змн. | Арк. | № докум. | Підпис Дата

2024.KBP.123.418.10.00.00 ПЗ <sub>17</sub>

Такі принтери, як Epson XP-4150, використовують технологію Micro Piezo для забезпечення високоякісного друку повсякденних документів, фотографій і творчих проектів.

Професійні фотопринтери та широкоформатні принтери Epson використовують технологію Micro Piezo для створення відбитків галерейної якості та репродукцій образотворчого мистецтва.

Комерційні принтери отримують вигоду від здатності цієї технології обробляти великі обсяги друку з винятковою точністю передачі кольору та деталізацією.

Промисловий друк:

Технологія Micro Piezo також використовується в промислових сферах, таких як текстильний друк, пакування продукції та друк етикеток.

Це розширює спектр можливих застосувань за межі традиційного друку на папері.

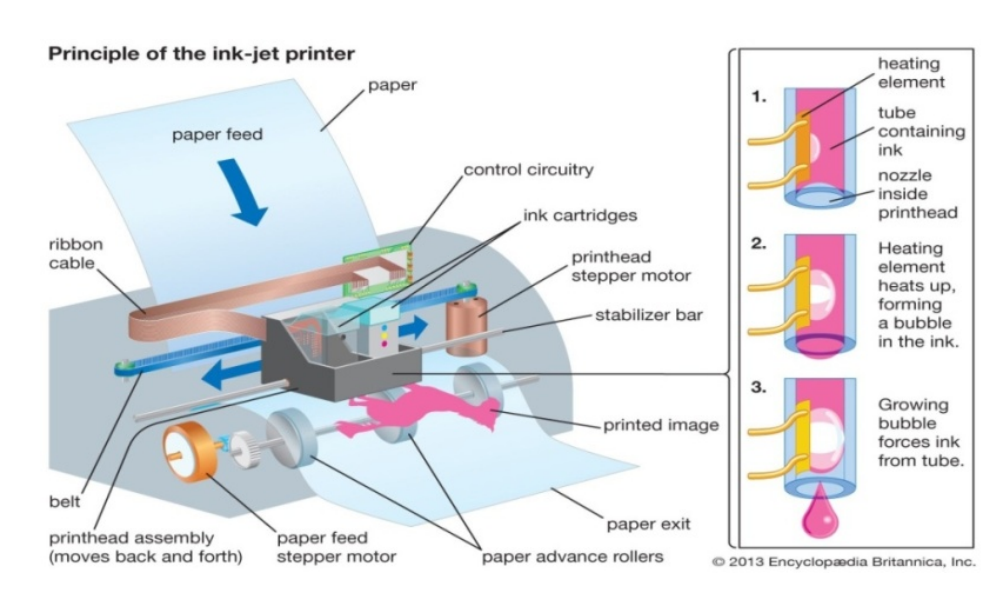

Рисунок 1.6- Принцип роботи принтерів компанії Epson

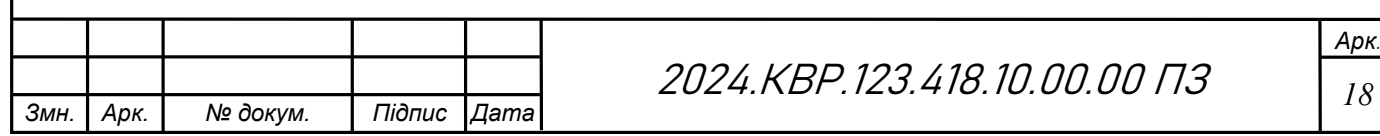

# 2 СПЕЦІАЛЬНИЙ РОЗДІЛ

### 2.1 Інструкція з експлуатації

Наступна інструкція з експлуатації містить докладні вказівки щодо ефективного використання Epson XP-4150:

Налаштування та встановлення:

1. Розпакуйте принтер і видаліть усі захисні матеріали.

2. Підключіть шнур живлення до принтера та увімкніть його в електричну розетку.

3. Увімкніть принтер за допомогою кнопки живлення на панелі керування.

4. Дотримуючись підказок на екрані, виберіть мову, регіон та інші початкові налаштування.

5. Встановіть картриджі, піднявши блок сканера та вставивши їх у відповідні гнізда. Після цього закрийте блок сканера.

6. Завантажте папір у вхідний лоток, відрегулювавши напрямні відповідно до розміру паперу.

7. Підключіть принтер до комп'ютера або мережі за допомогою Wi-Fi, Wi-Fi Direct або кабелю USB.

Початок друку:

1. Переконайтеся, що принтер увімкнено та підключено до пристрою, з якого ви друкуєте.

2. Відкрийте документ або зображення, яке потрібно надрукувати, на комп'ютері або мобільному пристрої.

3. Виберіть «Друк» у меню програми і виберіть Epson XP-4150 як принтер.

4. Налаштуйте параметри друку, такі як розмір паперу, орієнтація та якість друку, за потреби.

5. Натисніть «Друк», щоб розпочати процес друку.

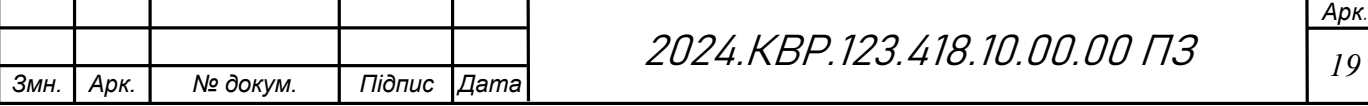

Сканування:

1. Покладіть документ або фотографію на скло сканера лицьовою стороною вниз.

2. Обережно закрийте кришку сканера, щоб не пошкодити документ або сканер.

3. За допомогою панелі керування виберіть функцію сканування або запустіть сканування з комп'ютера за допомогою програмного забезпечення Epson Scan.

4. Виберіть параметри сканування, зокрема роздільну здатність, формат файлу та місце призначення.

5. Запустіть процес сканування і зачекайте, поки документ буде відскановано і збережено у вказане місце.

Копіювання:

1. Покладіть документ або фотографію лицьовою стороною вниз на скло сканера.

2. Обережно закрийте кришку сканера.

3. За допомогою панелі керування виберіть функцію копіювання.

4. Налаштуйте параметри копіювання, такі як кількість копій, кольоровий або чорно-білий режим і розмір копії.

5. Натисніть кнопку Пуск, щоб почати копіювання.

Обслуговування:

1. Регулярно перевіряйте рівень чорнила та за потреби заміняйте картриджі.

2. Якщо якість друку знижується, очистіть друкуючу головку за допомогою опцій панелі керування.

3. Підтримуйте скло сканера в чистоті, протираючи його м'якою безворсовою тканиною.

4. Періодично оновлюйте мікропрограму та програмне забезпечення принтера, щоб забезпечити оптимальну продуктивність.

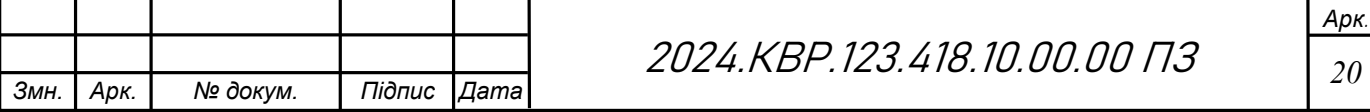

Умови використання:

1. Принтер призначений для використання в офісних, домашніх або невеликих комерційних умовах. Він призначений для друку документів та зображень в чорно-білому та кольоровому варіантах.

2. Включення принтера в систему зазвичай включає підключення до комп'ютера чи мережі за допомогою USB-кабелю або бездротового з'єднання. Він також може бути підключений до різних мобільних пристроїв через вбудований Wi-Fi.

3. Принтер повинен експлуатуватися при нормальних умовах температури та вологості, які зазвичай зазначаються у технічних характеристиках. Важливо уникати екстремальних температур, вологості, а також умов, які можуть спричинити пошкодження пристрою.

4. Порядок включення та підготовки до роботи: Перш ніж включити принтер, переконайтеся, що всі кабелі підключені належним чином, а картриджі з чернилами встановлені правильно. Далі слід дотримуватися інструкцій по включенню, які зазвичай включають натискання кнопки живлення та очікування на готовність пристрою до роботи.

### 2.2. Інструкція з технічного обслуговування та ремонту

### 2.2.1. Порядок пошуку та усунення несправностей

1. Перевірка повідомлень, що відображаються на РК-екрані

Якщо на РК-екрані відображається повідомлення про помилку, необіхдно дотримуватись вказівок, що відображаються на екрані, або підказок, наведених нижче, для усунення помилок.

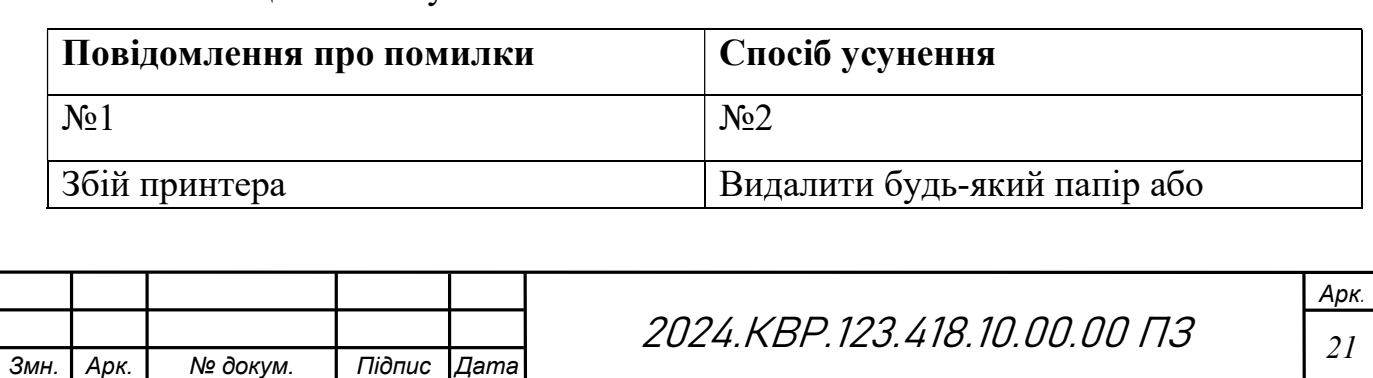

### Таблиця 2.1 – Усунення помилок

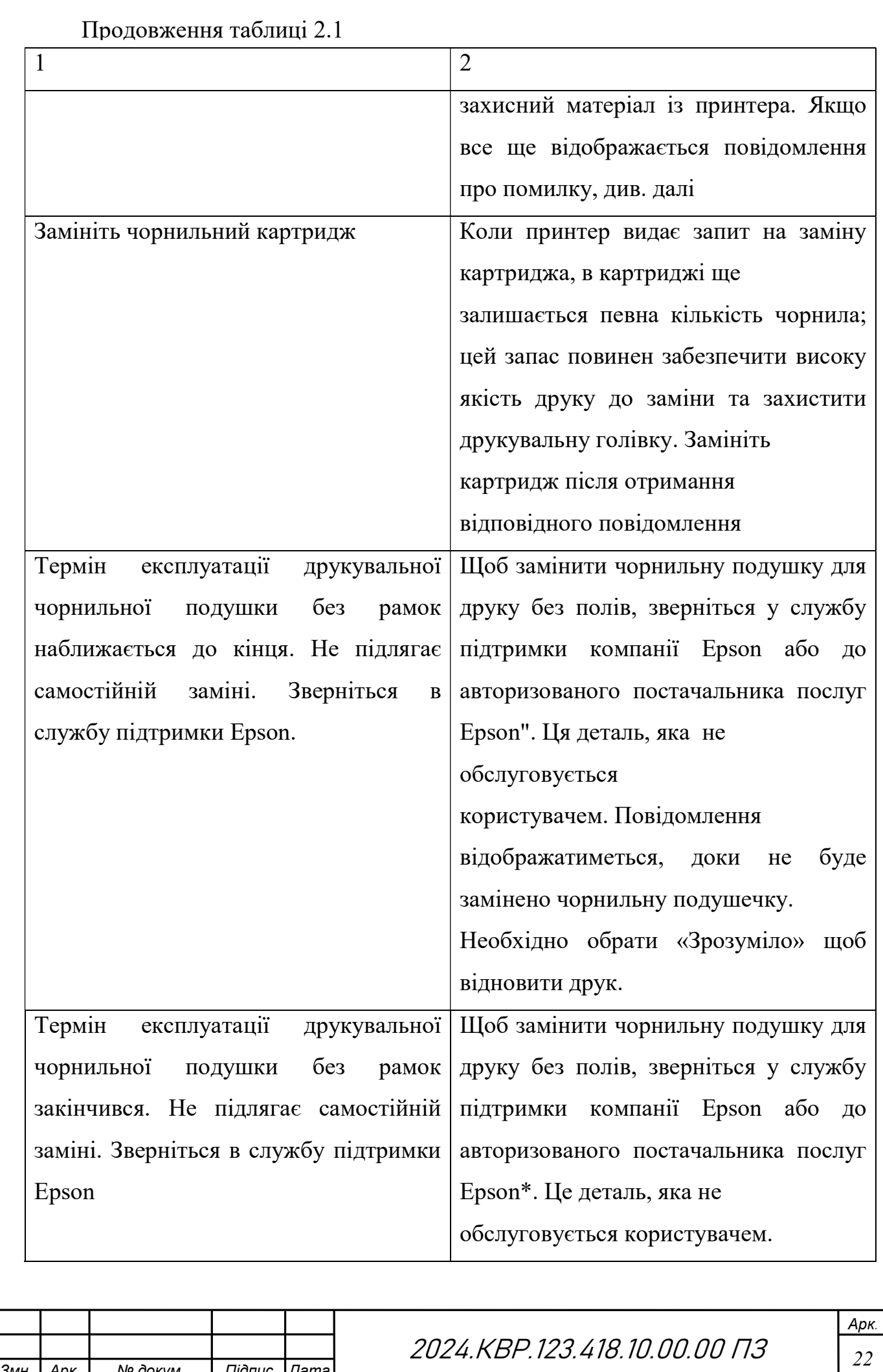

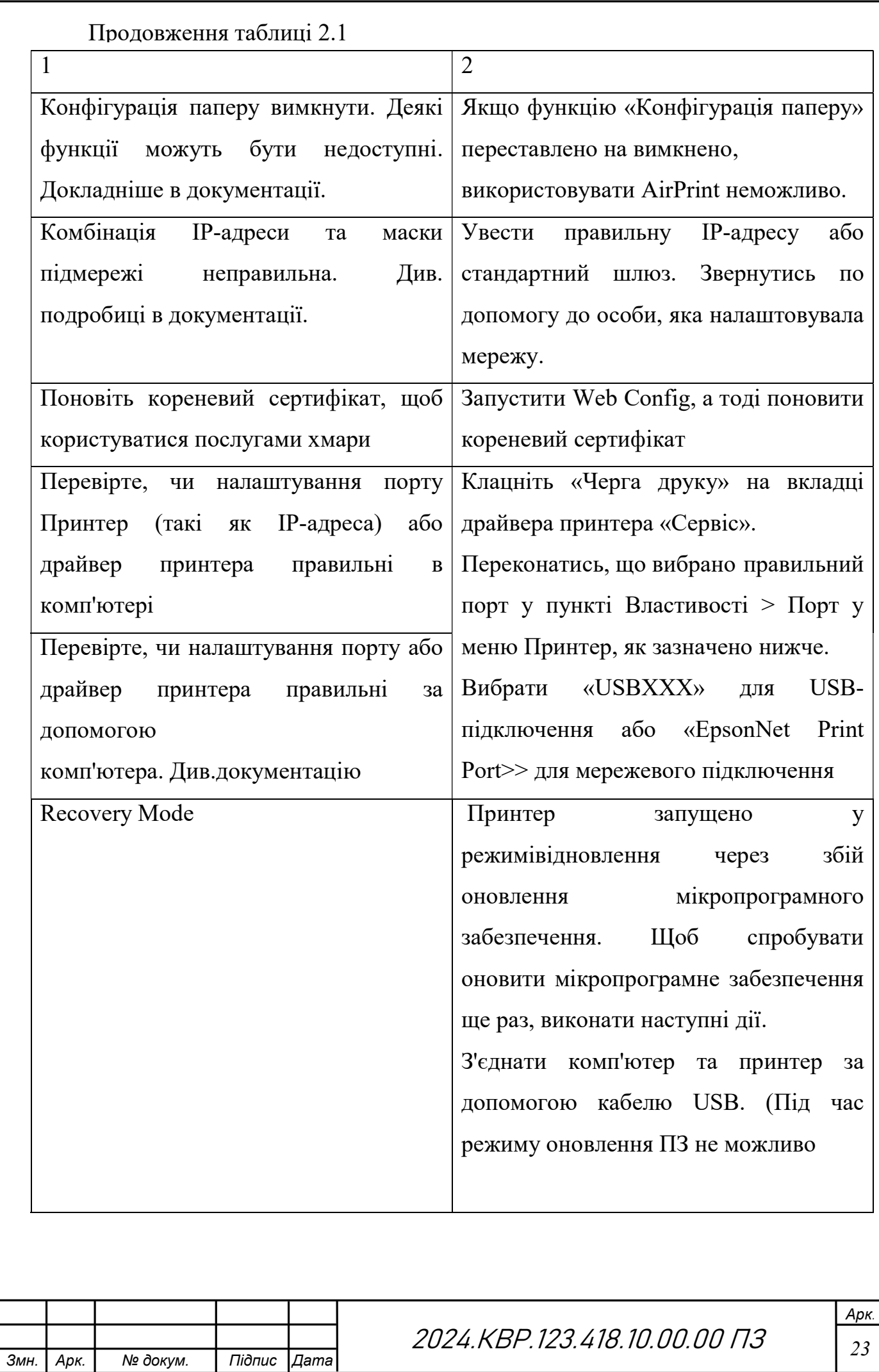

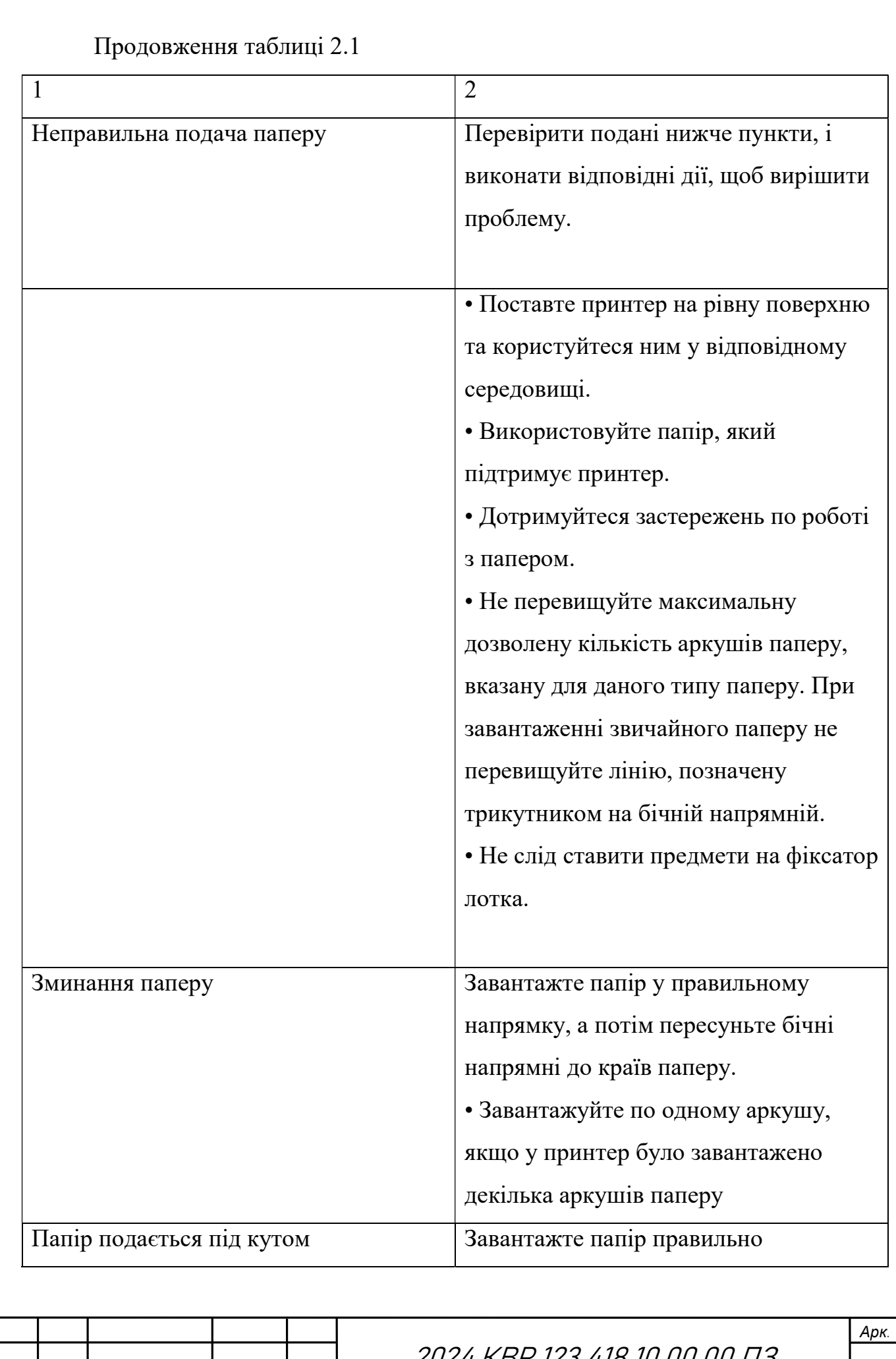

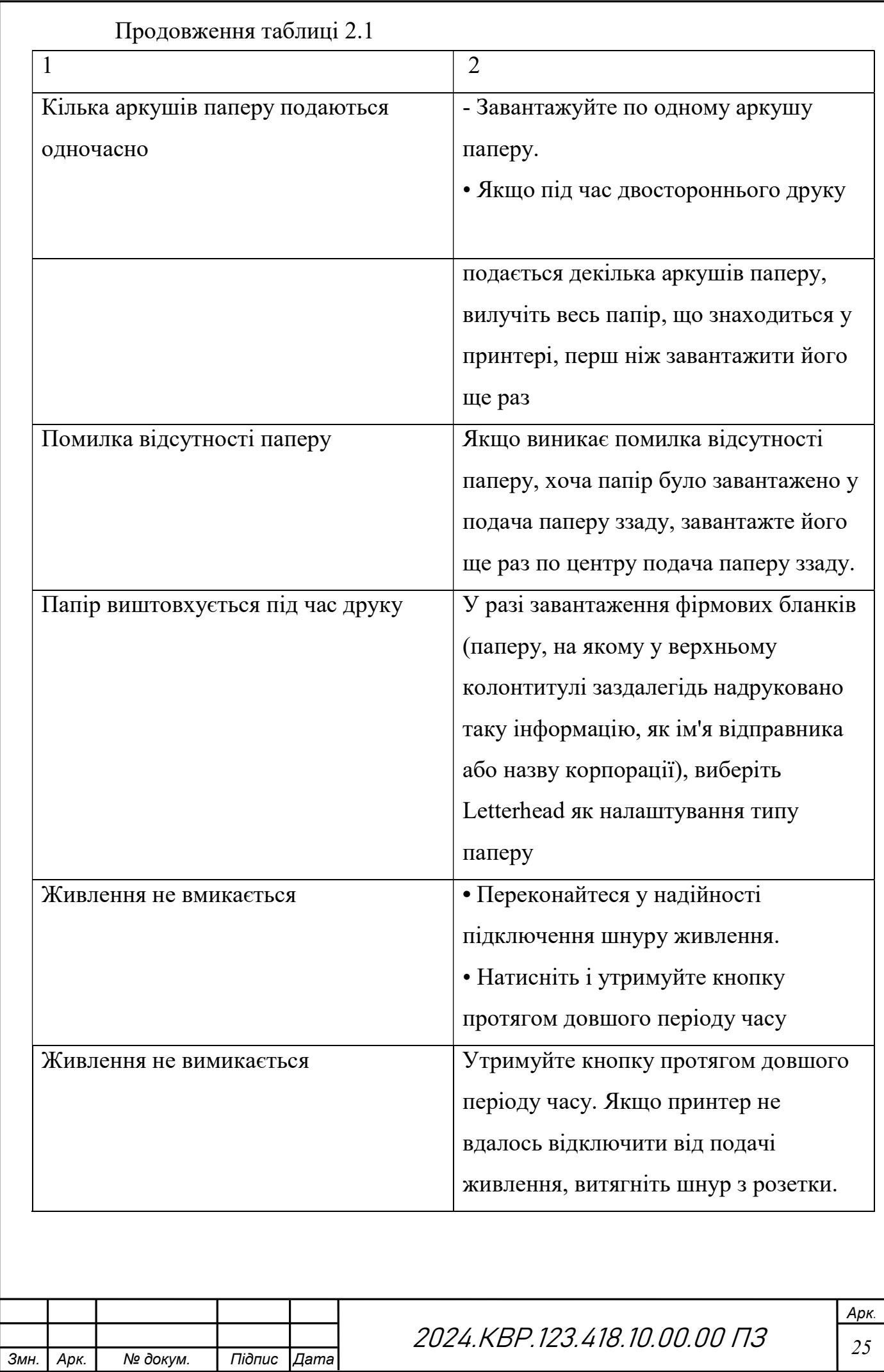

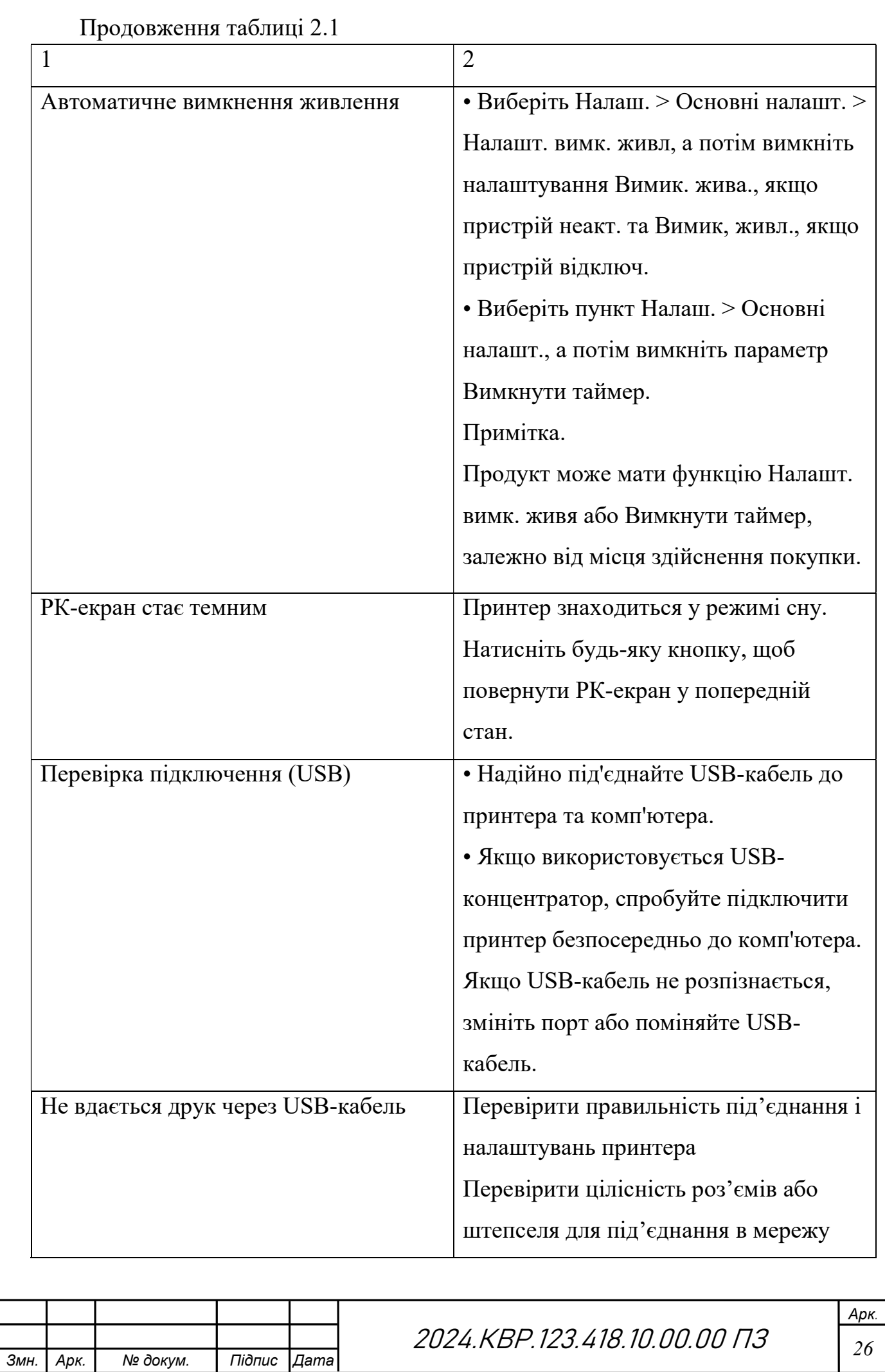

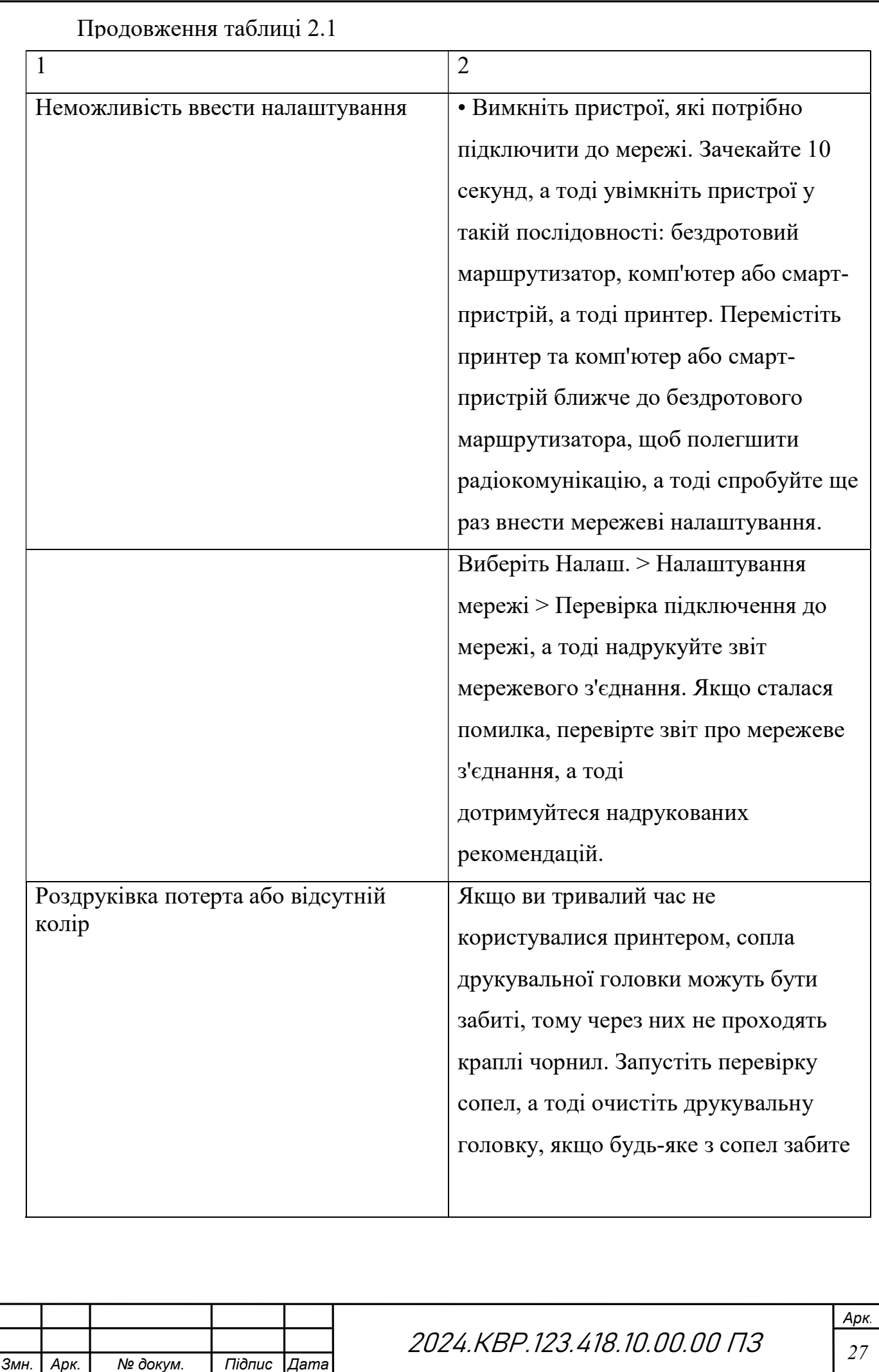

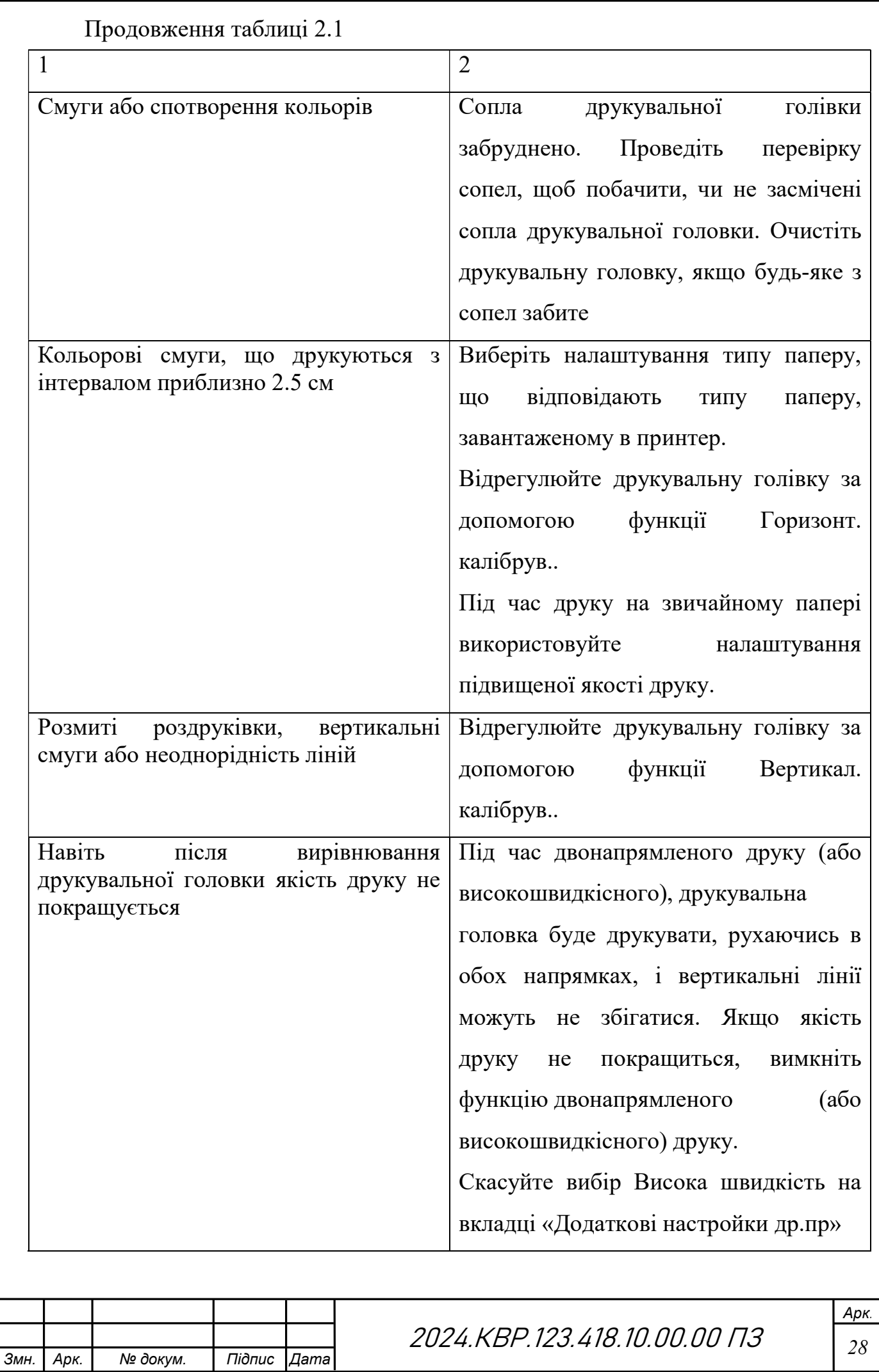

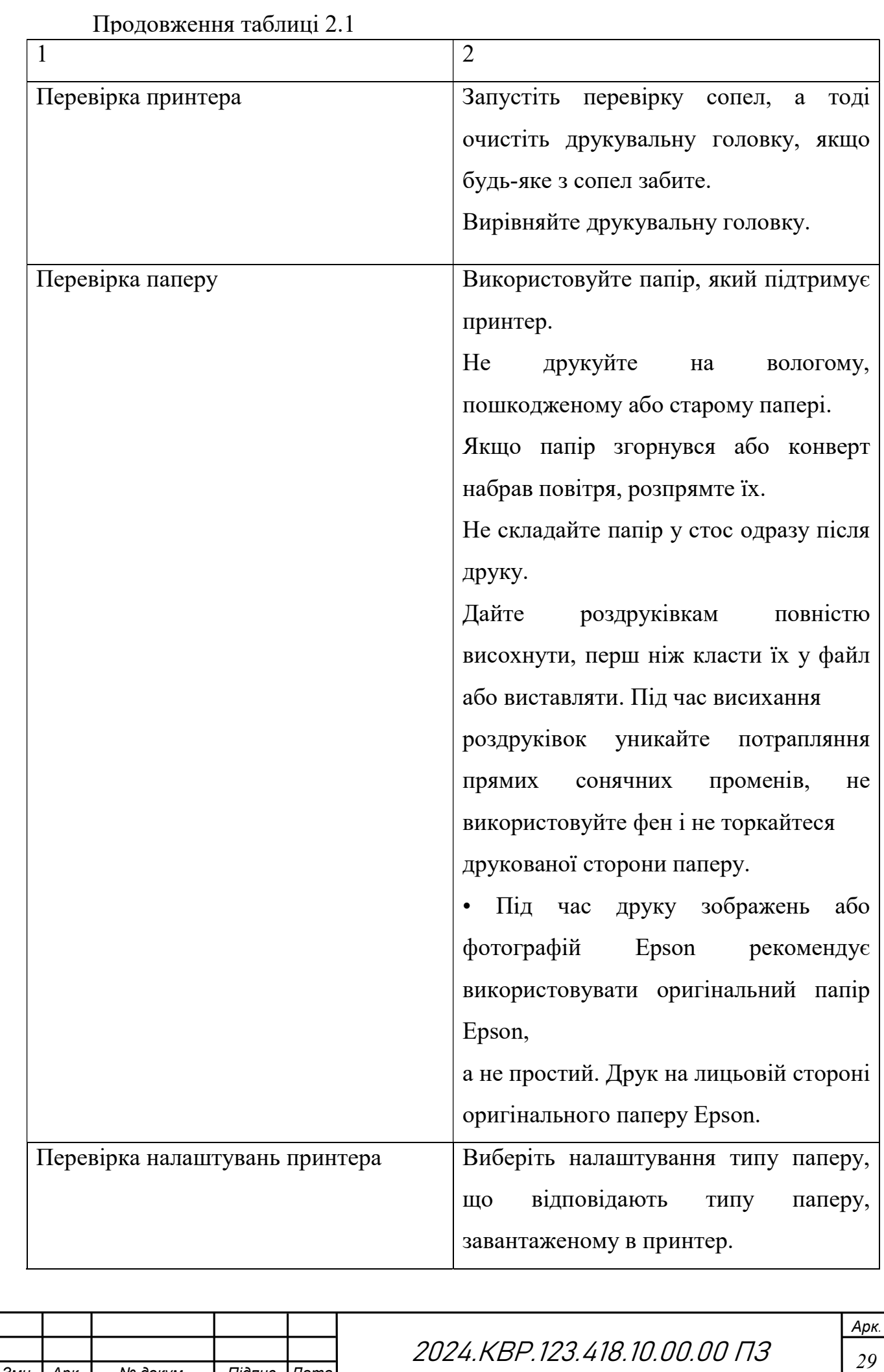

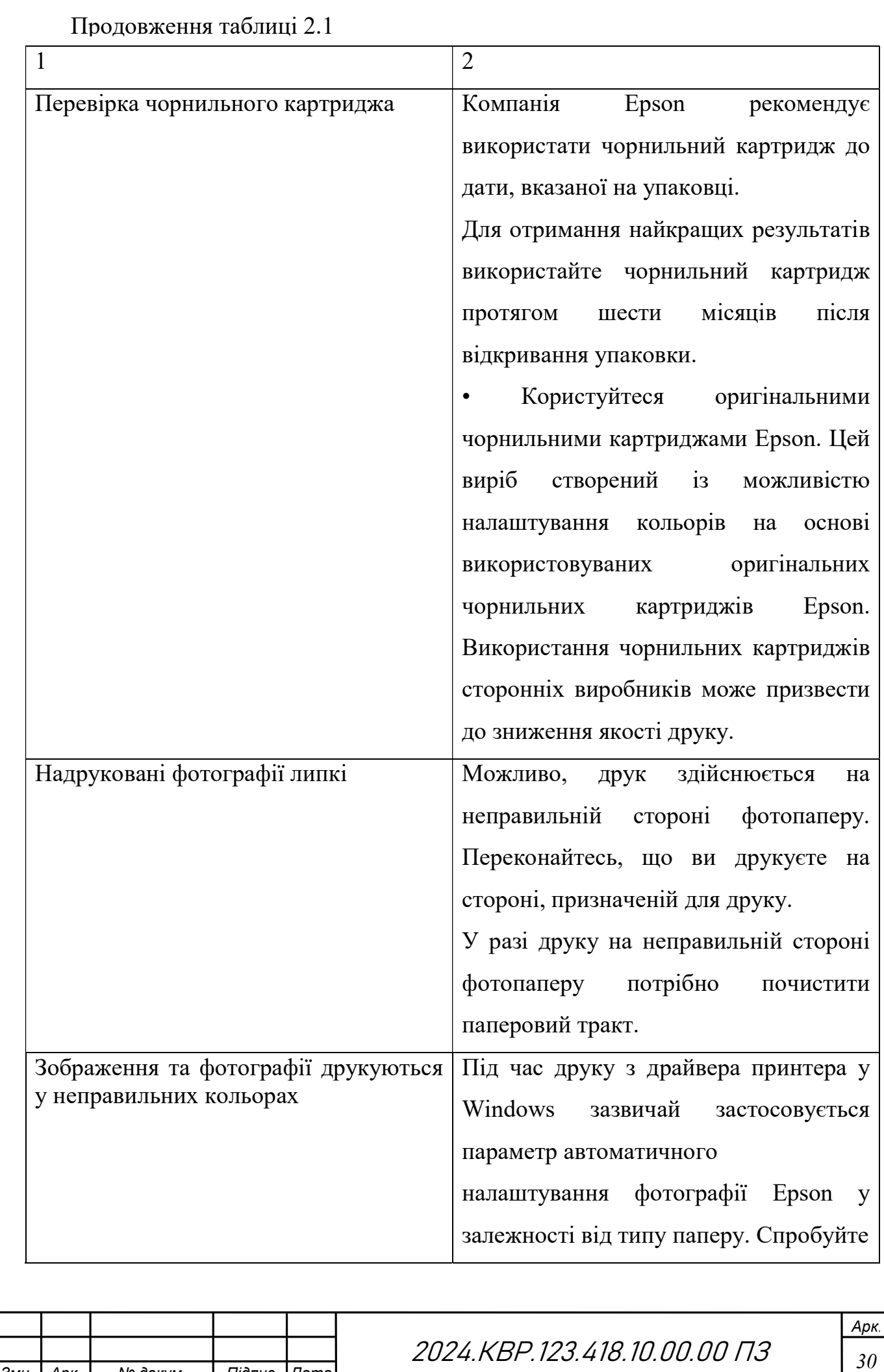

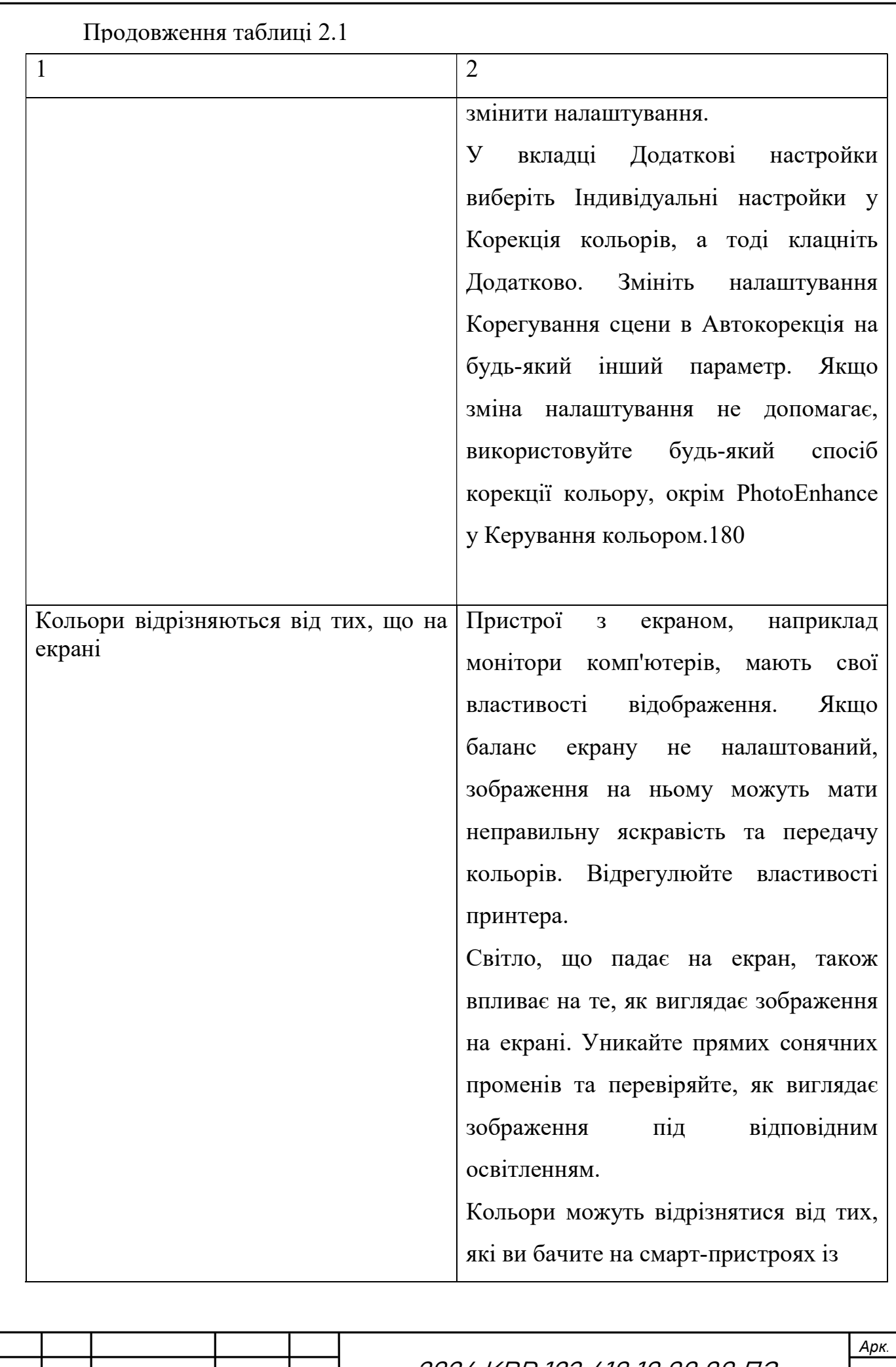

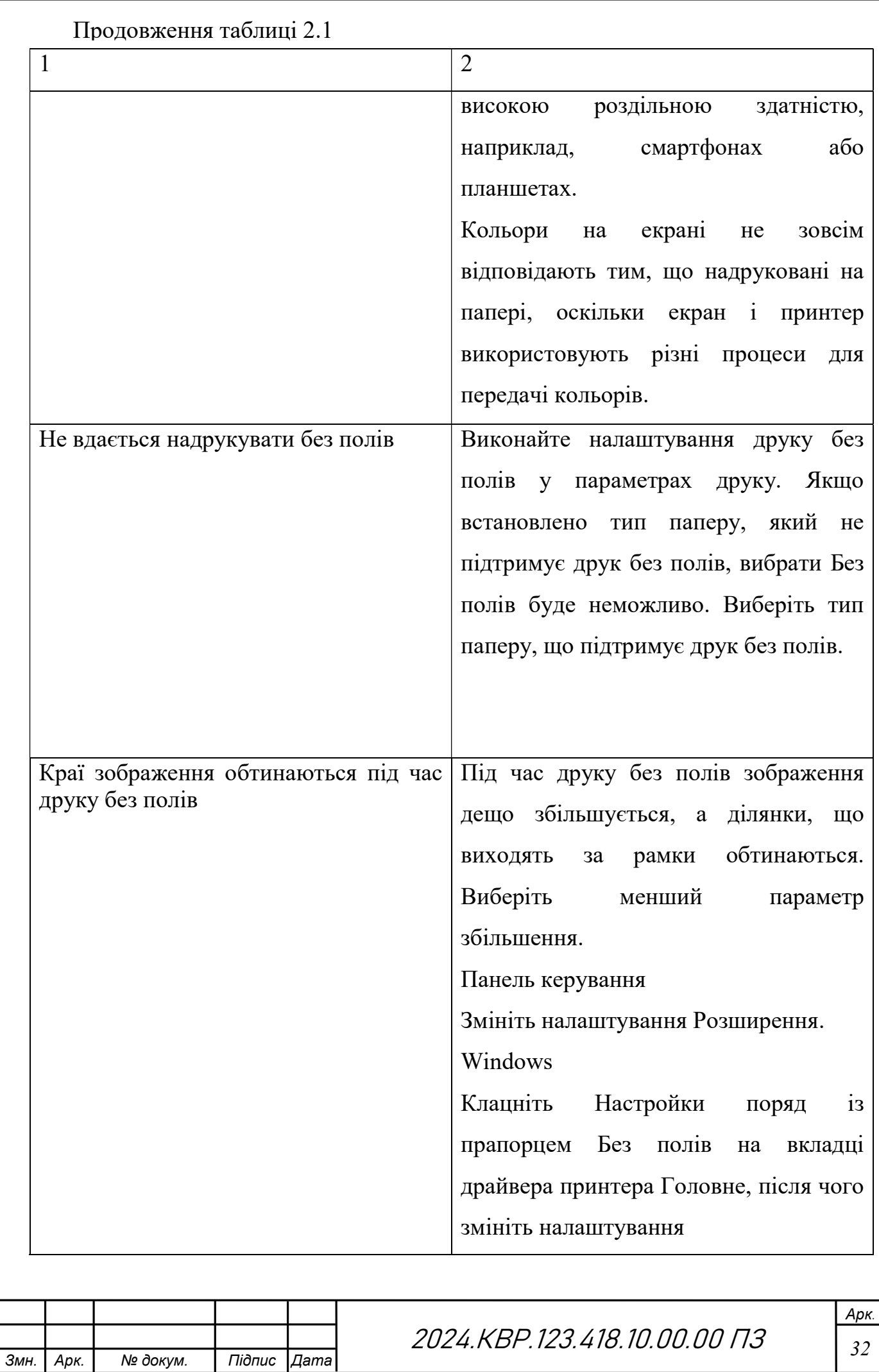

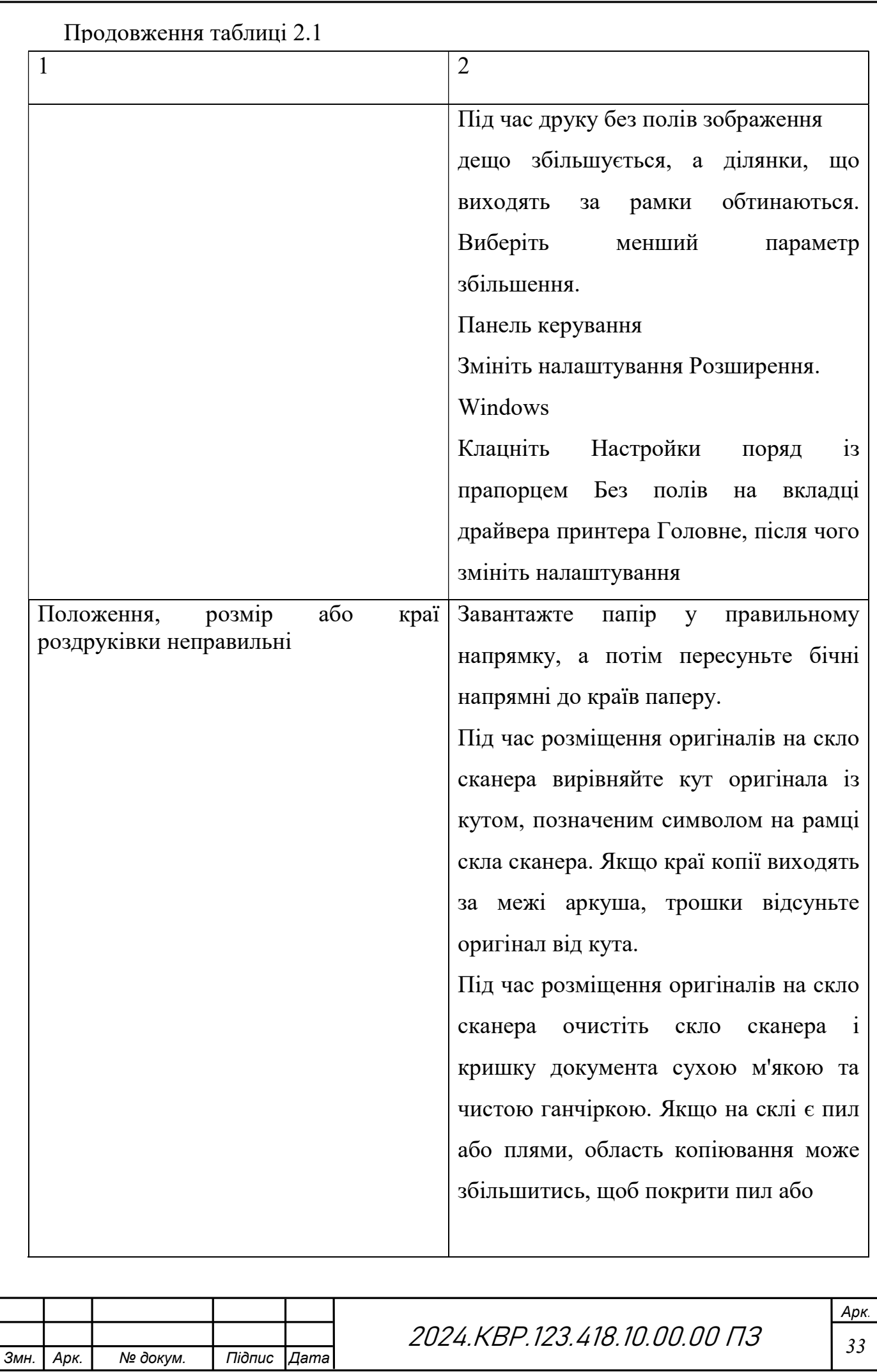

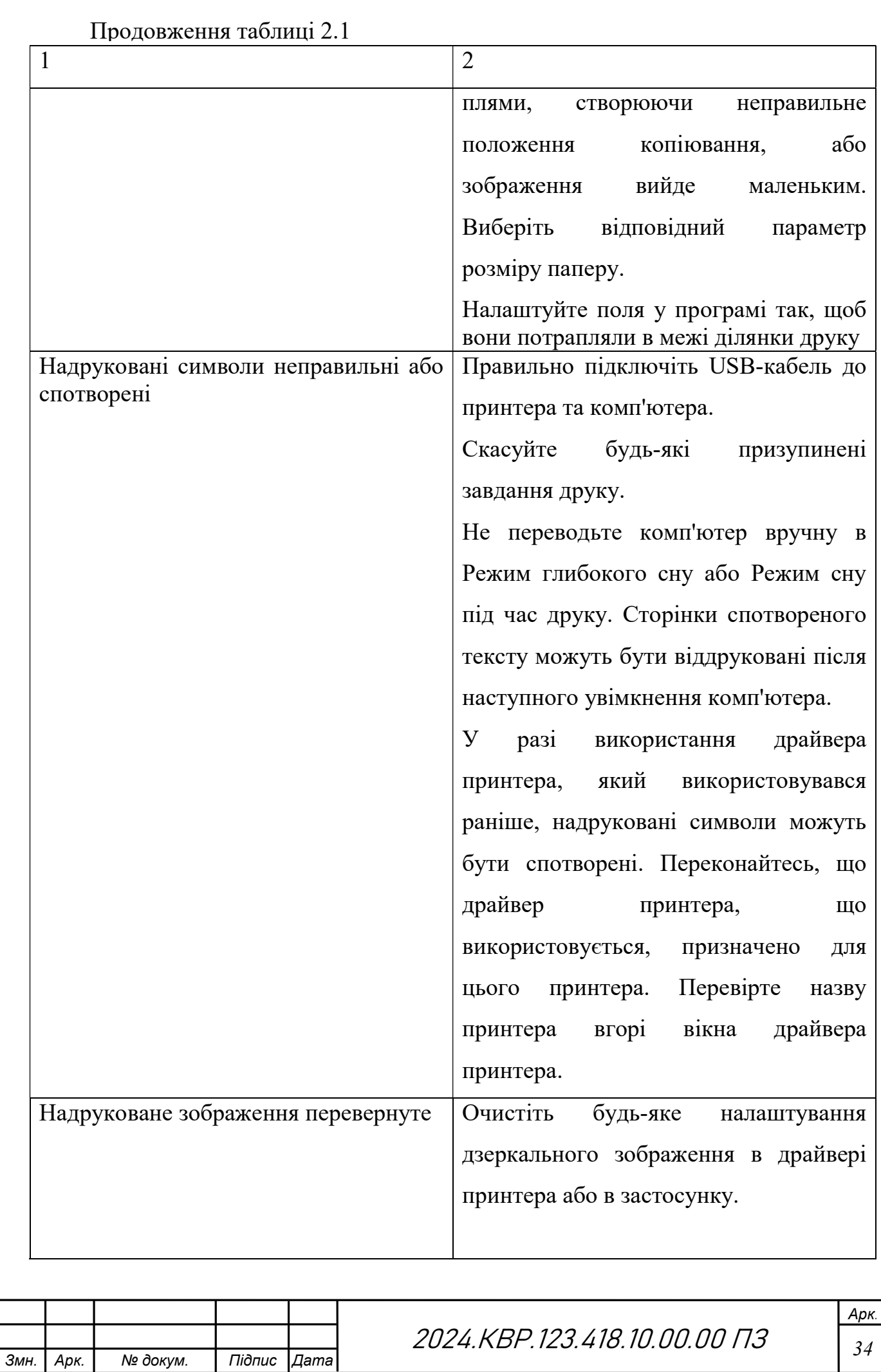

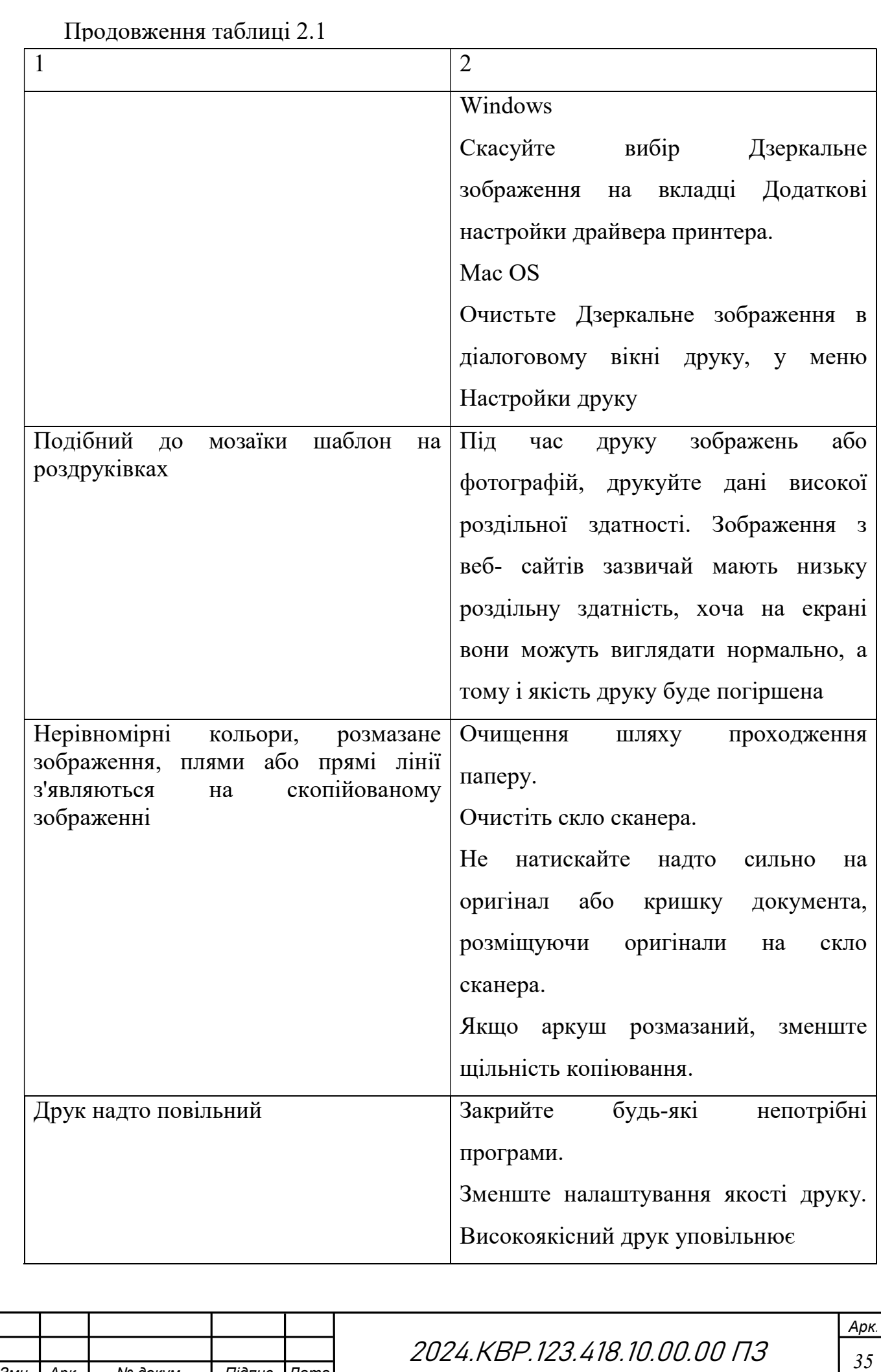
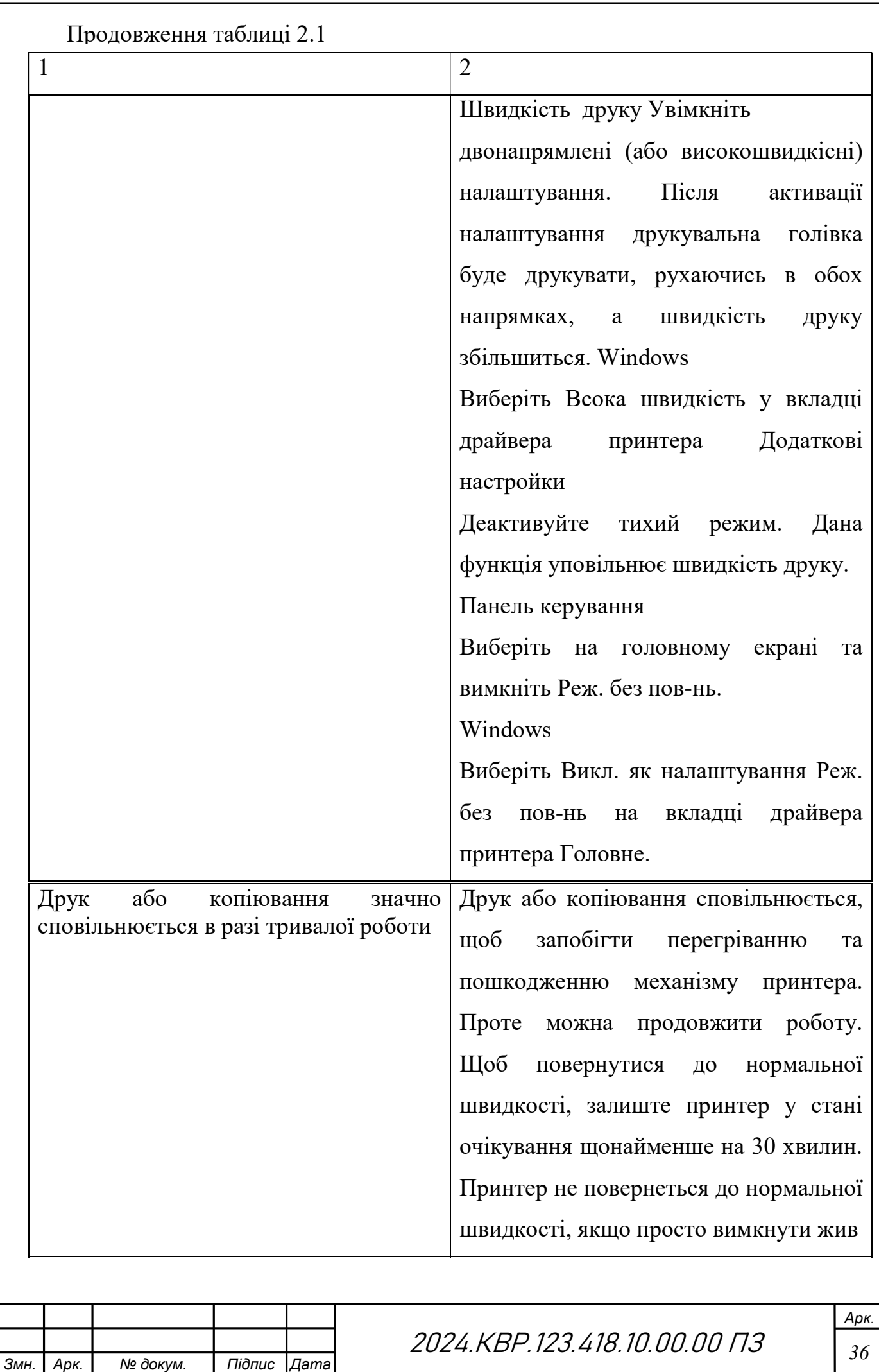

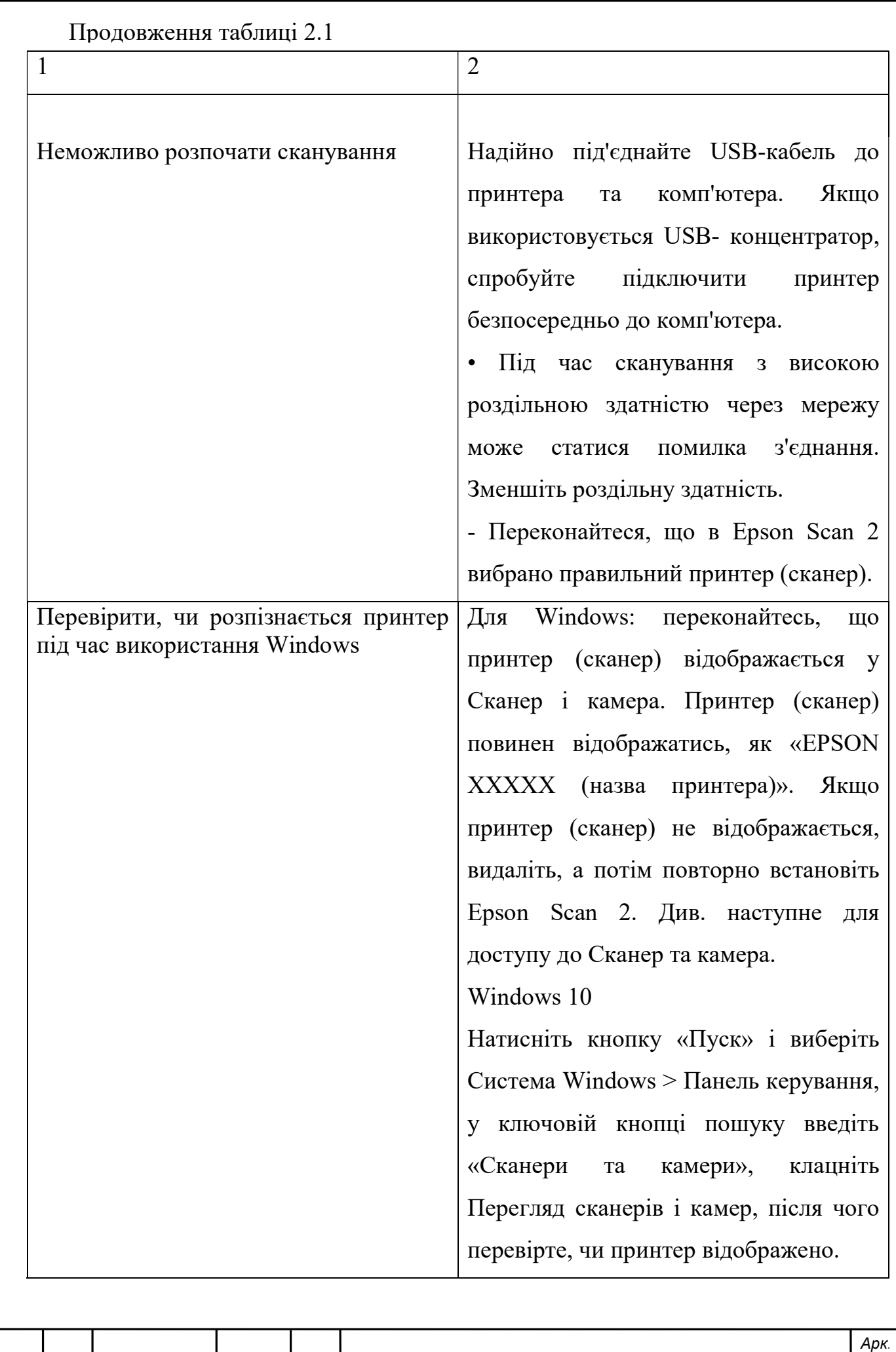

Змн. Арк. | № докум. | Підпис Дата

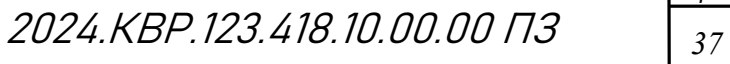

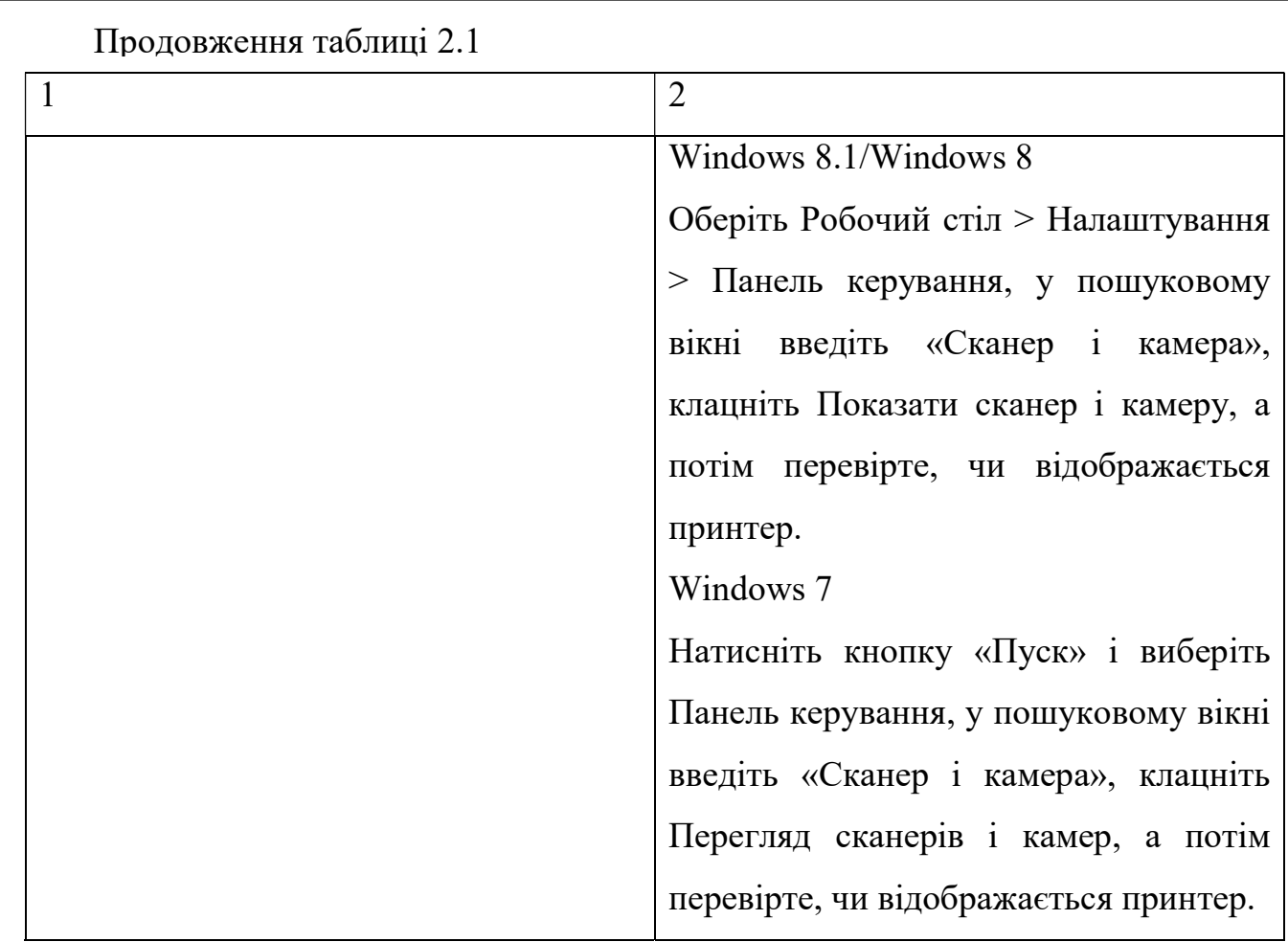

2.Видалення зім'ятого паперу

Перевірити помилку, що відображається на панелі керування та дотримуватись вказівок, щоб видалити зім'ятий папір та будь-які відірвані шматки.

Інструкція по видаленню затиснутого паперу з заднього гнізда под. пап. (див рис.2.1)

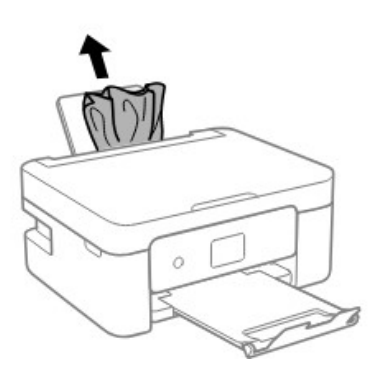

Рисунок 2.1- Видалення затиснутого паперу з заднього гнізда под. пап.

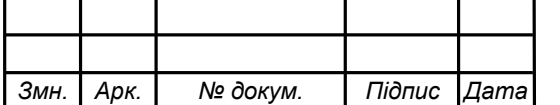

 $2024. KBP. 123.418.10.00.00 73$ 

Інструкція з видалення затиснутого паперу з задньої кришки (див рис 2.2)

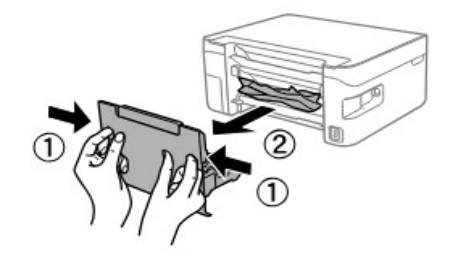

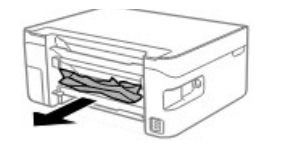

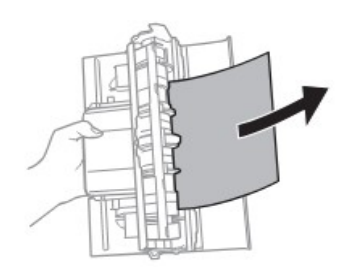

Рисунок 2.2- Видалення затиснутого паперу з задньої кришки

Інструкція з видалення зім'ятого паперу зсередини принтера(див рис 2.3

та 2.4)

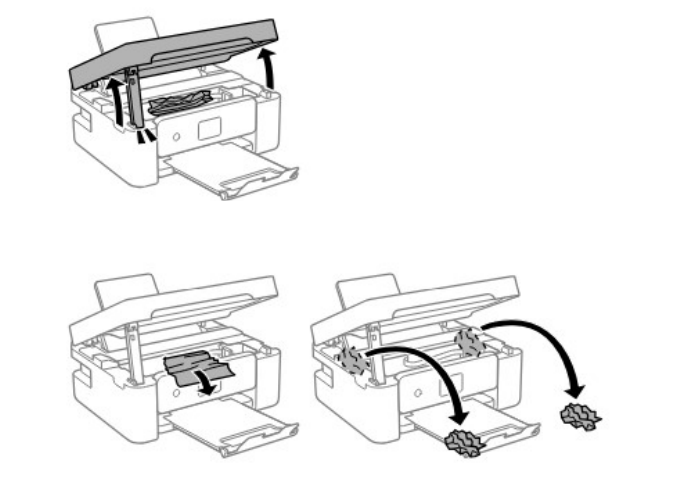

Рисунок 2.3- Видалення зім'ятого паперу зсередини принтера

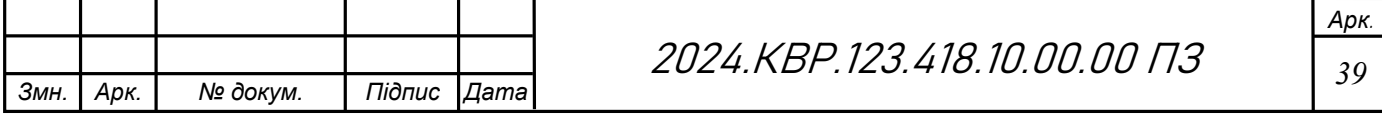

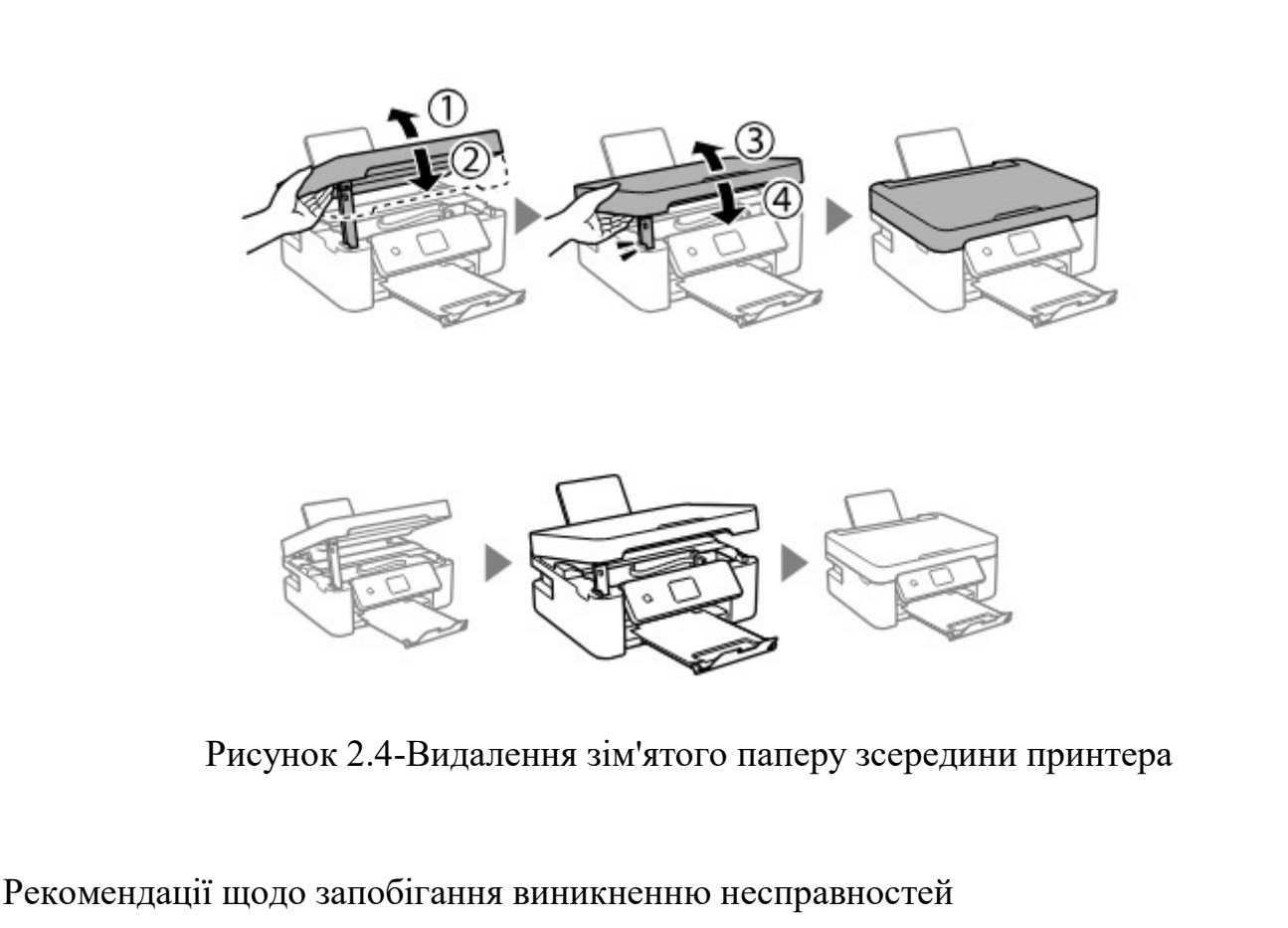

1.Використовуйте оригінальні картриджі з чорнилом.

2.Регулярно чистіть друкуючу головку.

3.Використовуйте папір кращої якості.

4.Зберігайте принтер у чистоті та сухому місці.

5.Не піддавайте принтер ударам та вібраціям.

6.Відключайте принтер від мережі живлення, коли він не використовується.

Короткі інструкції по ремонту пристрою обслуговування

1. Розбирання та збирання пристрою:

- Вимкніть пристрій та відключіть кабель живлення.

За допомогою відповідних інструментів відкрийте корпус пристрою.

- Уважно видаліть несправні частини або елементи та замініть їх новими.

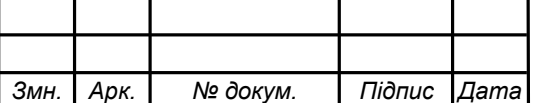

- Уважно зберігайте та повторно зберігайте всі вузли та деталі при збиранні пристрою.

2. Заміна елементів, вмонтованих на платі:

Зверніться до документації пристрою для отримання інформації про розташування та типи елементів на платі.

- Використовуйте відповідні інструменти та методи для зняття та встановлення елементів.

Після заміни перевірте правильність підключення та функціонування пристрої

2.2.1.1 Короткі інструкції по ремонту пристрою обслуговування Інструменти:

- Викрутка
- Плоскогубці
- Пилосос або інший інструмент для видалення пилу

Кроки:

- 1. Вимкніть принтер та від'єднайте його від джерела живлення.
- 2. Відкрийте кришку принтера та обережно вийміть картриджі.
- 3. За допомогою пилососа або іншого інструменту видаліть пил та бруд з середини принтера.
- 4. Перевірте, чи немає застряглих аркушів паперу або інших об'єктів в механізмах принтера.
- 5. За допомогою плоскогубців видаліть будь-які застряглі об'єкти, якщо такі є.
- 6. Переконайтесь, що всі частини принтера правильно встановлені на місце та не пошкоджені.
- 7. Закрийте кришку принтера та підключіть його до джерела живлення.

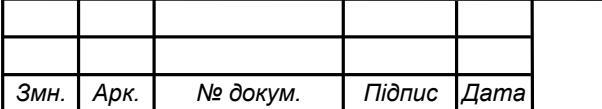

8. Увімкніть принтер та перевірте його роботу, надрукуйте тестову сторінку.

Інструкція заміни деяких елементів, вмонтованих у принтер:

Зауваження: Ця інструкція призначена лише для людей, які мають навики роботи з технікою

- Визначте елемент, який потрібно замінити.
- Відкрийте кришку принтера та вийміть старий елемент.
- Установіть новий елемент на місце попереднього.
- Переконайтесь, що новий елемент правильно встановлено та зафіксовано.
- Закрийте кришку принтера та перевірте його роботу.

Попередження про повне заповнення відсіку для технічного обслуговування.

Кроки:

- Вимкніть принтер і від'єднайте його від джерела живлення.
- Відкрийте кришку ззаду або збоку принтера, де знаходиться відсік для технічного обслуговування.
- Вийміть старий відсік для технічного обслуговування, обережно витягнувши його.
- Розпакуйте новий відсік для обслуговування і вставте його в гніздо до клацання.
- Закрийте кришку і підключіть принтер до мережі.
- Увімкніть принтер і обнуліть лічильник відсіку для технічного обслуговування, якщо з'явиться відповідний запит.

Чищення друкуючої головки (вручну):

Кроки:

- Вимкніть принтер і від'єднайте його від джерела живлення.
- Відкрийте блок сканера, щоб отримати доступ до друкуючої головки.
- Змочіть безворсову тканину ізопропіловим спиртом.

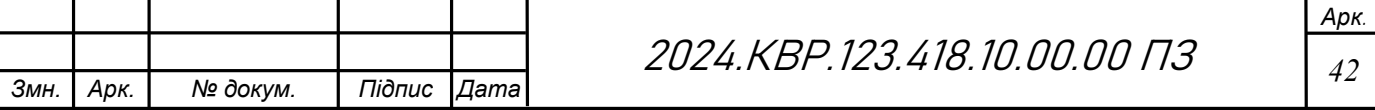

- Обережно протріть сопла та прилеглі ділянки, щоб видалити чорнило.
- Зачекайте, поки друкуюча головка повністю висохне, перш ніж закривати блок сканера та вмикати принтер у мережу.

Рекомендації:

- Перед початком роботи з принтером або іншим електронним пристроєм обов'язково від'єднайте його від мережі живлення.
- Використовуйте лише відповідні інструменти та матеріали.
- Будьте обережні при роботі з механізмами принтера, особливо з рухливими частинами.
- Якщо ви не впевнені у своїх силах, зверніться до кваліфікованого фахівця.

В даному розділі було представлено 3 різноманітних сценарії для очистки або ремонту компонентів принтера

### 2.2.2 Вибір та обґрунтування засобів технічного обслуговування

При обслуговуванні персональних комп'ютерів (ПК) та їх периферійних пристроїв, важливо мати під рукою надійні та ефективні засоби для пошуку та усунення несправностей. Нижче розглянуті основні засоби технічного обслуговування для цих цілей:

Для ефективного технічного обслуговування принтера Epson XP 4150, будуть використані наступні засоби:

1. Принтер Epson XP 4150 має інтегровані діагностичні засоби, які дозволяють виявляти та аналізувати проблеми на рівні обладнання(Тест дюз,тест друку,перевірка рівня чорнила, калібрування принтера). Ці засоби дозволяють швидко виявляти несправності та забезпечують високу точність діагностики.(див рис. 2.5)

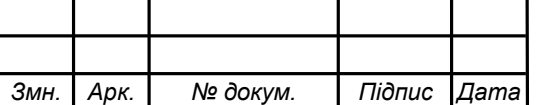

# 2024.КВР.123.418.10.00.00 ПЗ <sub>43</sub>

| WF-C869R Series(Network)<br><b>EPSON</b>        |               | n               |                              |  |
|-------------------------------------------------|---------------|-----------------|------------------------------|--|
| <b>Essential Product Updates</b>                |               |                 |                              |  |
| Software                                        | <b>Status</b> | Version         | Size                         |  |
| Firmware Updater                                | Update        | 31.85.HR20J9    | 93.68 MB                     |  |
| Printer Driver                                  | Update        | 2.66.00         | 39.34 MB                     |  |
| Scanner Driver                                  | Update        | 64800           | 27.08 MB                     |  |
| <b>ZEPSON Manuals</b>                           | Update        | 1.60<br>2.54.00 | 13.58 MB                     |  |
| <b>BIE FAX Utility</b>                          | Update        |                 | 75.91 MB                     |  |
| EpsonCustomerResearc<br>☑                       | New           | 1841            | 3.19 MB                      |  |
| Epson Connect<br>☑                              | New           | 1.01            | 0.22 MB                      |  |
| EPSON Scan OCR Comp New<br>Auto update settings |               | 3.00.04         | 70.21 MB<br>Total: 253.01 MB |  |

Рисунок 2. 2.5 – ПЗ для діагностики і встановлення драйверів

2. Діагностичне програмне забезпечення: Виробник надає спеціальне програмне забезпечення для діагностики та налагодження принтера Діагностичне програмне забезпечення: Виробник надає спеціальне<br>програмне забезпечення для діагностики та налагодження принтера<br>(Epson Print Head Nozzle Check, Epson Printer Diagnostic Tool). Це програмне забезпечення дозволяє проводити тестування різних функцій принтера, а також виявляти та усувати проблеми на рівні програмного забезпечення.(див рис. 2. не забезпечення дозволяє проводити тестування різних функцій<br>а, а також виявляти та усувати проблеми на рівні програмного<br>іення.(див рис. 2.6)

| <b>EPSON</b>                 | Ready                          |                                |                             |
|------------------------------|--------------------------------|--------------------------------|-----------------------------|
| It is ready to print.        |                                |                                |                             |
| <b>Ink Levels</b>            |                                |                                | Online Support              |
| Black<br>200<br><b>200XL</b> | Yellow.<br>200<br><b>200XL</b> | Magenta<br>200<br><b>200XL</b> | Cyan<br>200<br><b>200XL</b> |
|                              |                                |                                | Information                 |

Рисунок 2. 2.6 – Підготовка до тесту друкування кольором

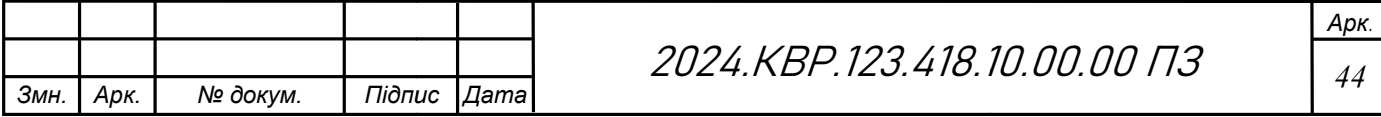

3. Робочі інструменти такі, як викрутки, пінцети та щипці, можуть знадобитись для розбирання та збирання принтера, а також інші інструменти, які необхідні для розбирання та збирання принтера та його компонентів (див рис 2.7). Також можуть знадобитись такі речі як: спирт, серветки, ватні палички.

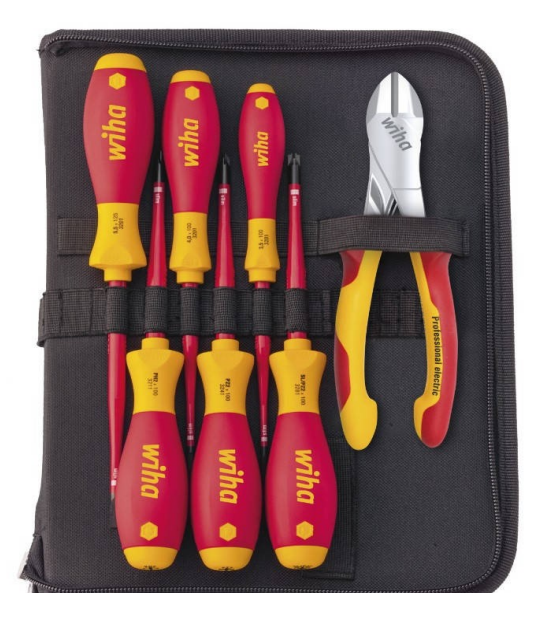

Рисунок 2.7 – Інструменти, що допоможуть при роботі з принтером

4. Вимірювачі, такі як мультиметри, можуть знадобитися для вимірювання електричних сигналів в принтері.(див рис 2.8) Термометри та інші вимірювальні прилади використовуються для вимірювання напруги, струму, температури та інших параметрів, що можуть вказувати на проблеми обладнання.

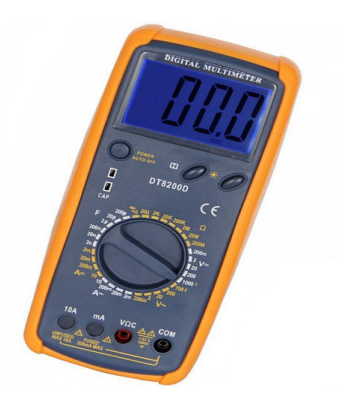

Рисунок 2.8 – Мультиметр

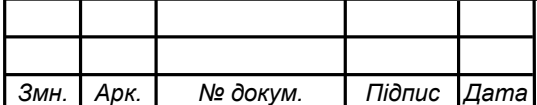

2024.KBP.123.418.10.00.00 ПЗ  $\frac{1}{45}$ 

5. Балончики з сжатим повітрям (див рис 2.9) допоможуть видаляти пил і сміття з важкодоступних місць принтера.

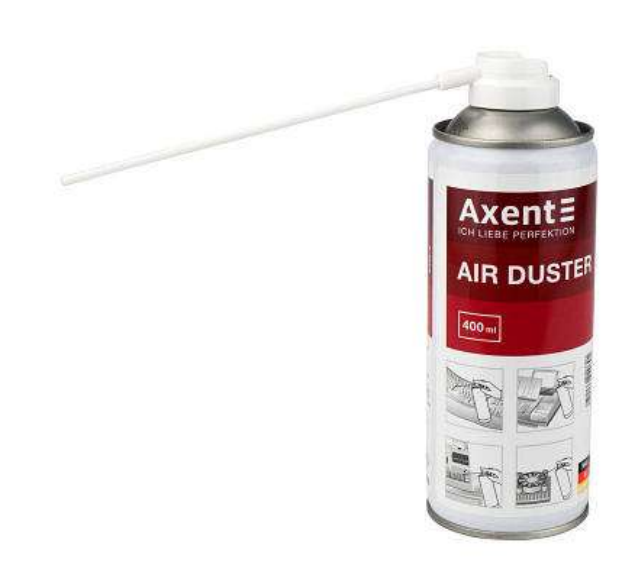

Рисунок 2.9 – Балон с сжатим повітрям

6. Засоби для очищення, а саме м'яка безворсова серветка (див рис 2.10) і ізопропіловий спирт допоможуть очистити тяжко доступні місця такі як друкуюча головка і інших важкодоступних компонентів принтера.

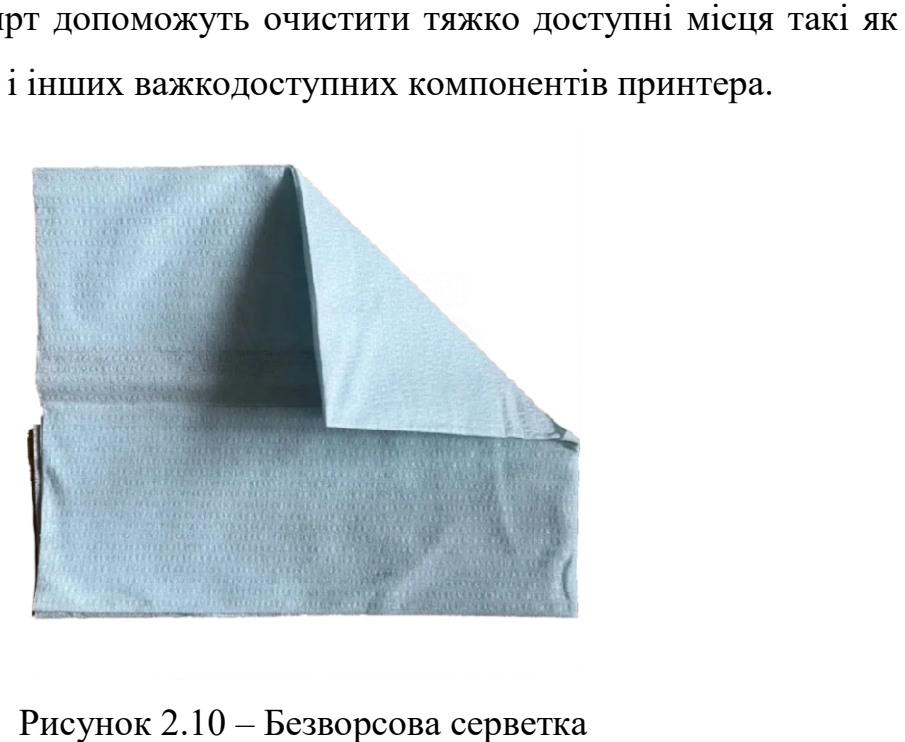

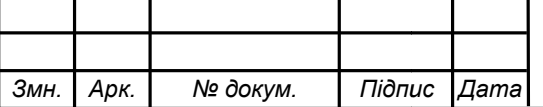

2024.KBP.123.418.10.00.00 ПЗ <sub>16</sub>

7. Ізопропіловий спирт (ІПС) - універсальний розчинник, який широко використовується для обслуговування та ремонту електронного обладнання, зокрема принтерів (див рис 2.11) . Ефективність очищення та швидка швидкість випаровування роблять його ідеальним для делікатних компонентів, які потребують регулярного обслуговування.

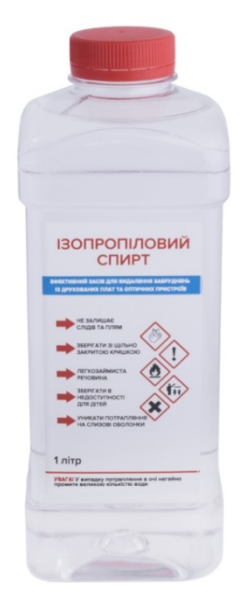

Рисунок 2.11 – Ізопропіловий спирт

8. Паяльні станції та паяльники можуть знадобитися для пайки та зняття електронних компонентів в принтері.(див рис 2.12) Деякі несправності принтера можуть вимагати заміни деталей на монтажних платах. Паяльні станції використовуються для цієї мети, але дуже рідко.

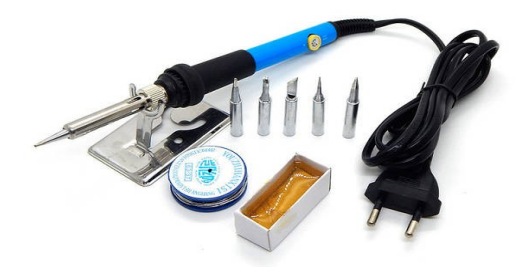

Рисунок 2.12 – Паяльник

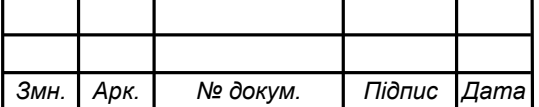

2024.KBP.123.418.10.00.00 ПЗ  $\frac{1}{47}$ 

Обрані засоби технічного обслуговування є добре зарекомендованими на ринку та забезпечують надійне та ефективне усунення будь-яких несправностей, які можуть виникнути під час експлуатації принтера Epson XP 4150.

Вибір цих засобів обумовлений їхньою ефективністю, доступністю та можливістю використання для широкого спектру робіт з обслуговування комп'ютерів та їх периферійних пристроїв. Вони дозволять швидко та ефективно виявляти, локалізувати та усувати будь-які несправності.

### 2.2.3 Розробка алгоритму технічного обслуговування

При розробці технічного алгоритму обслуговування для багатофункціонального пристрою (БФП), важливо врахувати всі можливі несправності, які можуть виникнути в процесі його роботи. Розробка алгоритму технічного обслуговування передбачає окреслення покрокового процесу для забезпечення послідовного та ефективного обслуговування. Алгоритм має охоплювати як рутинні завдання з обслуговування, так і процедури усунення несправностей. Нижче наведено прикладні вихідні умови та порядок дій у процесі пошуку та усунення несправностей:

- 1. БФП не вмикається.
- 2. БФП не друкує.
- 3. Неякісний друк.
- 4. Повільний друк.
- 5. Некоректна подача паперу.
- 6. БФП не сканує документів.
- 7. Наявні спотворення при скануванні.
- 8. Проблеми з програмним забезпеченням та драйверами.
- 9. Проблеми з копіюванням документів.
- 10.Проблеми з відправкою факсів із БФП.

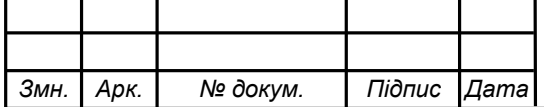

Алгоритм пошуку та усунення несправностей:

- 1. Перевірити живлення пристрою та його підключення до мережі.
- 2. Перевірити стан картриджів та забезпечити належну роботу друкарських головок.
- 3. Провести процедуру очищення та калібрування друкарських головок.
- 4. Перевірити налаштування якості друку та роздільну здатність.
- 5. Перевірити стан паперу та його коректне завантаження в пристрій.
- 6. Перевірити підключення сканера та його програмне забезпечення.
- 7. Провести тестове сканування та аналізувати отримані зображення.
- 8. Перевірити актуальність програмного забезпечення та драйверів пристрою.
- 9. Перевірити стан сканера та підключення до джерела живлення.
- 10. Провести тестове копіювання та перевірити якість отриманих копій.
- 11.Перевірити налаштування факсу та підключення до лінії телефону.

Цей алгоритм приведений в Додатку Б і відображає послідовний процес пошуку та усунення всіх можливих несправностей, які можуть виникнути у роботі багатофункціонального пристрою.

Добре структурований алгоритм обслуговування забезпечує системний підхід до регулярного технічного обслуговування, усунення несправностей і ремонту, мінімізуючи час простою.

Отже, розробка та дотримання алгоритму технічного обслуговування Epson XP-4150 має важливе значення для підтримання його продуктивності, надійності та довговічності. Включаючи завдання профілактичного обслуговування, структуровані процедури усунення несправностей та ефективні методи ремонту, користувачі можуть гарантувати, що їхній принтер залишатиметься у відмінному робочому стані. Це не лише підвищує якість друку та ефективність роботи, але й забезпечує значну економію коштів та екологічну безпеку.

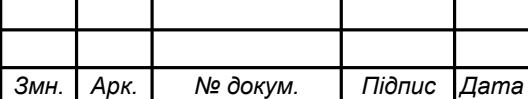

#### 2.3 Розробка програмного забезпечення

Опис програмного забезпечення для пошуку проблем з принтером

Ця програма призначена для допомоги користувачам у вирішенні поширених проблем з принтером. У контексті покращення користувацького досвіду та підтримки Epson XP-4150, включення рішень на основі HTML для пошуку та усунення проблем з принтером може бути дуже корисним. У наступному розділі детально описано опис, можливості, способи використання. Вона надає покрокові інструкції та можливі рішення для різних проблем, таких як застрягання паперу, помилки друку та проблеми з підключенням(Див. Додаток А).

Сама програма зроблена у вигляді HTML-сторінки, яка містить в собі список проблем які найчастіше трапляються при використанні принтерів (див рис.2.13)

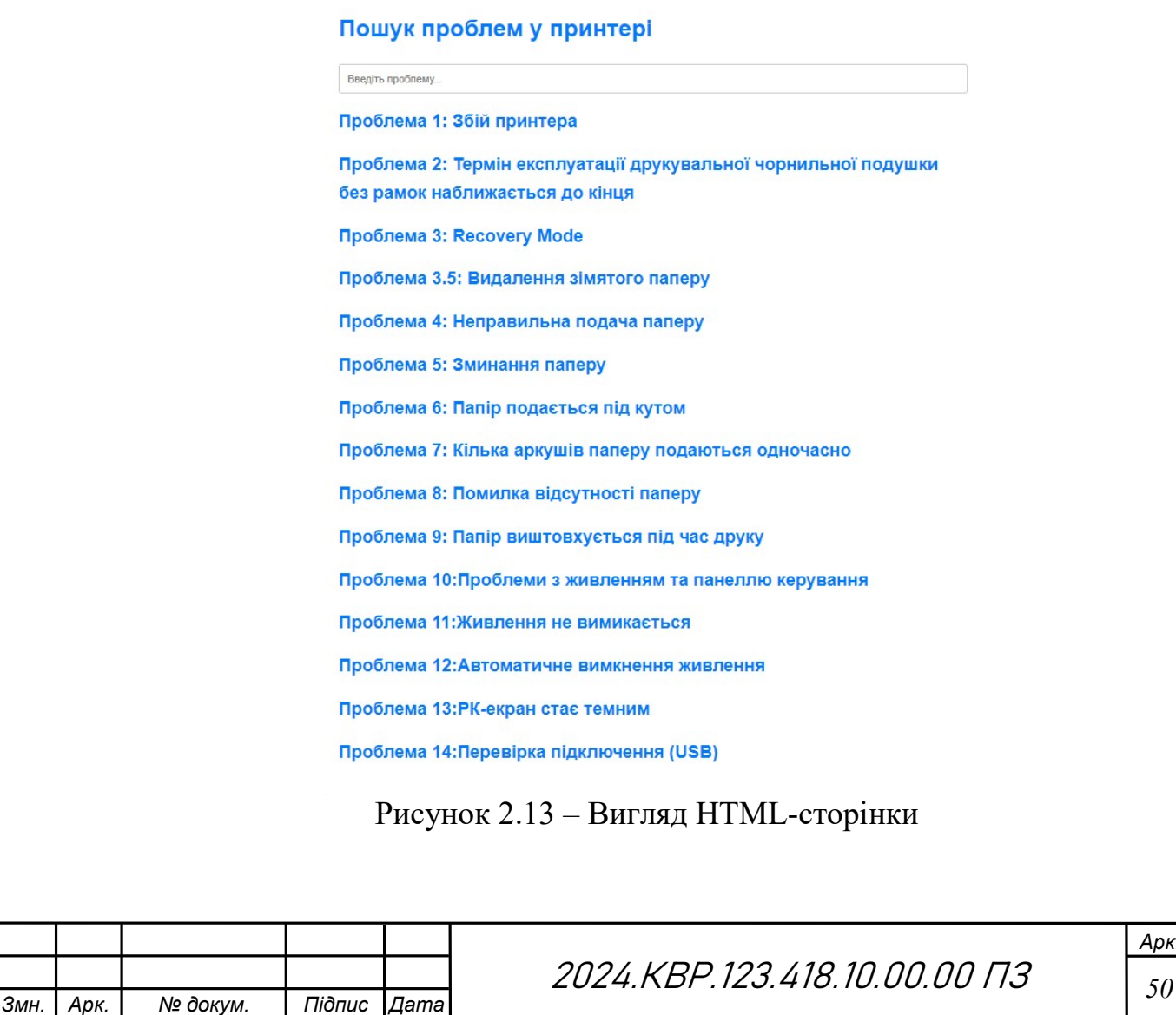

Можливості:

- Програма пропонує чітку та структуровану організацію проблем з принтером, розділені на категорії та підкатегорії.
- Кожна проблема супроводжується чітким описом, щоб користувачі могли точно визначити, з якою проблемою вони стикаються.
- Для кожної проблеми надається кілька можливих рішень, що дає користувачам можливість спробувати різні підходи до вирішення проблеми.
- Інструкції представлені у зрозумілій та покроковій формі, що робить їх простими для виконання навіть для недосвідчених користувачів.
- Програма може включати зображення та візуальні матеріали, щоб допомогти користувачам краще зрозуміти інструкції.

Способи використання:

- Користувачі можуть вибрати проблему з принтером зі списку або скористатися функцією пошуку, щоб знайти конкретну проблему.
- Після вибору проблеми користувачі можуть прочитати опис та спробувати запропоновані рішення.(див рис 2.14)
- Якщо одне рішення не працює, користувачі можуть спробувати інше, доки проблема не буде вирішена.
- Програма може також надавати посилання на додаткові ресурси.

#### Проблема 5: Неправильна подача паперу

#### Можливі вирішення:

- Поставте принтер на рівну поверхню та користуйтеся ним у відповідному середовищі
- Використовуйте папір, який підтримує принтер.
- Дотримуйтеся застережень по роботі з папером.
- Не перевищуйте максимальну дозволену кількість аркушів паперу, вказану для даного типу паперу. При завантаженні звичайного паперу не перевишуйте лінію, позначену трикутником на бічній напрямній.
- Впевніться, що налаштування формату і типу паперу відповідають фактичному формату і типу паперу, що завантажений у принтер
- Не слід ставити предмети на фіксатор лотка.

# Рисунок 2.14 – Приклад використання HTML-сторінки

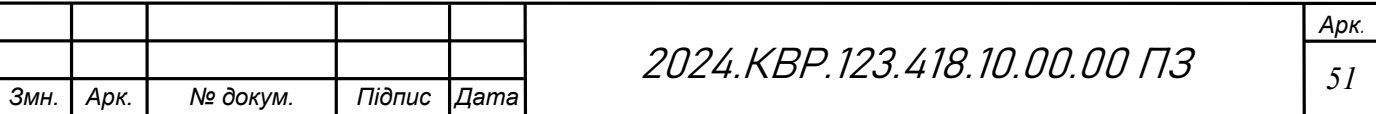

Переваги використання програмного забезпечення для пошуку проблем з принтером:

- Користувачі можуть вирішувати проблеми з принтером самостійно, не потребуючи допомоги фахівців.
- Це може заощадити час і гроші.
- Програма може допомогти запобігти серйозним проблемам з принтером.
- Вона може підвищити рівень знань користувачів про роботу принтерів.
- Легка в використанні
- Покрокові підказки,що роблять процес усунення несправностей більш чітким і простим.

Загалом, програмне забезпечення для пошуку проблем з принтером може бути цінним інструментом для будь-кого, хто використовує принтер. Цей HTML-код забезпечує базову структуру інтерактивного посібника з усунення несправностей з функцією пошуку. Користувачі можуть вводити свої проблеми в рядок пошуку, і будуть відображені відповідні пункти з усунення несправностей. Включення зображень допомагає візуально провести користувачів через процес вирішення проблеми.

Опис функцій коду:

Код використовує елементи  $\langle h2 \rangle$  з атрибутом onclick для створення списку проблем з принтером. Коли користувач натискає на заголовок проблеми, з'являються відповідні інструкції.

- Код використовує елементи div з класом solution для зберігання інструкцій з усунення проблем. Кожна проблема має свій власний елемент div з унікальним ідентифікатором, що відповідає заголовку проблеми. Коли користувач натискає на заголовок проблеми, відповідний елемент div стає видимим, а інші елементи div приховуються.

- Код використовує CSS для форматування тексту на сторінці, роблячи його чітким і зручним для читання.

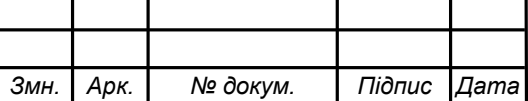

Завдяки такому рішенню на основі HTML, Epson XP-4150 може запропонувати розширену підтримку та кращий загальний користувацький досвід, що в кінцевому підсумку призведе до підвищення задоволеності клієнтів та зниження витрат на підтримку.

HTML-код створює посібник з усунення несправностей принтера Epson XP-4150 з рядком пошуку, який динамічно фільтрує кроки з усунення несправностей на основі введених користувачем даних. Поєднання HTML, CSS і JavaScript створює інтерактивний і зручний інструмент для вирішення поширених проблем з принтером. Функція пошуку дозволяє користувачам швидко знаходити рішення, вводячи ключові слова, підвищуючи ефективність і результативність процесу усунення несправностей.

Завдяки такому підходу, користувачі можуть швидко і легко вирішувати проблеми з принтером, зменшуючи час простою і підвищуючи продуктивність. Інтерактивний посібник не тільки допомагає вирішувати проблеми, але й робить процес навчання користувачів простішим та приємнішим. Це сприяє більшій автономії користувачів, зменшує потребу в технічній підтримці та покращує загальне враження від використання пристрою. Завдяки цьому, користувачі завжди матимуть доступ до актуальної інформації та найкращих практик, що підвищує їхню задоволеність.

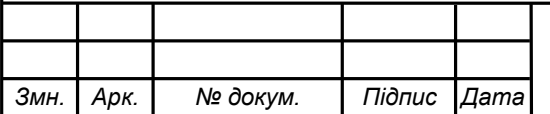

# 3 ЕКОНОМІЧНИЙ РОЗДІЛ

## 3.1 Вступ

Метою економічної частини кваліфікаційної роботи є здійснення економічних розрахунків, спрямованих на визначення економічної ефективності розробки проекту технічного обслуговування принтера Epson XP-4150 і прийняття рішення про його подальше впровадження та використання.

### 3.2 Розрахункова частина

# 3.2.1 Опис технологічного процесу розробки із зазначенням трудомісткості кожної операції

Таблиця 3.1 - Середній час виконання НДР та стадії (операції) технологічного процесу.

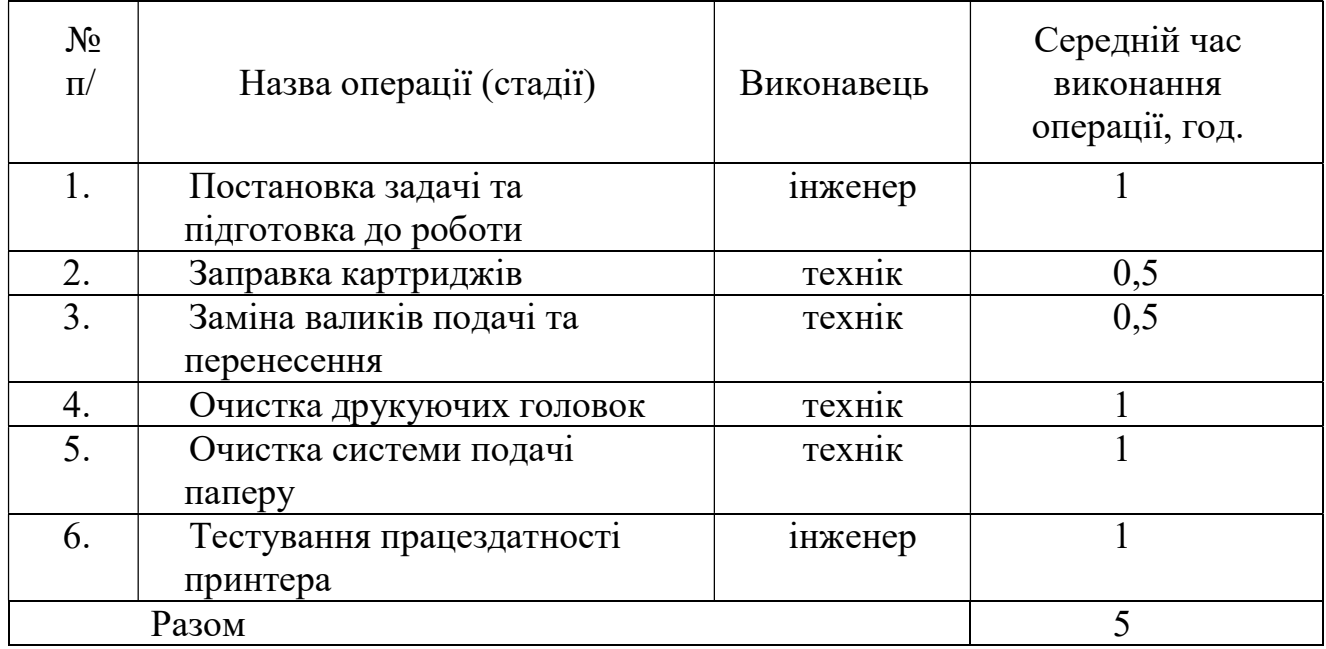

Сумарний час виконання операцій технологічного процесу розробки проекту даної технічного обслуговування вказаний в таблиці 3.1 і становить 5 годин, з них 2 годин - робота інженера, 3 години – техніка.

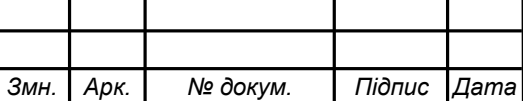

2024.KBP.123.418.10.00.00 ПЗ <sub>54</sub>

# 3.2.2 Визначення суми витрат на оплату праці основного і допоміжного персоналу, включаючи відрахування на соціальні заходи

Відповідно до Закону України "Про оплату праці" заробітна плата – це "винагорода, обчислена, як правило, у грошовому виразі, яку власник або уповноважений ним орган виплачує працівникові за виконану ним роботу".

Розмір заробітної плати залежить від складності та умов виконуваної роботи, професійно-ділових якостей працівника, результатів його праці та господарської діяльності підприємства.

Основна заробітна плата розраховується за формулою 3.1:

$$
B_{\scriptscriptstyle{\text{och.}}} = T_c \cdot K_z, \qquad (3.1)
$$

де  $T_c$  – тарифна ставка, грн.;

 $K_{z}-$ кількість відпрацьованих годин.

Виходячи з рекомендованих тарифних ставок встановимо часову ставку для інженера – 70 грн./год. та для техніка -50 грн./год.

Отже, основна заробітна плата для:

- інженера  $3_{ocnl} = 70.2 = 140$ грн.
- техніка  $3_{ocu3} = 50.3 = 150$  грн.

Сумарна основна заробітна плата становить

$$
3_{ocn} = 150 + 140 = 290
$$
 rph.

Додаткова заробітна плата становить 10–15 % від суми основної заробітної плати.

$$
3_{\text{ood}} = 3_{\text{och}} \cdot K_{\text{donn}} \,, \tag{3.2}
$$

де  $K_{\text{dom}z}$  – коефіцієнт додаткових виплат працівникам, 0,1–0,15.

Отже, додаткова заробітна плата по категоріях працівників становить:

- інженера  $3_{\text{load}} = 140 \cdot 0, 12 = 16, 8 \text{rpm}.$
- техніка  $3_{\text{~~_{\text{00}}3}=150.0,12=18 \text{ rph.}}~~$ </del>

Загальна додаткова заробітна плата становить:

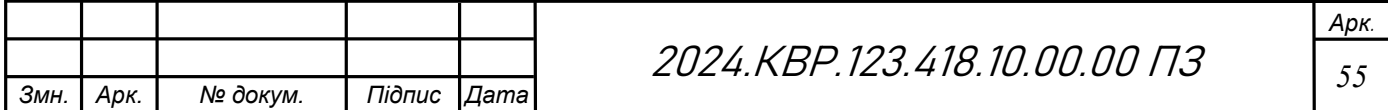

 $3_{\text{o}\text{o}\text{o}}=16,8+18=34,8$  грн.

Звідси загальні витрати на оплату праці  $(B_{o,n})$  визначаються за формулою:

$$
B_{o.n.} = 3_{ocn.} + 3_{ooo.} \tag{3.3}
$$

Отже, загальні витрати на оплату праці становлять:

$$
B_{o.n} = 290+34,8=324,8
$$
 rph.

Крім того, слід визначити відрахування на соціальні заходи:

- єдиний соціальний внесок -22 %;

Отже, сума відрахувань на соціальні заходи буде становити:

 $B_{c.3.} = \Phi \text{O} \Pi \cdot 0,22,$  (3.4)

де  $\Phi$ ОП – фонд оплати праці, грн.

$$
B_{c,3} = 324,8 \cdot 0,22 = 71,45 \text{rph.}
$$

Проведені розрахунки витрат на оплату праці перенесемо у таблицю 3.2.

|                | Категорія<br>працівникі<br>B | Основна заробітна плата, грн. |                                 |                                        | Додатк.                     | Hapax.             | Всього                              |
|----------------|------------------------------|-------------------------------|---------------------------------|----------------------------------------|-----------------------------|--------------------|-------------------------------------|
| $N_2$<br>$\Pi$ |                              | Тарифна<br>ставка,<br>грн.    | $K-$<br>стьвідп<br>рац.<br>год. | Фактично<br>нарах.<br>$3/\Pi J$ , грн. | заробітна<br>плата,<br>грн. | Ha<br>ФОП,<br>грн. | витрати<br>на оплату<br>праці, грн. |
|                | Інженер                      | 70                            | $\overline{2}$                  | 140                                    | 16,8                        |                    |                                     |
| 2              | Технік                       | 50                            | 3                               | 150                                    | 18                          |                    |                                     |
|                | Разом                        |                               |                                 | 290                                    | 34,8                        | 71,45              | 324,8                               |

Таблиця 3.2 - Зведені розрахунки витрат на оплату праці

Отже, загальні витрати на оплату праці становлять 324,8 грн.

#### 3.2.3 Визначення суми матеріальних затрат

Матеріальні витрати визначаються за формулою:

$$
M_{Bi} = q_i \cdot p_i, \tag{3.5}
$$

де  $q_i$ – кількість витраченого матеріалу і-го виду;

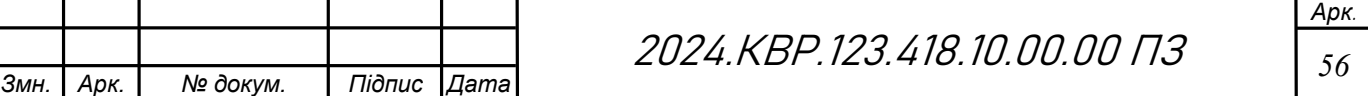

 $p_i$  – ціна матеріалу *і*-го виду.

Звідси, загальні матеріальні витрати можна визначити:

$$
3_{\scriptscriptstyle \mathcal{M}\mathcal{S}} = \sum M_{\scriptscriptstyle \mathcal{B}i} \,. \tag{3.6}
$$

$$
\mathcal{Z}_{\text{me}} = 513 + 513 + 513 + 513 + 121 = 2173 \text{ rph.}
$$

Проведені розрахунки занесемо у таблицю 3.3. В даній таблиці наведено перелік обладнання, яке буде використано в даному проекті технічного обслуговування.

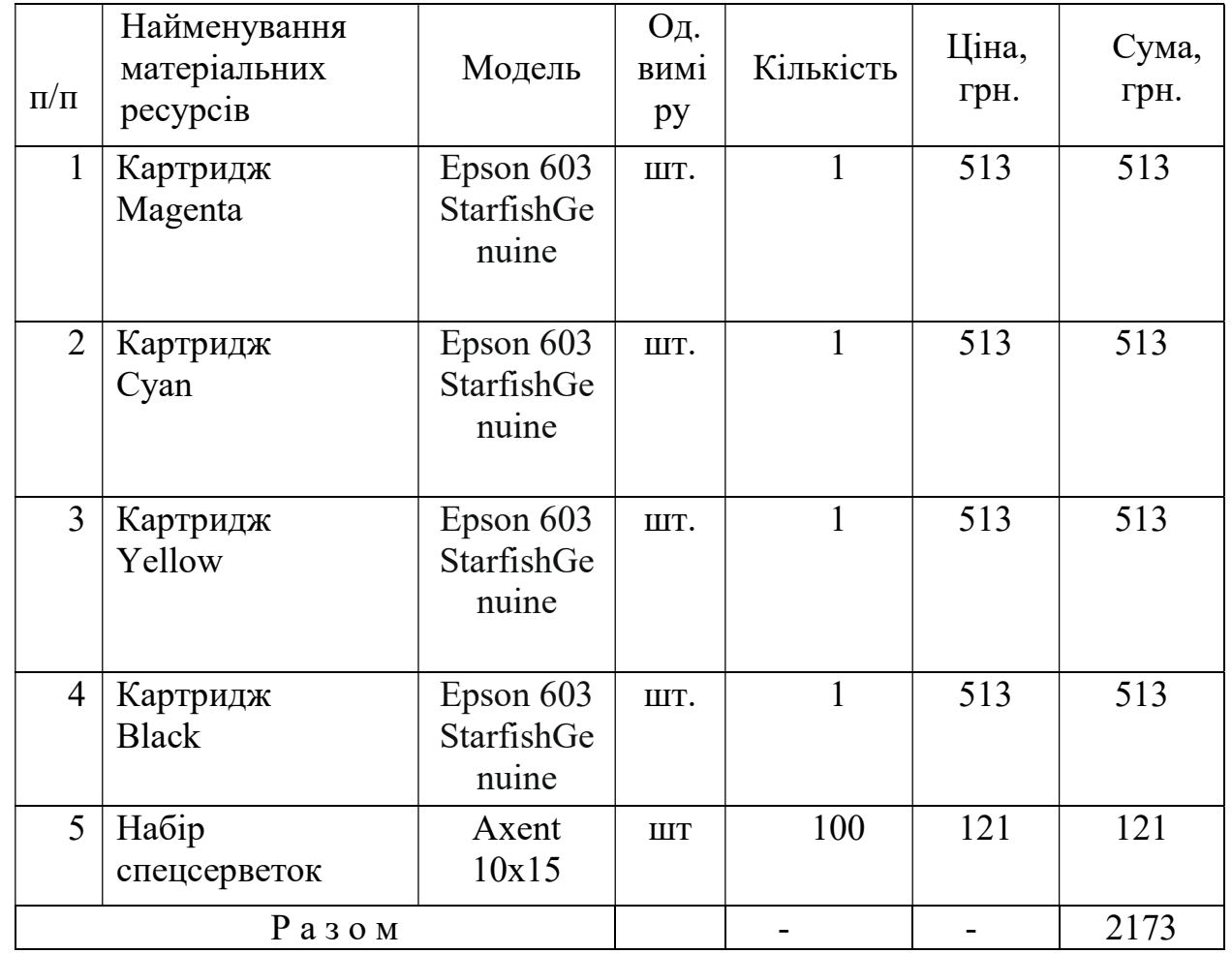

Таблиця 3.3 Перелік необхідного обладнання

Отже, загальна сума матеріальних витрат на розробку проекту обслуговування становить 2173 грн.

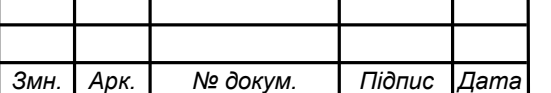

### 3.2.4 Обчислення витрат на електроенергію

Затрати на електроенергію 1-ці обладнання визначаються за формулою:

$$
3_e = W \cdot T \cdot S \tag{3.7}
$$

де W – необхідна потужність, кВт;

 $T$  – кількість годин роботи обладнання;

 $S$  – вартість кіловат-години електроенергії.

Електроенергія при обслуговуванні даного пристороювикориствується на етапі 6 (див. табл. 3.1), сумарний час проекту технічного обслуговування складає 3 годин. При цьому комп'ютер споживає 0,5 кВт/год. Вартість 1 кВт/год. становить 7 грн.

Tomy:  $3e=0.5*3*7,00=10.5$  грн.

#### 3.2.5 Розрахунок транспортних витрат

Транспортні витрати слід прогнозувати у розмірі 8–10% від загальної суми матеріальних затрат.

$$
T_s = 3_{\text{M.S.}} \cdot 0.08 \dots 0.1 , \qquad (3.8)
$$

де  $T_B$  – транспортні витрати.

Отже,  $T_B = 2173*0.08 = 173.8$  грн.

#### 3.2.6 Нарахування суми амортизаційних відрахувань

Характерною особливістю застосування основних фондів в процесі виробництва є їх відновлення. Для відновлення засобів праці у натуральному виразі необхідне їх відшкодування у вартісній формі, яке здійснюється шляхом амортизації. Амортизація – це процес перенесення вартості основних фондів на вартість новоствореної продукції з метою їх повного відновлення. Комп'ютери та оргтехніка належать до четвертої групи основних фондів.

Для визначення амортизаційних відрахувань застосовуємо формулу:

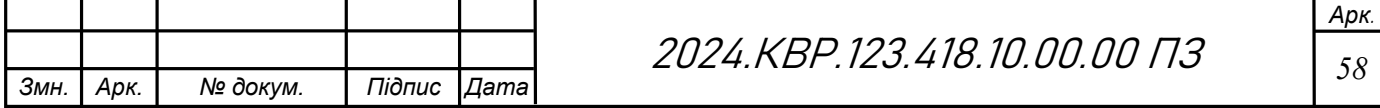

$$
A = \frac{B_B \cdot H_A}{100\%},\tag{3.9}
$$

де  $A$  – амортизаційні відрахування за звітний період, грн.;

 $E_B$  – балансова вартість групи основних фондів на початок звітного періоду, грн.;

 $H_4$  – норма амортизації, %.

Оскільки для обслуговування використовується один ПК, вартість якого становить 14000, що працює 3год., то амортизаційні відрахування становлять:

 $0,04 \cdot 3 = 11,2$  грн.  $A = \frac{14000}{150} \cdot 0.04 \cdot 3 = 11.2$  грн

#### 3.2.7 Визначення суми накладних витрат

Накладні витрати пов'язані з обслуговуванням виробництва, утриманням апарату управління підприємства (фірми) та створення необхідних умов праці.

$$
H_s = B_{o.n.} \cdot 0.2 \dots 0.6 \,, \tag{3.10}
$$

де  $H_B$  – накладні витрати.

$$
H_B = 324.8 \times 0.2 = 64.96
$$
 rph.

#### 3.2.8 Складання кошторису та визначення собівартості НДР

Собівартість (С<sub>В</sub>) НДР розрахуємо за формулою:

$$
C_{\rm B} = B_{\rm o.m.} + B_{\rm c.s.} + 3_{\rm m.s.} + 3_{\rm e} + T_{\rm s} + A_{\rm t} + H_{\rm s}
$$

Результати проведених вище розрахунків перенесемо у таблицю 3.4

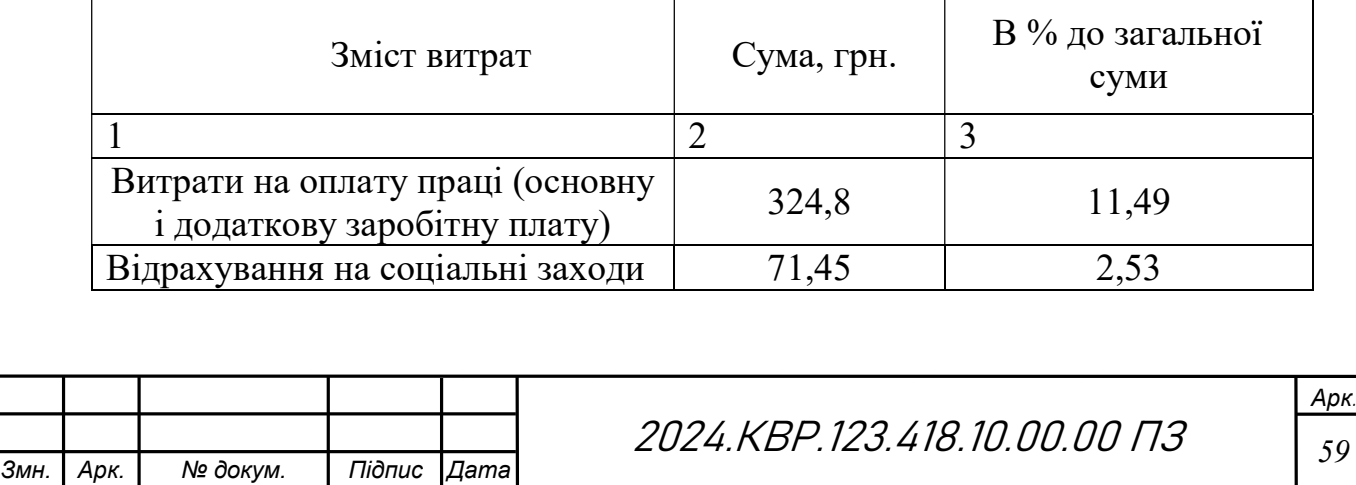

Таблиця 3.4 - Кошторис витрат на НДР

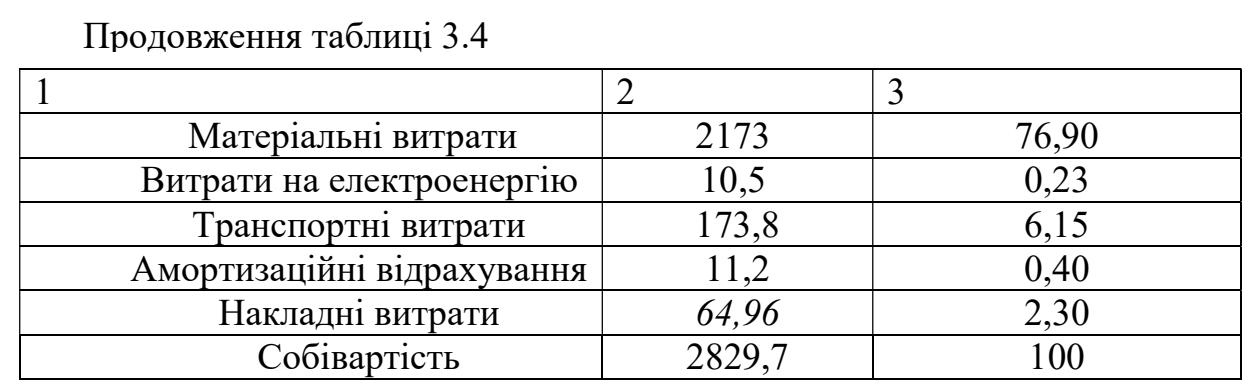

Отже, собівартість дорівнює  $C_B = 2829.7$  грн.

#### 3.2.9 Розрахунок ціни НДР

Ціну НДР можна визначити за формулою:

$$
LI = \frac{C_B \cdot (1 + P_{pen}) + K \cdot B_{n.i.}}{K} \cdot (1 + \pi \mu B), \qquad (3.12)
$$

де  $P_{\text{pen.}}$  – рівень рентабельності;

 $K$  – кількість замовлень, од.;

 $B_{i,\mu}$ - вартість носія інформації, грн.;

ПДВ – ставка податку на додану вартість, (20 %).

$$
II = 2829,7*(1+0,3)*(1+0,2) = 4414,35 \text{ rph.}
$$

### 3.2.10 Визначення економічної ефективності та терміну окупності продукту

Ефективність виробництва – це узагальнене і повне відображення кінцевих результатів використання робочої сили, засобів та предметів праці на підприємстві за певний проміжок часу.

Для визначення ефективності продукту розраховують чисту теперішню вартість (ЧТВ) і термін окупності (Т<sub>ОК</sub>).

$$
qT = -K_B + \sum_{i=1}^{t} \frac{\Gamma_B}{(1+i)^t} \geq , \qquad (3.13)
$$

де  $K_B$  – затрати на проект;

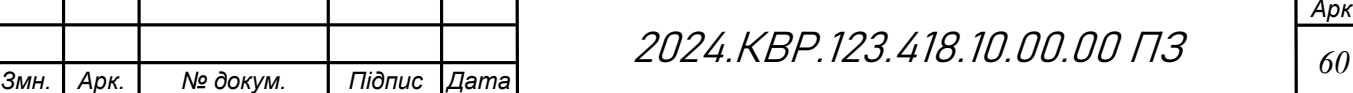

 $\Gamma_B$  – грошовий потік за t-ий рік;

 $t$  - відповідний рік проекту;

 $i$  –величина дисконтної ставки (10-15%).

$$
qT = -2829,7 + \frac{1584,65}{1+0.1} + \frac{1584,65}{(1+0.1)^2} + \frac{1584,65}{(1+0.1)^3} = 1111,13zpu.
$$

Якщо ЧТВ  $\geq 0$ , то проект може бути рекомендований до впровадження.

Термін окупності визначається за формулою:

$$
T_{OK} = T_{IB} + \frac{H_B}{T_{IB}} \tag{3.14}
$$

де Т<sub>ПВ</sub> – період до повного відшкодування витрат, років;

Н<sub>в</sub> – невідшкодовані витрати на початок року, грн.;

 $\Gamma_{\text{HP}}$  – грошовий потік на початку року, грн..

$$
T_{OK} = 2 + \frac{79,47}{1584,65} = 2,1
$$

Всі дані внесемо в зведену таблицю 3.5 техніко-економічних показників.

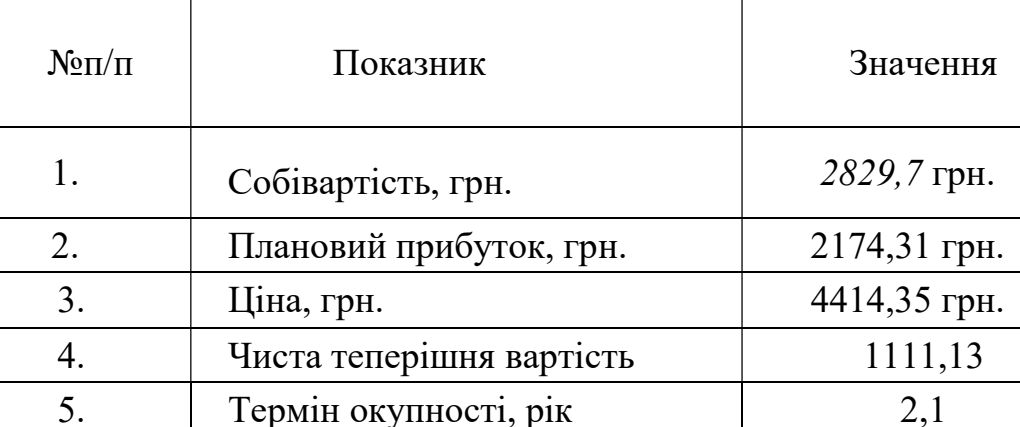

Таблиця 3.5- Економічні показники НДР

### 3.3 Висновок

Загальна вартість обслуговування принтера становить 4414,35грн, а термін окупності 2,1 року, що є хорошим показником і економічно вигідним.

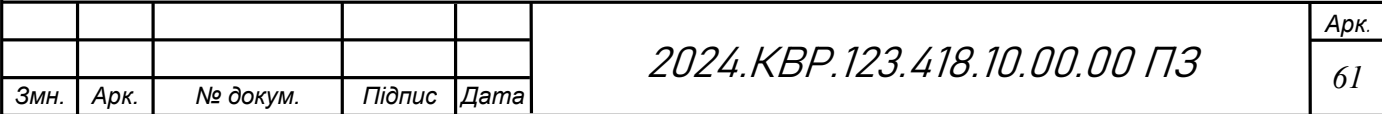

# 4 ОХОРОНА ПРАЦІ

Охорона праці має вирішальне значення для забезпечення безпечного робочого середовища, особливо при роботі з технологічними пристроями. Належні заходи безпеки, розуміння впливу іонізуючого випромінювання та застосування методів захисту від статичної електрики є ключовими для підтримання безпечного робочого простору.

Безпека технологічних процесів та обслуговування багатофункціональних пристроїв (БФП) є критично важливою у сучасному виробничому середовищі. БФП поєднують функції друку, сканування, копіювання та факсового зв'язку, що робить їх незамінними у багатьох офісах. Проте, вони можуть бути джерелом потенційних небезпек, якщо не дотримуватися правил безпеки.

# 4.1 Безпека технологічних процесів та обслуговування багатофункціональних пристроїв

Перед початком роботи з багатофункціональними пристроями важливо оцінити можливі ризики та вжити заходів для їх запобігання. Конкретні заходи включають:

- 1. Регулярне чищення та змащення деталей.
- 2. Заміна зношених деталей.
- 3. Калібрування пристроїв.
- 4. Перевірка працездатності систем безпеки.

Також, необхідно регулярно проводити технічне обслуговування БФП. Це включає в себе перевірку електричних з'єднань, стану кабелів і правильного функціонування всіх компонентів. Також важливо слідкувати за оновленням програмного забезпечення та драйверів, оскільки старі версії можуть містити вразливості або несправності.

Необхідно також враховувати фізичну безпеку при розміщенні БФП. Пристрій повинен бути встановлений на стабільній поверхні і в місцях з

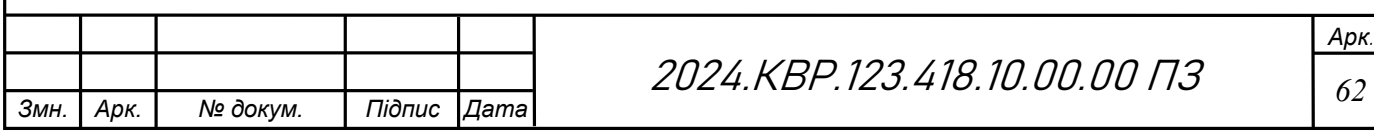

достатньою вентиляцією. Занадто висока температура може призвести до перегріву і, як наслідок, до пожежі.

Навченість персоналу з експлуатації та обслуговування пристроїв значно знижує ризик випадкових інцидентів. Обслуговування багатофункціональних пристроїв повинні проводити лише кваліфіковані фахівці, які використовують оригінальні запасні частини та витратні матеріали.

Персонал повинен бути проінформований не тільки про проведення обслуговування принтера, а й про правильні методи експлуатації пристроїв. Наприклад, уникати перевантаження папером або неправильного завантаження картриджів. Це може запобігти виникненню збоїв і скоротити час простою пристрою.

Дотримування цих вказівок і правил допоможе зберегти принтер:

- Не перекривати та не закривати вентиляційні та інші отвори в принтері.

- Використовувати джерело живлення лише того типу, що вказаний на маркуванні принтеру.

- Уникайте використання розеток тієї самої мережі, до якої підключено фотокопіювальні пристрої або кондиціонери, що постійно вмикаються та вимикаються.

- Слід уникати використання розеток, керованих настінними вимикачами або автоматичними таймерами.

- Слід тримати комп'ютерну систему на безпечній відстані від можливих джерел випромінювання електромагнітних полів, таких як динаміки або бази бездротових телефонів.

- Шнури живлення слід розташовувати так, щоб уникати їх стирання, порізів, зношування, стискання й утворення вузлів. Не слід ставити предмети на шнур живлення, згинати або наступати на нього. З особливою обережністю необхідно слідкувати за тим, щоб усі шнури живлення були прямими на кінцях і в точках входу в трансформатор та виходу з нього.

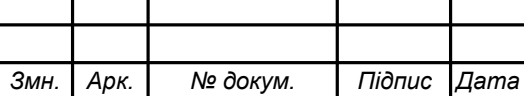

- Якщо для підключення принтеру використовується подовжувач, слід переконатись, що загальний номінальний струм пристроїв, увімкнутих у цей подовжувач, не перевищує номінальні характеристики подовжувача. Також слід переконатись, що загальний номінальний струм пристроїв, увімкнутих у розетку, не перевищує номінальні характеристики розетки.

- Під час підключення принтеру до комп'ютера або іншого пристрою за допомогою кабелю, слід дотримуватись правильної орієнтації роз'ємів. Кожен роз'єм має лише одну правильну орієнтацію. Неправильне підключення роз'єму може призвести до пошкодження обох пристроїв, підключених до кабелю.

- Принтер слід встановлювати на рівну стійку поверхню, розміри якої перевищують габарити принтеру. Принтер не буде працювати нормально, якщо він встановлений на похилій поверхні.

- Слід забезпечити достатньо місця зверху над принтером, щоб кришка для документів повністю відкривалася.

- Перед принтером має бути достатньо місця, щоб аркуші могли вільно виходити після друку.

- Слід уникати місць зі швидкими змінами температури та вологості. Не слід піддавати принтер впливу прямого сонячного проміння, потужних джерел світла або тепла.

Дотримання інструкцій виробника та правил безпеки є ще одним важливим аспектом, що зменшує ймовірність аварій. Заходи для запобігання ураження електричним струмом мають бути вжиті, а перед початком обслуговування необхідно ознайомитися з інструкцією з експлуатації.

#### 4.2. Дія іонізуючого випромінювання на організм людини

Іонізуюче випромінювання — це будь-яке випромінювання і енергія , яке прямо або опосередковано викликає іонізацію навколишнього середовища, має значний вплив на організм людини та яка може вибивати електрони з атомів.

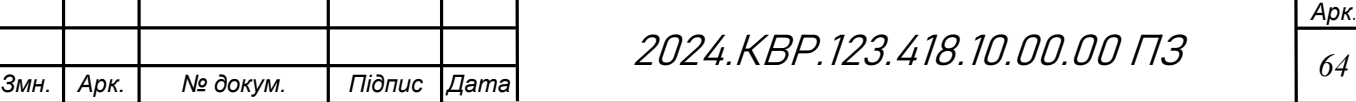

Це випромінювання включає в себе рентгенівські промені, гаммапромені, а також частки, такі як альфа і бета. Основна загроза полягає у здатності цього випромінювання іонізувати молекули, клітини та атоми, що може призвести до раку та інших проблем зі здоров'ям і біологічним ефектам.

Основні види іонізуючого випромінювання:

Види іонізуючого випромінювання:

- Альфа-випромінювання - складається з частинок гелію, які мають два протони та два нейтрони. Альфа-частинки мають велику масу та заряд, тому вони не проникають далеко в тканини організму.

- Бета-випромінювання - складається з електронів або позитронів. Бета-частинки мають меншу масу та заряд, ніж альфа-частинки, тому вони можуть проникати глибше в тканини організму.

- Гамма-випромінювання - це електромагнітне випромінювання з дуже високою енергією. Гамма-промені можуть проникати глибоко в тканини організму.

Короткочасний вплив високих доз іонізуючого випромінювання може призвести до гострої променевої хвороби. Симптоми включають нудоту, блювоту, втому та у важких випадках – летальний кінець. З іншого боку, тривалий вплив низьких доз може сприяти розвитку хронічних захворювань, таких як рак.

На молекулярному рівні іонізуюче випромінювання може пошкоджувати ДНК клітин. Це пошкодження може бути непоправним, що призводить до мутацій і порушення нормального функціонування клітин. Організм має механізми для виправлення таких пошкоджень, але вони не завжди успішні.

Іонізуюче випромінювання може викликати і інші такі хвороби, як катаракта та хвороби серця. Гострі ефекти від впливу великої дози іонізуючого випромінювання включають випадання волосся, стерильність, пухлини, генетичні мутації, дефекти при народженні та опіки.

Змн. | Арк. | № докум. | Підпис Дата

2024.КВР.123.418.10.00.00 ПЗ | 65

Арк.

Вплив іонізуючого випромінювання також залежить від типу тканин, які зазнають опромінення. Наприклад, кістковий мозок, кишечник та шкіра особливо чутливі до цього виду випромінювання. Тому, захист від іонізуючого випромінювання є надзвичайно важливим у медичних та промислових умовах.

Поглинена доза — відношення енергії випромінювання, поглиненої об'ємом даної речовини, до маси речовини в цьому об'ємі. Одна з фундаментальних дозиметричних величин, що визначає кількість енергії іонізуючого випромінювання, переданого речовині в розрахунку на одиницю маси.

Поглинена доза є універсальним поняттям і використовується як характеристика фізичного впливу будь-якого випромінювання на будь-яке середовище, в тому числі на біологічну тканину. Значення поглиненої дози випромінювання залежить від властивостей випромінювання і поглинаючого середовища. Таким чином, вона характеризує не саме випромінювання, а є мірою взаємодії випромінювання і середовища. В принципі один і той же потік випромінювання в різних середовищах і навіть в різних ділянках одного середовища може сформувати різну величину поглиненої дози. Тому, коли говорять про поглинену дозу, завжди зазначають, в якому середовищі вона сформована: в повітрі, воді, біологічній тканині тощо.

При одноразовому опроміненні всього тіла людини залежно від поглиненої дози випромінювання виникають:

- до 0,25 Гр (25 рад) видимих порушень немає;
- $-0.25...0.5$  Гр (25 ... 50 рад) можливі зміни в складі крові;
- $-$  0,5 ... 1,0 Гр (50 ... 100 рад) зміни в складі крові, нормальний стан працездатності порушується;
- $-1.0$  ... 2.0 Гр (100 ... 200 рад) порушується нормальний стан, можлива втрата працездатності;
- 2,0 ... 4,0 Гр (200 ... 400 рад) втрата працездатності, можливі смертельні наслідки;

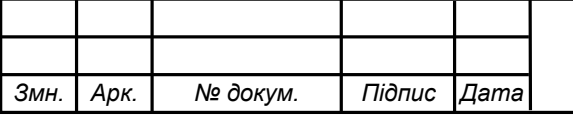

- $-4.0$  ... 5,0 Гр (400 ... 500 рад) смертельні наслідки складають до 50% від загальної кількості потерпілих;
- понад 6 Гр (понад 600 рад) смертельні випадки досягають 100% загальної кількості потерпілих;
- $-10$  ... 50 Гр (1000 ... 5000 рад) опромінена людина помирає через 1-2 тижні від крововиливу в шлунково-кишковий тракт.

Доза 60 Гр (6000 рад) призводить до того, що смерть, як правило, настає протягом декількох годин або діб. Якщо доза опромінення перевищує 60 Гр, людина може загинути під час опромінення ("смерть під променем").

Поглинена доза застосовується також як основа для визначення рівня радіаційної небезпеки для людини невеликих доз опромінення. Зокрема, для врахування наслідків невеликих доз опромінення для здоров'я людини застосовують поняття еквівалентної та ефективної дози, які оцінюються через значення поглиненої дози.

За певних умов поглинена доза не є достатньо точною величиною шкідливого впливу на організм. Тому було введено еквівалентну дозу опромінення в зівертах (Зв) Доза 50 мЗв є дозою професійного опромінення і вважається найменшою доведеною дозою, яка може спричинити ріст пухлини, якщо застосовувати її протягом року. Дози від 2 до 10 Зв, отримані за короткий проміжок часу, викликають смерть у 50% випадків. Дози понад 10 Зв, незалежно від часу опромінення, спричиняють смерть через кілька тижнів.

#### 4.3 Методи захисту від статичної електрики

Статична електрика є поширеним явищем, яке може спричиняти незручності та навіть небезпеку в деяких випадках.

Статична електрика — це електричний заряд, який накопичується на предметах. Вона може виникати внаслідок тертя або контакту різних матеріалів і може бути небезпечною через можливість виникнення іскор та пожеж. Вона також становить загрозу для електронного обладнання та безпеки людини.

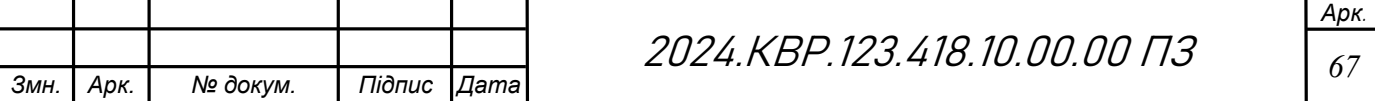

Впровадження ефективних методів захисту від статичної електрики є надзвичайно важливим.

Хоча статичний заряд є цілком безпечним для людини, але такі напруги можуть бути небезпечні для елементів різних електронних приладів мікропроцесорів, транзисторів та ін. Для деяких виробів мікроелектроніки потенціал в сотні вольт є фатальним. Тому при роботі з технікою рекомендується вживати заходів щодо запобігання накопичення статичного заряду.

Джерела статичної електрики

Статична електрика зазвичай генерується через тертя між матеріалами, наприклад, при ходьбі по килиму або роботі з пластиковими матеріалами. Встановлено, наприклад, що людина, яка іде по сухому килиму, заряджається в середньому до 12 кВ. Максимальне значення потенціалу, до якого може зарядитись людина в результаті контакту взуття і одягу з поверхнею твердих діелектриків, досягає 40 кВ.

Низький рівень вологості може збільшити ймовірність накопичення статичного заряду.

Певні синтетичні матеріали, зокрема деякі види одягу та пакувальних матеріалів, більш схильні до накопичення статичної електрики.

Різальні операції (наприклад, на паперорізальних установках)

Методи захисту від статичної електрики:

Один з основних методів захисту від статичної електрики – це заземлення. Встановлення заземлюючих пристроїв дозволяє знизити накопичений заряд, зменшуючи ризик розряду. Наприклад, заземлення будьяких машин та обладнання в промислових умовах є критично важливим для забезпечення безпеки.

Використання антистатичних матеріалів також є ефективним засобом боротьби зі статичною електрикою. Це можуть бути спеціальні антистатичні покриття, антистатичні речі наприклад, антистатичні браслети на зап'ястя,

антистатичні рукавички та шкарпетки, антистатичне взуття та одяг, антистатичні килимки та накидки на стільці, тощо.

Регулярне зволоження повітря допомагає знизити рівень статичної електрики. Сухе повітря сприяє утворенню статичного заряду, тому використання зволожувачів у приміщеннях може значно зменшити цей ефект.

Статичний заряд залежить від вологості повітря. При вологості повітря 65-90 % людина, що йде по поверхні, генерує потенціал до 1000 В; якщо сидить на стільці з поліетиленовим покриттям — 1500 В; піднімає зі столу портфель з синтетичного матеріалу — до 1200 В. При вологості 10-20 % значення напруги становлять відповідно 35 000, 18 000 і 20 000 В.

Інші методи захисту від статичної електрики:

- Використання провідних матеріалів, таких як метал, для виготовлення предметів, які можуть накопичувати статичну електрику.

- Використання екрануючих пристроїв;

- Використання спеціальних антистатичних покриттів або розчинів може допомогти зменшити утворення статичної електрики на поверхнях.

Висока вологість повітря може допомогти зменшити накопичення статичної електрики, тому використання зволожувачів або інших засобів контролю вологості може бути корисним.

- Нейтралізатори статичної електрики

Дотримання цих методів захисту від статичної електрики допомагає уникнути несподіваних розрядів і забезпечує безпеку як в побуті, так і в промислових умовах.

Підсумовуючи, охорона праці вимагає комплексного підходу до безпеки технологічних процесів. Надані вище заходи забезпечують безпеку та ефективність у різних аспектах, від роботи з технологічними пристроями до захисту від небезпечних випромінювань і електричних розрядів. Це забезпечує не лише безпеку робочого середовища, але й здоров'я працівників або користувачів.

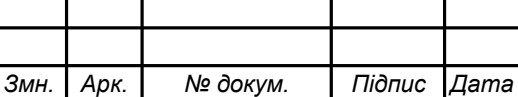

2024.КВР.123.418.10.00.00 ПЗ | <sub>69</sub>

#### ВИСНОВКИ

Оцінка результатів кваліфікаційної роботи вказує на їхню відповідність вимогам, встановленим у завданні на кваліфікаційну роботу.

Всебічне вивчення принтера Epson XP-4150, представлене в цьому дипломі, забезпечило глибоке розуміння принципів його роботи, вимог до технічного обслуговування та важливості охорони праці. У цьому документі розглянуто найважливіші аспекти, необхідні для забезпечення оптимальної продуктивності та довговічності принтера, що робить його цінним ресурсом як для користувачів, так і для технічного персоналу.

У ході роботи над кваліфікаційною роботою виконані наступні завдання:

- Було розглянуто характеристики принтерів і принципи функціонування принтера .

- Були розроблені інструкції з експлуатації та алгоритми пошуку та усунення несправностей дозволяють забезпечити швидку та ефективну реакцію на виниклі проблеми.

- Проведений аналіз необхідних інструментів для ремонту такого обладнання

Розроблене програмне забезпечення для технічного обслуговування принтера Epson XP 4150 дозволяє ефективно виявляти та усувати різноманітні несправності, що можуть виникнути у процесі його роботи.

- Лістинги ключових функцій програмного забезпечення наглядно відображають основні аспекти розробленого продукту.

Отже, Epson XP-4150 - це надійний та ефективний принтер, який за умови належного догляду та обслуговування може задовольнити різноманітні потреби домашнього та малого офісу. Цей дипломний проект слугує вичерпним керівництвом для досягнення оптимальної продуктивності та довговічності Epson XP-4150, що робить його незамінним ресурсом для користувачів і технічних спеціалістів, які прагнуть підтримувати досконалість технологій друку.

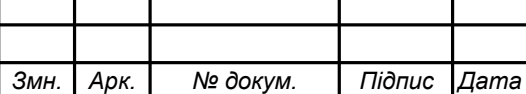

2024.KBP.123.418.10.00.00 ПЗ  $\Big|_{70}$ 

Постійні інновації в технології принтерів, такі як технологія Micro Piezo від Epson, гарантують, що такі пристрої, як Epson XP-4150, залишатимуться на передовій рішень для друку. Майбутні розробки можуть включати підвищену точність, швидкість, вдосконалені формули чорнила, інтеграцію інтелектуальних технологій та нові інновації. Постійне ознайомлення з цими досягненнями та впровадження їх як частини рутини обслуговування ще більше розширить можливості принтера та продовжить термін його служби.

У цій кваліфікаційній роботі ретельно висвітлено різні аспекти роботи принтера Epson XP-4150, надано загальні характеристики, принципи роботи, технічні та економічні показники, а також цінну інформацію про його експлуатацію, обслуговування та безпеку. Крім того, в ньому викладено вичерпні інструкції з експлуатації, процедури технічного обслуговування та ремонту, а також міркування щодо розробки програмного забезпечення.

 Розуміючи та застосовуючи представлену інформацію, користувачі зможуть максимально використати потенціал принтера, забезпечивши високу якість друку, ефективну роботу та тривалий термін експлуатації.

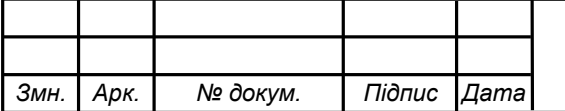
## ПЕРЕЛІК ПОСИЛАНЬ

1. Основи охорони праці : навч.посіб. / Т.О. Білько та ін. Київ, 2021. 594с.

2. Дистанційний курс «Переферійні пристрої» на сервері електронного навчання ВСП «ТФК ТНТУ імені Івана Пулюя» URL:https://eguru1.tk.te.ua/cours e/view.php?id=337 (дата звернення: 30.04.2024)

3. Інформація про принтер Epson XP-4150 URL:https://download.epsoneurope.com/pub/download/6423/epson642352eu.pdf (Дата звернення: 26.04.2024)

4. Інформація про принтер Epson XP-4150 URL: https://www.epson.co.uk/ en GB/support/sc/epson-expression-home-xp-4150/s/s2037 (Дата звернення:15.05. 2024)

5. Інформація для створення HTML сторінки пошуку по Epson XP-4150 URL: https://htmlacademy.org/ (Дата звернення: 25.05.2024)

6. Інформація про технологію друкування від компанії Epson URL:https://www.epson.ua/uk\_UA/innovative-technologies/micro-piezo-technology / (Дата звернення: 13.05.2024)

7. Інформація про характеристики Epson XP-4150 URL:https://rozetka.com.ua/ua/362800284/p362800284/. (Дата звернення:05.05.202 4)

8. Кириченко Н.В., Димова Г.О. Сучасні інформаційні технології в світі друку : матеріали конференції. Херсон, Кропивницький : ХДАЕУ, 2022. 163 с.

9. Капаціла І.Б., Лісовий В.М. Методичні вказівки для виконання дипломного проекту з напрямку "Обслуговування технічних засобів комп'ютерних систем" для спеціальності 123 «Комп'ютерна інженерія».. – Тернопіль : ВСП «ТФК ТНТУ ім. І. Пулюя», 2019р. 23с.

 10. Пушкар О. І., Грабовський Є. М., Оленич М.М. Технології поліграфного виробництва : навч.посіб. Харків : ХНЕУ, 2019. 195 с.

 11. Тхір Н. П. Інформаційні технології поліграфічного виробництва : конспект лекцій. Тернопіль : ВСП «ТФК ТНТУ ім. І. Пулюя», 2019. 52 с.

12. Wikipedia.org URL:https://uk.wikipedia.org/ (Дата звернення 25.05.2024)

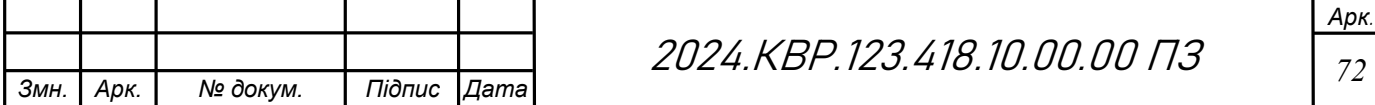

## ДОДАТКИ

```
Змн. | Арк. | № докум. | Підпис Дата
                                           2024.KBP.123.418.10.00.00 ПЗ <sub>73</sub>
         Додаток А - Код HTML-сторінки для пошуку проблем в принтері 
   <style> 
       body { 
         font-size: 15px; 
       } 
   </style> 
   <!DOCTYPE html> 
   <html lang="en"> 
   <head> 
       <meta charset="UTF-8"> 
       <meta name="viewport" content="width=device-width, initial-scale=1.0"> 
      \leqtitle>Пошук проблем у принтері\leqtitle>
       <style> 
         body { 
            font-family: Arial, sans-serif; 
           margin: 0; 
           padding: 0; 
           background-color: #f2f2f2; 
           color: #333; 
           line-height: 1.6; 
         } 
         .container { 
           max-width: 800px; 
           margin: 20px auto; 
           padding: 20px; 
           background-color: #fff; 
           border-radius: 8px;
```

```
 box-shadow: 0 0 10px rgba(0, 0, 0, 0.1); 
   } 
   h1, h2, h3 { 
      color: #007bff; 
   } 
  h2 \{ cursor: pointer; 
   } 
  ul {
      padding-left: 20px; 
   } 
   .solution { 
      display: none; 
      padding-left: 20px; 
    } 
   #search-box { 
      margin-bottom: 20px; 
    } 
   #search-input { 
      width: 100%; 
      padding: 10px; 
      border: 1px solid #ccc; 
      border-radius: 4px; 
   } 
 </style> 
\langlescript\rangle function toggleSolution(problemId) { 
     var solution = document.getElementById("solution " + problemId);
      if (solution.style.display === "none") {
```
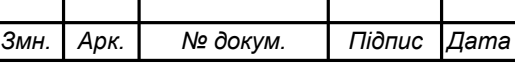

2024.KBP.123.418.10.00.00 ПЗ

```
Арк.
                                        2024.KBP.123.418.10.00.00 ПЗ \frac{1}{75} solution.style.display = "block"; 
        } else { 
           solution.style.display = "none"; 
        } 
      } 
     function searchProblems() { 
        var searchTerm = document.getElementById("search-
input").value.toLowerCase(); 
        var problems = document.querySelectorAll("h2"); 
       for (var i = 0; i < problems.length; i++) {
           var problemText = problems[i].textContent.toLowerCase(); 
          if (problemText.indexOf(searchTerm) !== -1) {
             problems[i].style.display = "block"; 
           } else { 
             problems[i].style.display = "none"; 
 } 
        } 
      } 
   </script> 
</head> 
<body> <div class="container"> 
    \langle h1\rangleПошук проблем у принтері\langle h1\rangle <input type="text" id="search-input" placeholder="Введіть проблему..." 
onkeyup="searchProblems()"> 
     <h2 onclick="toggleSolution(1)">Проблема 1: Збій принтера</h2> 
     <div id="solution_1" class="solution"> 
        <h3>Можливі вирішення:</h3> 
       \langle ul \rangle
```
Змн. Арк. № докум. Підпис Дата

<li>Ще раз увімкніть принтер. Подробиці див. у документації.</li>

 <li>Видаліть будь-який папір або захисний матеріал із принтера. Якщо все ще відображається повідомлення про помилку, див. далі.</li>

 <li>Замініть чорнильний картридж. Коли принтер видає запит на заміну картриджа, в картриджі ще залишається певна кількість чорнила; цей запас повинен забезпечити високу якість друку до заміни та захистити друкувальну голівку. Замініть картридж після отримання відповідного повідомлення.</li>

 $\langle \rangle$ 

 $\langle$ div>

 $\langle h2 \text{ onclick}$ ="toggleSolution(2)">Проблема 2: Термін експлуатації друкувальної чорнильної подушки без рамок наближається до кінця</h2>

<div id="solution\_2" class="solution">

<h3>Можливі вирішення:</h3>

 $\langle u \rangle$ 

 <li>Не підлягає самостійній заміні. Зверніться в службу підтримки Epson. Щоб замінити чорнильну подушку для друку без полів, зверніться у службу підтримки компанії Epson або до авторизованого постачальника послуг Epson. Ця деталь, яка не обслуговується користувачем. Повідомлення відображатиметься, доки не буде замінено чорнильну подушечку.</li>

 $\langle$ li>Необхідно обрати «Зрозуміло» щоб відновити друк. $\langle$ li>

 <li>Термін експлуатації друкувальної чорнильної подушки без рамок закінчився. Не підлягає самостійній заміні. Зверніться в службу підтримки Epson. Щоб замінити чорнильну подушку для друку без полів, зверніться у службу підтримки компанії Epson або до авторизованого постачальника послуг Epson. Це деталь, яка не обслуговується користувачем.</li>

 $\langle \rangle$ 

 $\langle$ div>

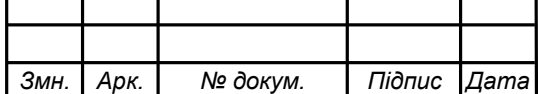

2024.KBP.123.418.10.00.00 ПЗ <sub>76</sub>

 <h2 onclick="toggleSolution(3)">Проблема 3: Recovery Mode</h2> <div id="solution\_3" class="solution"> <h3>Можливі вирішення:</h3>  $\langle u \rangle$ 

 <li>Принтер запущено у режимі відновлення через збій оновлення мікропрограмного забезпечення. Щоб спробувати оновити мікропрограмне забезпечення ще раз, виконати наступні дії.</li>

 <li>З'єднати комп'ютер та принтер за допомогою кабелю USB. (Під час режиму відновлення ви не зможете оновити мікропрограмне забезпечення засобами мережі.)</li>

 <li>Зайти на локальний веб-сайт компанії Epson, щоб отримати подальші вказівки.</li>

 $\langle \rangle$ ul $>$  $\langle$ div>

 <h2 onclick="toggleSolution(3.5)">Проблема 3.5: Видалення зімятого паперу</h2>

<div id="solution\_3.5" class="solution">

<h3>Можливі вирішення:</h3>

 $\langle$ ul $>$ 

 <li><b>Видалення затиснутого паперу з заднього гнізда под. пап:</b> Тут іде ваш опис для цього підрозділу.<img src="1.png" alt="Видалення затиснутого паперу з заднього гнізда"></li></li>

<li> b>Видалення затиснутого паперу з задньої кришки: </b> Тут іде ваш опис для цього підрозділу.<img src="2.png" alt="Видалення затиснутого паперу з задньої кришки"></li>

 <li><b>Видалення зім'ятого паперу зсередини принтера:</b> Тут іде ваш опис для цього підрозділу.<img src="3.png" alt="Видалення зім'ятого

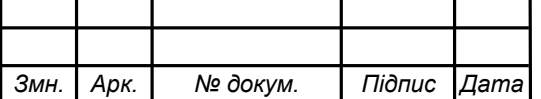

паперу зсередини принтера"><img src="4.png" alt="Видалення зім'ятого паперу зсередини принтера"></li>

 $\langle \rangle$  $\langle$ div>

 <h2 onclick="toggleSolution(4)">Проблема 4: Неправильна подача паперу $<$ /h2>

<div id="solution\_4" class="solution">

<h3>Можливі вирішення:</h3>

 $\langle$ ul>

 <li>Поставте принтер на рівну поверхню та користуйтеся ним у відповідному середовищі.</li>

 $\langle$ li>Використовуйте папір, який підтримує принтер. $\langle$ li>

<li>Дотримуйтеся застережень по роботі з папером.</li>

 <li>Не перевищуйте максимальну дозволену кількість аркушів паперу, вказану для даного типу паперу. При завантаженні звичайного паперу не перевищуйте лінію, позначену трикутником на бічній напрямній.</li>

 <li>Впевніться, що налаштування формату і типу паперу відповідають  $\phi$ актичному формату і типу паперу, що завантажений у принтер. $\langle$ li>

 $\langle$ li>Не слід ставити предмети на фіксатор лотка. $\langle$ li>

 $\langle \rangle$ 

 $\langle$ div $>$ 

<h2 onclick="toggleSolution(5)">Проблема 5: Зминання паперу</h2>

<div id="solution\_5" class="solution">

 $\langle h3\rangle$ Можливі вирішення: $\langle h3\rangle$ 

 $\langle u \rangle$ 

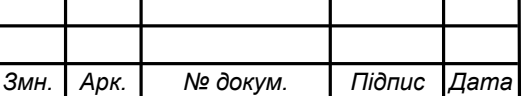

2024.KBP.123.418.10.00.00 ПЗ <sub>78</sub>

 <li>Завантажте папір у правильному напрямку, а потім пересуньте бічні напрямні до країв паперу.</li>

 <li>Завантажуйте по одному аркушу, якщо у принтер було завантажено декілька аркушів паперу.</li>

```
\langle \rangle
```
 $\langle$ div>

 <h2 onclick="toggleSolution(6)">Проблема 6: Папір подається під кутом $<$ h2>

```
 <div id="solution_6" class="solution">
```

```
 <h3>Можливі вирішення:</h3>
```
 $\langle$ ul $\rangle$ 

 <li>Завантажте папір у правильному напрямку, а потім пересуньте бічні напрямні до країв паперу.</li>

 $<$ /ul $>$ 

 $\langle$ div $>$ 

```
 <h2 onclick="toggleSolution(7)">Проблема 7: Кілька аркушів паперу 
подаються одночасно</h2>
```

```
 <div id="solution_7" class="solution">
```

```
\langle h3\rangleМожливі вирішення:\langle h3\rangle
```
 $\langle u \rangle$ 

```
\langleli>Завантажуйте по одному аркушу паперу.\langleli>
```
 <li>Якщо під час двостороннього друку подається декілька аркушів паперу, вилучіть весь папір, що знаходиться у принтері, перш ніж завантажити його ще раз. $\langle$ li>

 $\langle \rangle$ ul $>$ 

 $\langle$ div>

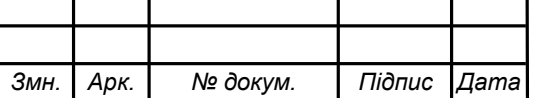

```
 <h2 onclick="toggleSolution(8)">Проблема 8: Помилка відсутності 
паперу</h2>
```

```
 <div id="solution_8" class="solution">
```

```
 <h3>Можливі вирішення:</h3>
```
 $\langle u \rangle$ 

 <li>Якщо виникає помилка відсутності паперу, хоча папір було завантажено у подача паперу ззаду, завантажте його ще раз по центру подача паперу ззаду.</li>

 $\langle \rangle$ 

 $\langle$ div>

 $\langle$ h2 onclick="toggleSolution(9)">Проблема 9: Папір виштовхується під час друку</h2>

```
 <div id="solution_9" class="solution">
```

```
 <h3>Можливі вирішення:</h3>
```
 $\langle u|$ 

 <li>У разі завантаження фірмових бланків (паперу, на якому у верхньому колонтитулі заздалегідь надруковано таку інформацію, як ім'я відправника або назву корпорації), виберіть Letterhead як налаштування типу паперу. $\langle$ li>

 $\langle \rangle$ ul $>$ 

 $\langle$ div>

 $\langle h2 \text{ onclick}$ ="toggleSolution(10)">Проблема 10:Проблеми з живленням та панеллю керування</h2>

```
<div id="solution_10" class="solution">
```

```
 <h3>Живлення не вмикається</h3>
```
 $\langle u \rangle$ 

<li>Переконайтеся у надійності підключення шнуру живлення.</li>

 $\langle$ li>Натисніть і утримуйте кнопку протягом довшого періоду часу. $\langle$ li>

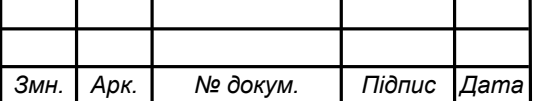

```
</ul>
```

```
\langlediv>
```
 $\langle$ h2 onclick="toggleSolution(11)">Проблема 11:Живлення не вимикається $\langle$ h2> <div id="solution\_11" class="solution">

 $\langle h3\rangle$ Живлення не вимикається $\langle h3\rangle$ 

 $\langle$ ul $>$ 

 <li>Натисніть і утримуйте кнопку протягом довшого періоду часу. Якщо принтер не вдалось відключити від подачі живлення, витягніть шнур живлення з розетки. Щоб запобігти висушуванню друкувальної голівки принтера, ввімкніть, а потім вимкніть принтер, натиснувши кнопку О.</li>

 $\langle \rangle$ 

 $\langle$ div>

<h2 onclick="toggleSolution(12)">Проблема 12:Автоматичне вимкнення живлення</h2>

<div id="solution\_12" class="solution">

 $\langle h3\rangle$ Автоматичне вимкнення живлення $\langle h3\rangle$ 

 $\langle ul \rangle$ 

 <li>Виберіть Налашт. > Основні налашт. > Налашт. вимк. живл, а потім вимкніть налаштування Вимик. жива., якщо пристрій неакт. та Вимик, живл., якщо пристрій відключ.</li>

 <li>Виберіть пункт Налашт. > Основні налашт., а потім вимкніть параметр Вимкнути таймер.</li>

 $\langle \rangle$ 

<p>Примітка: Продукт може мати функцію Налашт. вимк. живя або

Вимкнути таймер, залежно від місця здійснення покупки.</p>

 $\langle$ div $>$ 

<h2 onclick="toggleSolution(13)">Проблема 13:РК-екран стає темним</h2> <div id="solution\_13" class="solution">

 $\langle h3$ >РК-екран стає темним $\langle h3$ >

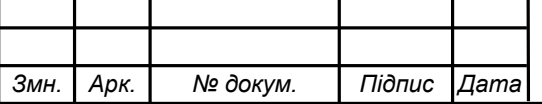

 <p>Принтер знаходиться у режимі сну. Натисніть будь-яку кнопку, щоб повернути РК-екран у попередній стан.</p>

 $\langle$ div>

<h2 onclick="toggleSolution(14)">Проблема 14:Перевірка підключення  $(USB)<sub>h2</sub>$ 

<div id="solution\_14" class="solution">

 $\langle h3\rangle$ Перевірка підключення (USB) $\langle h3\rangle$ 

 $\langle u \rangle$ 

<li>Надійно під'єднайте USB-кабель до принтера та комп'ютера.</li>

 <li>Якщо використовується USB-концентратор, спробуйте підключити принтер безпосередньо до комп'ютера.</li>

 <li>Якщо USB-кабель не розпізнається, змініть порт або поміняйте USBкабель.</li>

 $\langle \rangle$ ul $>$ 

 <p>Якщо друк через USB-кабель виконати не вдається, спробуйте такі дії:</p>

 $\leq 0$ 

<li>Відключіть USB-кабель від комп'ютера.</li>

 <li>Клацніть правою кнопкою на піктограмі принтера, відображеній на комп'ютері, а тоді виберіть "Видалити пристрій".</li>

 $\langle$ li>Підключіть кабель USB до комп'ютера та запустіть пробний друк. $\langle$ li> </ol>

 <p>Повторно встановіть USB-підключення, виконуючи кроки зі зміни способу підключення до комп'ютера.</p>

 $\langle$ div $>$ 

 $\langle$ div $>$ 

</body>

</html>

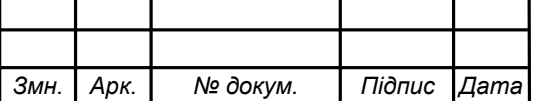

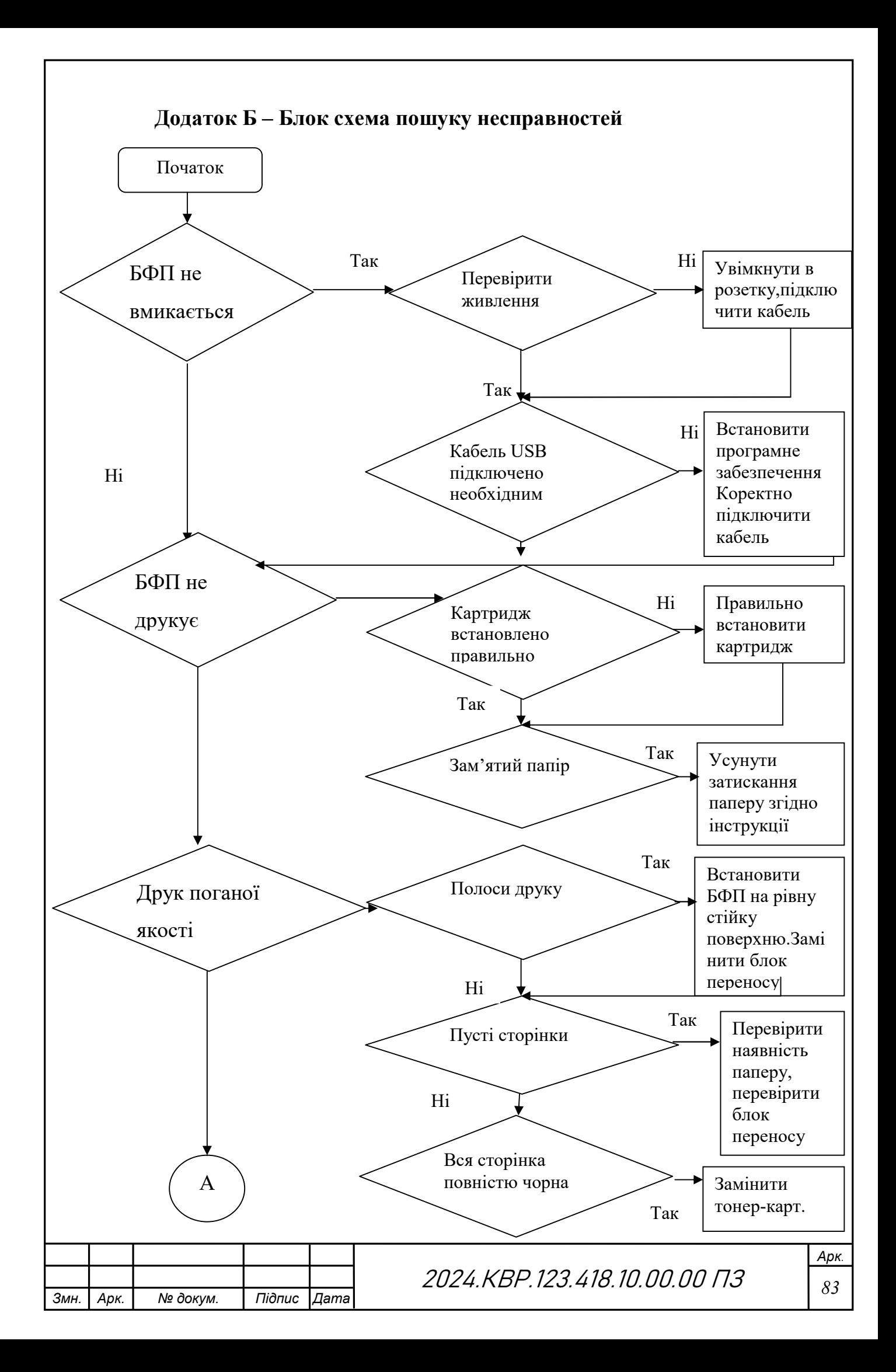

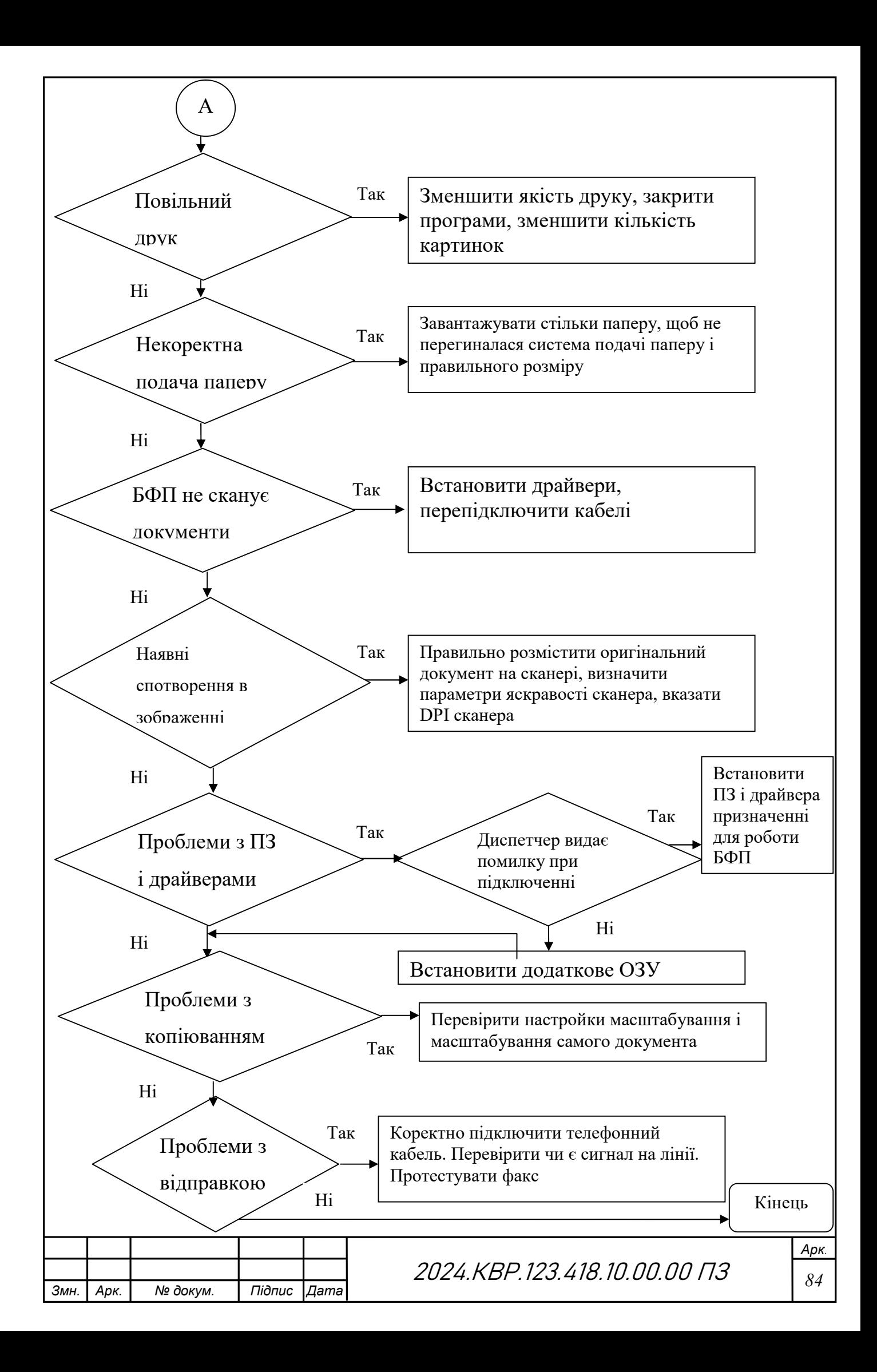